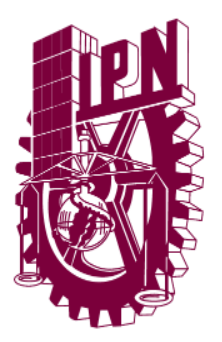

# **INSTITUTO POLITÉCNICO NACIONAL ESCUELA SUPERIOR DE CÓMPUTO**

# **ESCOM**

*Trabajo Terminal*

# **"Instrumento de Medición Digital con Despliege de Resultados Vía Inalambrica a Dispositivos Móviles"**

2014-B054

*Presentan*

**R O B E R T O C E L I S R O D R Í G U E Z G E R S Ó N Q U I N T A N A G Ó M E Z KARLA FERNANDA SOLÍS GONZÁLEZ DULCE STEPHANY TORRES AMARO**

*Directores*

M. EN C. ISMAEL CERVANTES DE ANDA M. EN C. ALEJANDRO SIGFRIDO CIFUENTES ÁLVAREZ

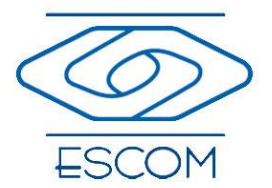

Diciembre 2015

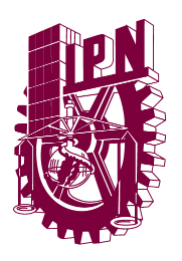

# **INSTITUTO POLITÉCNICO NACIONAL ESCUELA SUPERIOR DE CÓMPUTO SUBDIRECCIÓN ACADÉMICA**

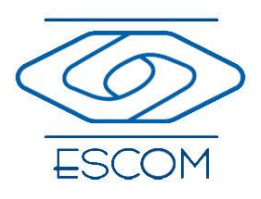

NO. DE TT: 2014-B054 DICIEMBRE 2015

Documento Técnico

# **"INSTRUMENTO DE MEDICIÓN DIGITAL CON DESPLIEGE DE RESULTADOS**

# **VÍA INALAMBRICA A DISPOSITIVOS MÓVILES"**

*Presentan:*

 $R$  **OBERTO CELIS RODRÍGUEZ<sup>1</sup> G E R S Ó N Q U I N T A N A G Ó M E Z <sup>2</sup> KARLA FERNANDA SOLÍS GONZÁLEZ<sup>3</sup> DULCE STEPHANY TORRES AMARO<sup>4</sup>**

*Directores:*

M. EN C. ISMAEL CERVANTES DE ANDA M. EN C. ALEJANDRO SIGFRIDO CIFUENTES ÁLVAREZ

*RESUMEN*

Con el desarrollo de este instrumento de medición se pretende tener medidas exactas y precisas de variables eléctricas y físicas, y a la vez la capacidad de realizar mediciones de hasta cuatro variables simultáneamente, con la facilidad de poder visualizar las mediciones de manera remota en un dispositivo móvil de forma numérica o forma gráfica en tiempo discreto, además que se hará un registro de dichas mediciones, esto con la finalidad de dar a los usuarios una mejor herramienta de apoyo para realizar mediciones en distintos lugares y/o ambientes.

*Palabras clave:* **Aplicaciones Móviles, Dispositivos Móviles, Instrumentación, Instrumento de Medición.**

<sup>1</sup>[robert.escom@gmail.com](mailto:robert.escom@gmail.com) <sup>2</sup>[gersonvaio@hotmail.com](mailto:gersonvaio@hotmail.com) <sup>3</sup>[fernanda.escom@gmail.com](mailto:fernanda.escom@gmail.com) <sup>4</sup>[dulcetorres1@gmail.com](mailto:dulcetorres1@gmail.com)

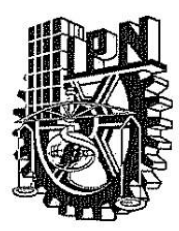

**ESCUELA SUPERIOR DE CÓMPUTO** SUBDIRECCIÓN ACADÉMICA DEPARTAMENTO DE FORMACIÓN INTEGRAL E **INSTITUCIONAL** COMISIÓN ACADÉMICA DE TRABAJO TERMINAL

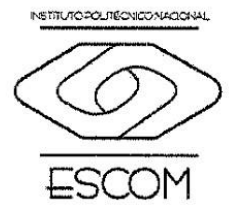

México, D.F. a 07 de enero de 2016.

DR. FLAVIO ARTURO SÁNCHEZ GARFIAS PRESIDENTE DE LA COMISIÓN ACADÉMICA DE TRABAJO TERMINAL PRESENTE

Por medio del presente, se informa que los alumnos que integran el TRABAJO TERMINAL: 2014-B054. titulado "Instrumento de Medición Digital con Despliegue de Resultados Vía Inalámbrica a Dispositivos Móviles" concluyeron satisfactoriamente su trabajo.

Los discos (DVDs) fueron revisados ampliamente por sus servidores y corregidos, cubriendo el alcance y el objetivo planteados en el protocolo original y de acuerdo a los requisitos establecidos por la Comisión que Usted preside.

**ATENTAMENTE** 

 $\bar{1}$ 

M. EN CASMAEL CERVANTES DE ANDA

M. EN C. ALEJANDRO SIGFRIDO CIFUENTES **ALVAREZ** 

# **Advertencia**

"Este documento contiene información desarrollada por la Escuela Superior de Cómputo del Instituto Politécnico Nacional, a partir de datos y documentos con derecho de propiedad y por lo tanto, su uso quedará restringido a las aplicaciones que explícitamente se convengan." La aplicación no convenida exime a la escuela su responsabilidad técnica y da lugar a las consecuencias legales que para tal efecto se determinen. Información adicional sobre este reporte técnico podrá obtenerse en: La Subdirección Académica de la Escuela Superior de Cómputo del Instituto Politécnico Nacional, situada en Av. Juan de Dios Bátiz s/n Teléfono: 57296000, extensión 52000.

<u>i di santa da mata a s</u>

# ÍNDICE

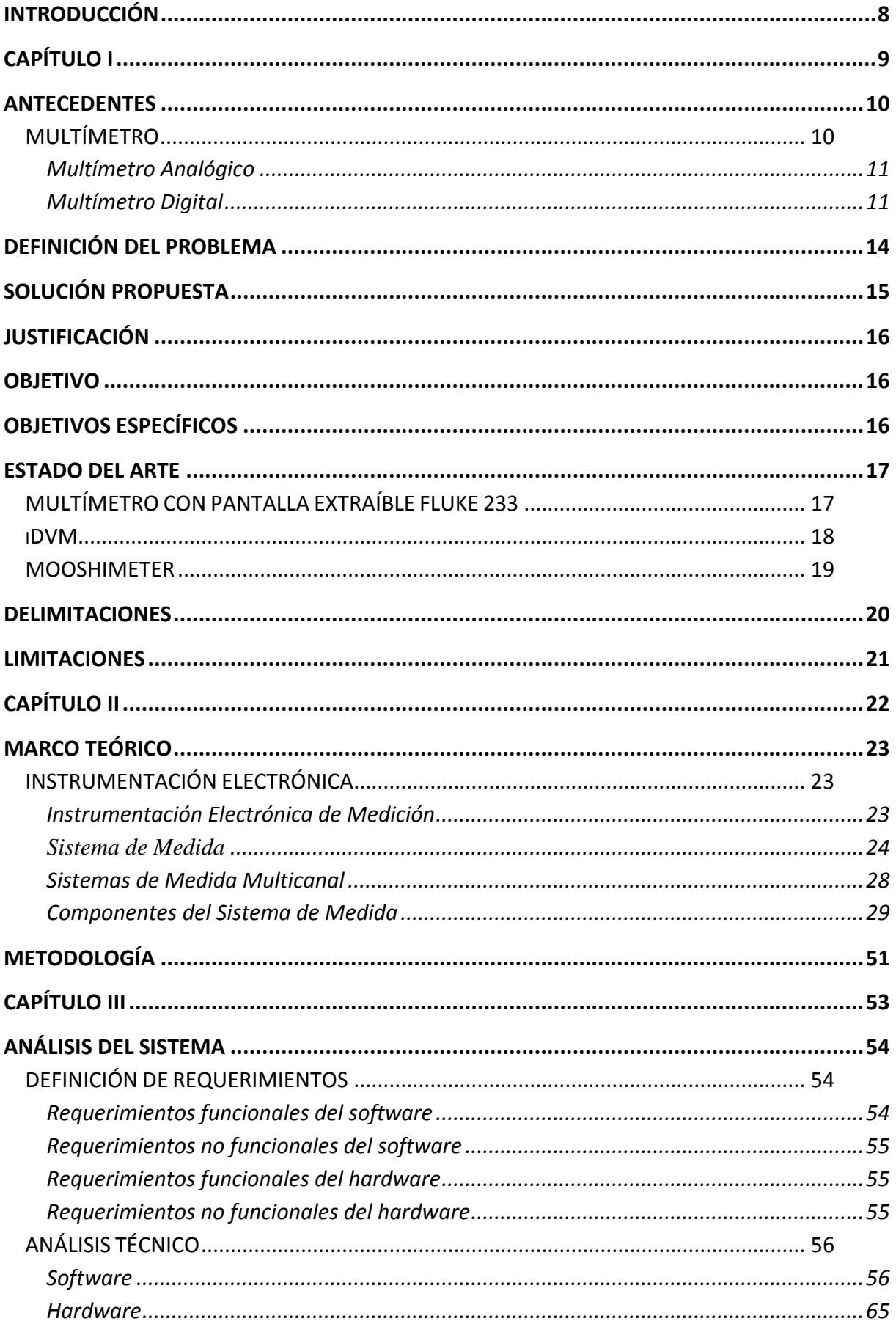

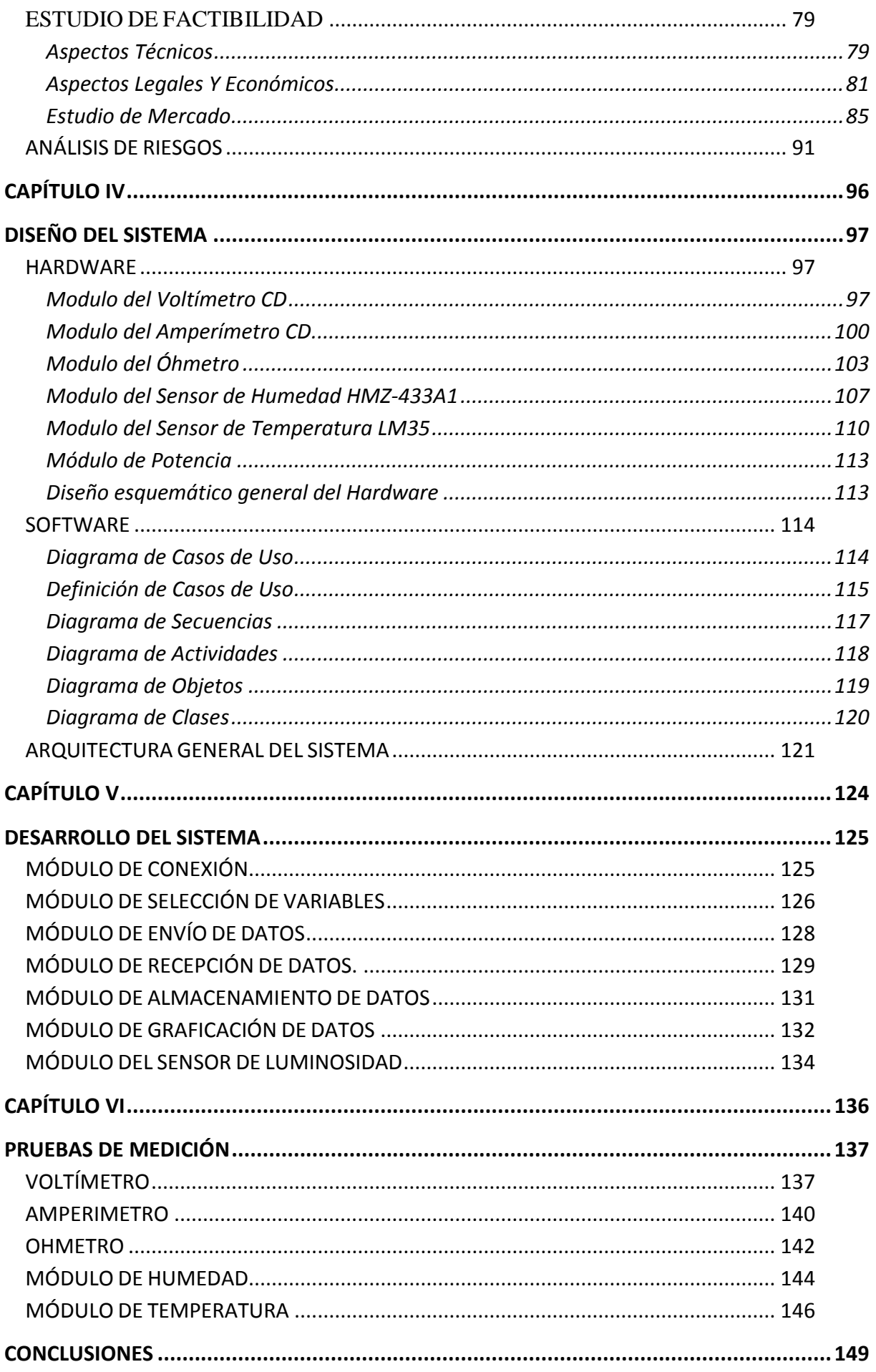

<span id="page-6-0"></span>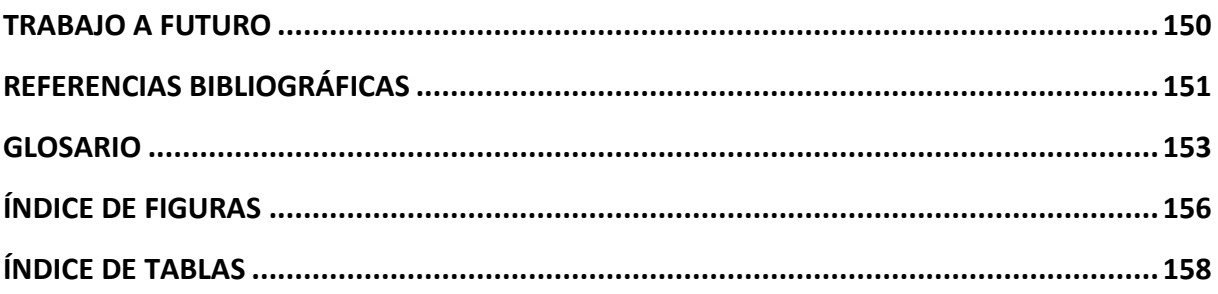

# **INTRODUCCIÓN**

En el presente trabajo abordaremos los pasos de elaboración y diseño de un instrumento de medición digital con despliegue de resultados vía inalámbrica a dispositivos móviles. Este dispositivo ha sido diseñado como una mejor herramienta de apoyo a los estudiantes para realizar las mediciones necesarias en la elaboración de sus prácticas de laboratorio.

En el primer capítulo se presentan los antecedentes del problema, la definición de este y la solución planteada para resolverlo, de igual forma, se da a conocer la justificación del mismo, mencionando su utilidad y funcionalidad para la comunidad. También, en este capítulo se da a conocer el estado del arte del proyecto.

Respecto al capítulo dos, se incluye el marco teórico del proyecto, mismo que se encuentra sustentado en las investigaciones de los dispositivos y tecnologías que serán utilizados en la elaboración del proyecto. Así́ mismo, se define la metodología a implementar para el desarrollo de éste.

En el tercer capítulo se definen los documentos necesarios para el desarrollo del proyecto que incluyen entre otros: los requerimientos funcionales y no funcionales del hardware y software del proyecto.

Finalmente en el capítulo cuatro, se presenta el diseño del sistema hardware y software, y las fases de desarrollo. En cada parte del diseño, se incluyen diversos diagramas, consideramos que cada uno de los aspectos abordados en este documento permitirá un diseño óptimo y exitoso del proyecto propuesto.

# <span id="page-8-0"></span>CAPÍTULO I

# <span id="page-9-0"></span>**ANTECEDENTES**

El hombre a lo largo de la historia ha tenido la necesidad de expresar con valores numéricos las cosas que se encuentran a su alrededor, de ahí que surja el concepto de medición "proceso por el cual se asigna un número a una propiedad física de algún objeto o fenómeno con el propósito de comparación" (Benchimol, 2001).

Al principio las mediciones se hacían utilizando los sentidos humanos, pero la principal desventaja era que no todos percibimos de la misma manera y segundo, nuestros sentidos son incapaces de estimar ciertas variables, de ahí surge la necesidad de crear instrumentos de medición los cuales constituyen una extensión de las facultades humanas y nos permiten "ver" lo que nuestros sentidos son incapaces de ver.

Algunos de estos instrumentos de medición son los siguientes:

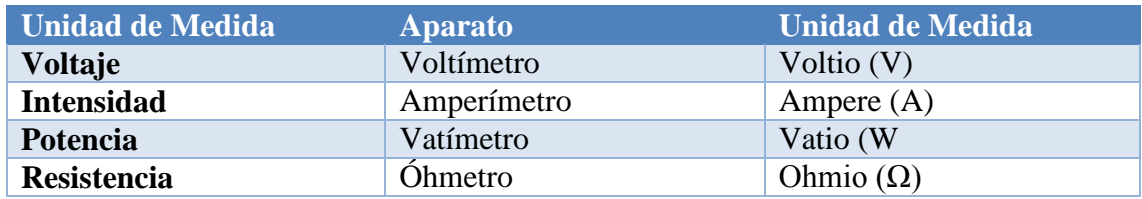

**Tabla 1 Instrumentos de Medición**

# <span id="page-9-1"></span>**MULTÍMETRO**

Como se puede visualizar en la tabla 1 existe un instrumento individual para realizar cada una de las medidas ahí proporcionadas, pero debido a la necesidad de realizar varias de ellas en los circuitos se creó un tipo de instrumento denominado multímetro. Es importante mencionar que dichas mediciones no se realizan de manera simultánea.

El multímetro es capaz de medir voltaje, corriente, resistencia y capacitancia, entre otras variables. Podemos clasificar a los multímetros de acuerdo a la ausencia o presencia de un amplificador electrónico. En el primer caso recibe el nombre de multímetro eléctrico y en el segundo en el de multímetro electrónico y este último a su vez dividido en dos: analógico y digital.

Debido a la propuesta de trabajo como terminal tomaremos como antecedentes los multímetros electrónicos.

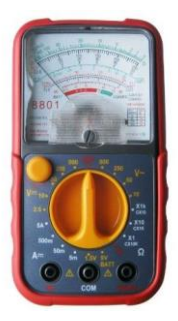

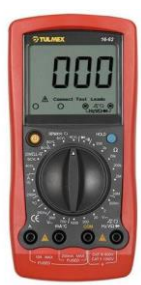

**Figura 1 Multímetro Analógico y Multímetro Digital**

### <span id="page-10-0"></span>**Multímetro Analógico**

La indicación de la medida se realiza mediante el desplazamiento de una aguja sobre una escala, su funcionamiento está basado en el galvanómetro. En estos multímetros, además de la precisión del aparato, se han de tener en cuenta el error de paralaje producido por el efecto visual, al no estar la aguja del galvanómetro en el plano de la escala, según el ángulo con el que se realice la medida se obtendrá una medida diferente. Para evitar este error, muchos equipos poseen un espejo. La medida es correcta cuando la aguja coincide con su imagen reflejada.

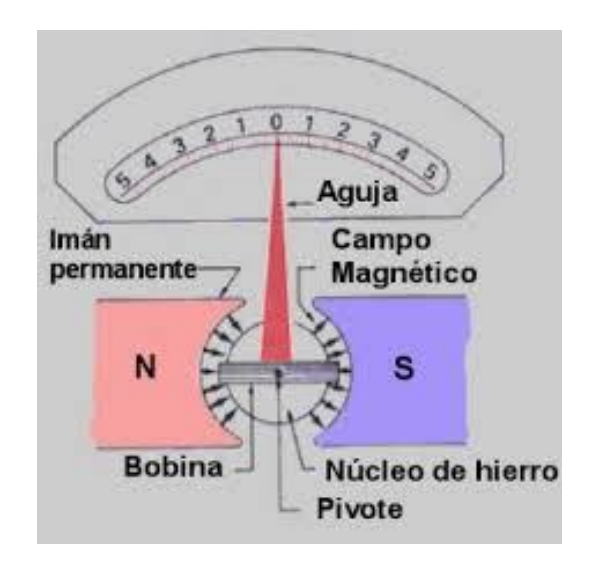

**Figura 2 Galvanómetro**

### <span id="page-10-1"></span>**Multímetro Digital**

Si la salida del ADC se conecta a un indicador o visualizador digital, se obtiene un voltímetro digital que convierte un voltaje continuo en un número.

Para convertir in voltímetro digital en un multímetro digital es necesario:

- 1. Conectar la entrada del ADC un convertidor de la variable a medir en una voltaje continua
- 2. Disponer un atenuador antes del ADC que permita adaptar la magnitud de entrada al margen aceptado por el ADC

A continuación describiremos los diferentes circuitos de entrada

## *Atenuador de entrada*

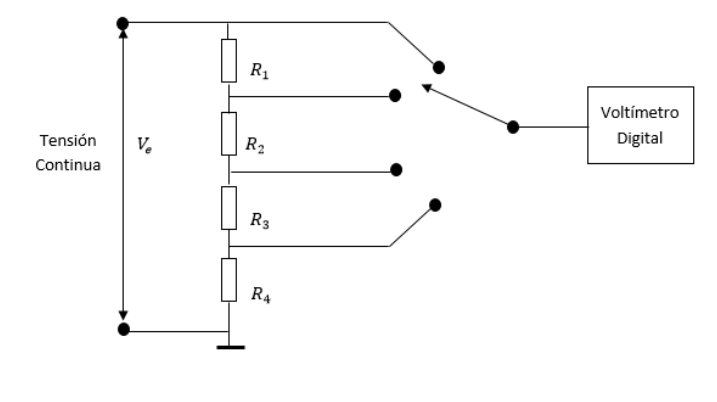

Su misión es lograr que se tengan varias gamas de medidas de tensiones

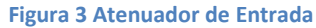

### *Convertidor corriente-voltaje*

Se utiliza un Amplificador Operacional conocido como A.O conversor de corriente- voltaje o bien A.O de transresistencia. Llegada a este una corriente (Iin), la transforma en un voltaje proporcional a esta, con una impedancia de entrada muy baja, ya que está diseñado para trabajar con una fuente de corriente.

Con el resistor R como factor de proporcionalidad, la relación resultante entre la corriente de entrada y el voltaje de salida es:

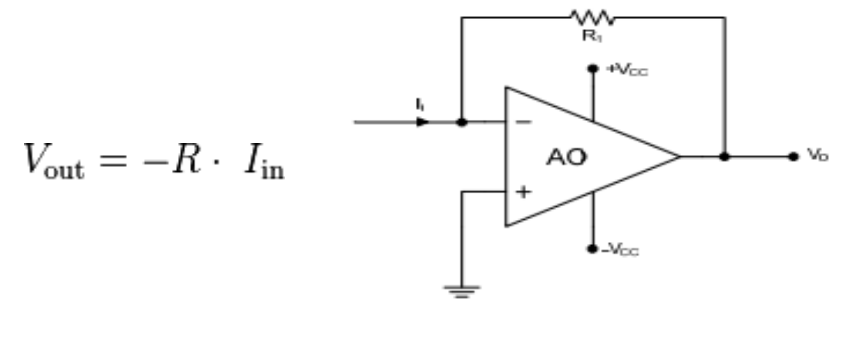

**Figura 4 Convertidor Corriente-Voltaje**

#### *Convertidor de voltaje alterno- continuo*

Para poder realizar la medida de voltajes y corrientes alternas es necesario un convertidor alterna-continua.

El voltaje alterno se caracteriza por su frecuencia y forma, y tiene como principales parámetros su valor pico a pico y especialmente su valor eficaz. Por ello el circuito convertido de alterna a continua ha de dar a su salida un nivel de voltaje proporcional al valor eficaz de la señal de entrada. La realización física de este convertidor puede llevarse a cabo de dos formas diferentes: Convertidor que da a su salida un voltaje proporcional al valor medido de la alterna

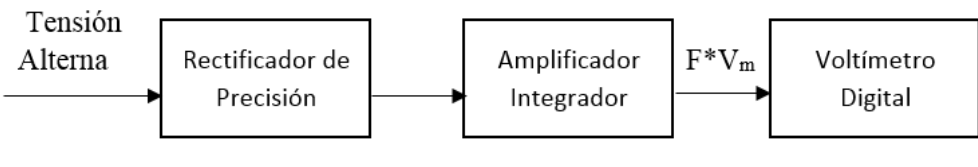

**Figura 5 Convertidor Alterna-Continua A**

Convertidor que da a la salida el valor eficaz del voltaje de entrada

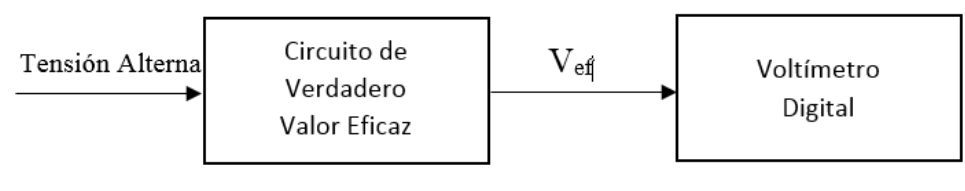

**Figura 6 Convertidor Alterna-Continua B**

# *Convertidor resistencia- voltaje*

La medida de la magnitud en ohmios de un resistor consiste en hacer pasar por el resistor una corriente proporcionada por una fuente de voltaje constante, y realizar la medida de la citada corriente.

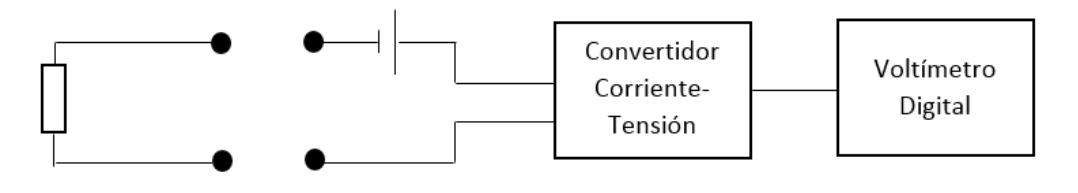

**Figura 7 Convertidor Resistencia-Voltaje**

# <span id="page-13-0"></span>**DEFINICIÓN DEL PROBLEMA**

La Escuela Superior de Computo (ESCOM) del Instituto Politécnico Nacional, imparte las materias: Análisis Fundamental de Circuitos, Electrónica Analógica e Instrumentación, en las cuales los alumnos deben realizar prácticas y proyectos para reforzar los conocimientos adquiridos en clase, así como para adquirir las habilidades necesarias para la aplicación de dichos conocimientos. Estas prácticas se realizan en los laboratorios de la escuela, los cuales están equipados con el material básico para la realización de dichas prácticas (multímetros, osciloscopios, generador de funciones, etc.).

El problema radica en las dificultades que presentan los estudiantes cuando realizan las mediciones, con los multímetros proporcionados en los laboratorios, debido a que al realizar una medición se muestra un valor y si se vuelve a medir se muestra otro valor, esto sin haber cambiado algún componente ni haberse presentado algún cambio en el ambiente en el que se trabaja. De igual manera los multímetros utilizados no presentan la capacidad de medición simultánea, por lo que cuando al estudiante se le pide medir más de una variable en el mismo circuito, es necesario el uso de dos multímetros, un ejemplo de ello es el cálculo de la potencia.

En las materias antes mencionadas, es común que a los estudiantes se les solicite la entrega de proyectos donde se haga uso de sensores, entre ellos, sensores de temperatura, humedad y luminosidad, por lo que surge otro problema, la comprobación de los resultados obtenidos, ya que los multímetros tampoco cuentan con la funcionalidad de medir variables físicas.

Por otra parte, hay situaciones donde el monitoreo de variables físicas se complica, ya que hay ambientes donde es difícil o incomodo interactuar de manera directa con las variables que necesita estar midiendo o bien, se necesita tener cables muy largos para poder realizar las mediciones, por ejemplo, al medir temperaturas muy altas.

# <span id="page-14-0"></span>**SOLUCIÓN PROPUESTA**

Para poder solucionar estos problemas hemos decidido desarrollar un instrumento de medición capaz de medir variables físicas como temperatura, humedad y luminosidad además de las variables eléctricas: voltaje, resistencia y corriente, que son las variables más utilizadas en los laboratorios de la ESCOM ( como se puede ver en el estudio de factibilidad del presente documento), de igual forma tendrá la capacidad de realizar hasta cuatro mediciones simultaneas, por lo que se incluirá en cálculo de la potencia.

Estas mediciones se mostraran de manera inalámbrica en un dispositivo móvil que cuente con el sistema operativo Android, a través de una aplicación amigable e intuitiva para el usuario. Esta aplicación permitirá visualizar la medición de forma numérica o bien de manera gráfica, para el mejor monitoreo de ellas.

Nuestro dispositivo no se limitará a ser utilizado únicamente en el ámbito escolar, sino que también contará con la flexibilidad para poderse utilizar en cualquier ambiente, siempre y cuando la tarea este dentro de las especificaciones permitidas por el hardware. Otra característica de nuestro dispositivo, es que manejará una exactitud y precisión cercana al 100%, brindándole a los estudiantes y usuarios en general, mayor fiabilidad.

Tomando en cuenta que nuestro dispositivo utilizará una interfaz a un dispositivo móvil vía Bluetooth, decidimos trabajar sobre una plataforma Android. Es por demás conocido, que el lanzamiento de Android como nueva plataforma para el desarrollo de aplicaciones móviles ha causado grandes expectativas y está teniendo una importante aceptación tanto por parte de los usuarios como de desarrolladores. Actualmente se está convirtiendo en la alternativa estándar frente a otras plataformas como iOS, WindowsPhone o BlackBerry.

# <span id="page-15-0"></span>**JUSTIFICACIÓN**

Debido que los multímetros convencionales con lo que cuentan los laboratorios de la ESCOM, resulta complicado realizar la comprobación de los resultados obtenidos teóricamente por los alumnos y por ende hace que no se tenga confiabilidad en los resultados arrojados por los multímetros.

De igual forma debido a las limitaciones con las que cuentan dichos instrumentos, como lo es la medición de solo variables eléctricas y solo una a la vez, hace más tedioso y complejo el desarrollo de ciertas prácticas, por ejemplo, la necesidad de conectar y desconectar los cables de medición, para cambiar lo opción de medida del multímetro utilizado o bien el uso de más de un multímetro a la vez.

# <span id="page-15-1"></span>**OBJETIVO**

Crear un instrumento capaz de medir variables eléctricas, como: voltaje, resistencia, corriente, potencia, y variables físicas, como: humedad, temperatura y luminosidad, mostrando los resultados hacia un dispositivo móvil de manera inalámbrica, con el fin de apoyar el auto equipamiento de los laboratorios de electrónica de la ESCOM, así como su uso general en ambientes exteriores o condiciones similares, es decir, en situaciones que se encuentren dentro del rango de mediciones definido por las limitaciones del hardware.

# <span id="page-15-2"></span>**OBJETIVOS ESPECÍFICOS**

- 1. Crear una herramienta de apoyo a los estudiantes de la ESCOM.
- 2. Poder utilizar el dispositivo de medición en cualquier ámbito siempre y cuando este dentro de las especificaciones técnicas para poder operar.
- 3. Crear un módulo que sea capaz de hacer una conversión Analógico-Digital para la interpretación de datos.
- 4. Crear un módulo que sea capaz de hacer la transmisión de datos de manera inalámbrica hacia un dispositivo móvil Android.
- 5. Crear un módulo capaz de mostrar mediante una gráfica en tiempo real de lo que se está midiendo.
- 6. Crear un dispositivo más exacto y preciso de lo convencional.
- 7. Desarrollar una interfaz gráfica de usuario fácil e intuitivo para poder operar el dispositivo.

# <span id="page-16-0"></span>**ESTADO DEL ARTE**

# <span id="page-16-1"></span>**MULTÍMETRO CON PANTALLA EXTRAÍBLE FLUKE 233**

El Multímetro digital Fluke 233 contiene una pantalla remota que permite estar a 10 metros lejos del punto de medición gracias a su pantalla inalámbrica.

Permite la máxima flexibilidad en entornos de medida exigentes. Se puede colocar la pantalla extraíble hasta 10 metro de distancia y, a continuación, situar el multímetro donde le resulte más cómodo.

## *Características*

- Corriente y voltaje CA de verdadero valor eficaz para medidas precisas en señales no lineales
- Medida de hasta 1000 V CA y CC
- Medida de hasta 10 A (20 A durante un tiempo máximo de 30 segundos)
- Rango de capacidad de  $10.000 \mu F$
- Frecuencia hasta 50 kHz
- Termómetro integrado que permite realizar medidas de temperatura sin necesidad de instrumentos adicionales.
- La tecnología inalámbrica de baja potencia permite situar la pantalla hasta a 10 metros de distancia del punto de medida.
- La pantalla extraíble dispone de un soporte magnético para colocarla cómodamente donde se pueda ver.
- Cuando la pantalla está montada, se usa como un multímetro convencional
- El trasmisor de radio se desactiva automáticamente cuando la pantalla se encuentra montada en el multímetro
- Apagado automático para maximizar la duración de la batería
- Registro de valores mínimo, máximo y promedio para capturar las variaciones automáticamente
- Duración de la batería de aproximadamente 400 horas. [1]

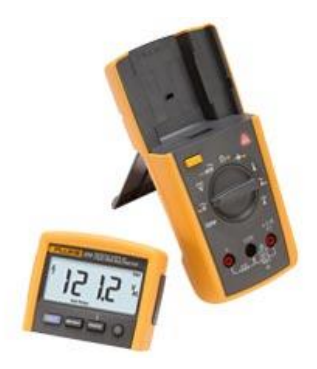

**Figura 8 Fluke 233**

# <span id="page-17-0"></span>**iDVM**

El iDVM trabaja en iPhone, iPod Touch, iPad y Android. Este dispositivo mide únicamente voltaje corriente y resistencia. El iDVM se comunica mediante Wi-Fi para poder utilizar la interfaz de Apple/Android como una interfaz para medidas eléctricas obtenidas por el dispositivo.

El usuario puede recibir los datos, guardarlos, enviarlos por email o publicarlos en un servidor para una mejor visualización de estos. Esto se puede realizar a través de una aplicación gratuita de iTunes o Google Play [2]

*Características:*

- Debe estar conectado mediante Wi-Fi con el dispositivo móvil para operar.
- Medidas Máximas de 300 V AC y DC
- Medidas de hasta  $4M\Omega$
- Medidas de hasta 4 A
- El máximo voltaje entre la terminal y tierra debe ser menor que 300V DC
- Tiene una protección de 4kV
- Fusible de 400 mA entrada de 400mA a 300V
- El fusible para 4A su entrada es 4A a 300V
- Batería recargable con 300 recargas.
- Temperatura de operación es entre -10 grados centígrados a 35 grados centígrados.
- Cumple con AANSI/ISA S82.02.01, IEC 61010 a 300V.
- Las certificaciones son (EN61010) y CE
- Admite  $10 \text{ M}\Omega$  impedancia de entrada.

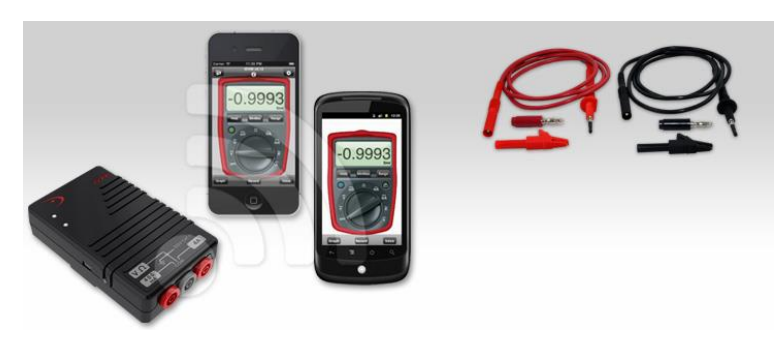

**Figura 9 iDVM**

# <span id="page-18-0"></span>**MOOSHIMETER**

El Mooshimeter es un dispositivo de medición, el cual pude realizar todas las funciones de un multímetro convencional, es decir, la medición de resistencia, voltaje y corriente. Además de poder medir la temperatura.

Este tiene un diseño sencillo y pequeño, no contiene pantalla, su despliegue de información es vía Bluetooth a una aplicación mediante la que se puede observar el resultado de las mediciones.

### *Características:*

• Voltaje

Hasta 600 V DC y AC

10 MΩ impedancia de entrada

Corriente

Hasta 10 amperios

20 mV / mA voltaje de carga (utilizando fusible de fábrica)

• Resistencia

Mejor que 1% de precisión más de 20 Ω - 20 MΩ

**•** Frecuencia

Mejor que 1% de precisión de hasta 1 kHz

• Muestreo

8 kHz muestreo simultáneo dual

- 4 kHz ancho de banda analógico para la mayoría de las mediciones 24-bit resolución máxima
- El almacenamiento a bordo tarjeta SD Tarjeta MicroSD Hasta 32 GB
- Radio:

Protocolo: Bluetooth Low Energy

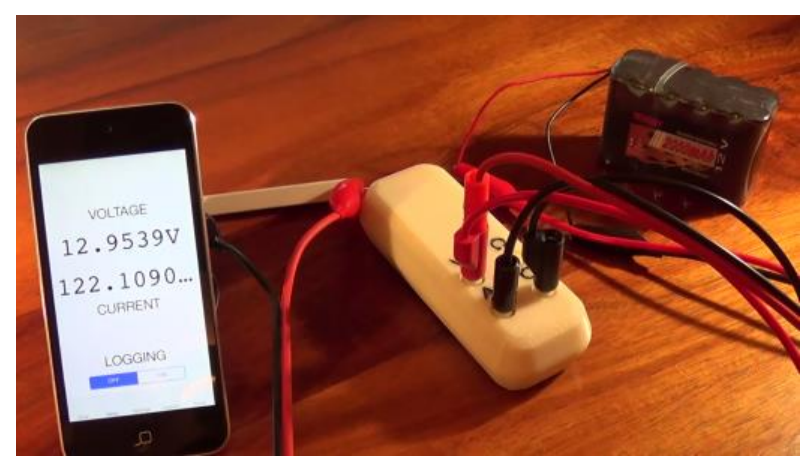

**Figura 10 Mooshimeter**

# <span id="page-19-0"></span>**DELIMITACIONES**

## **Software**

La principal funcionalidad del sistema es la visualización de las variables a medir, que deberán ser seleccionadas por el usuario, por lo que el software contará con los siguientes módulos.

Conexión Bluetooth con la interfaz de medición.

El sistema permitirá al usuario hacer la conexión vía Bluetooth con la interfaz de medición, mostrándole una lista de los diferentes dispositivos disponibles, entre los cuales deberá encontrarse el módulo Bluetooth de la interfaz de medición.

Visualización Numérica de las Variables

El usuario podrá visualizar de manera numérica hasta un máximo de 4 variables eléctricas o físicas, las cuales podrá elegir a través de un menú.

Visualización Gráfica de las Variables

El usuario podrá visualizar de modo grafico las variables antes seleccionadas, a partir de su representación numérica.

Visualización de las Bitácora

El usuario podrá visualizar el archivo donde quedara registrado cada valor medido de las diferentes variables seleccionadas.

### **Hardware**

La principal funcionalidad del hardware es la medición de las siguientes variables:

- $\triangleright$  Voltaje
- $\triangleright$  Corriente
- > Resistencia
- $\triangleright$  Temperatura
- $\sum$  Luminosidad
- > Humedad
- $\triangleright$  Potencia

Así como su envió vía Bluetooth al dispositivo Android. Para ello se desarrollaran los siguientes módulos.

Obtención de las Variables Analógicas

Se desarrollara un circuito para la obtención de las diferentes variables a medir, así como su conversión a voltaje, en caso necesario.

Conversión Analógico- Digital de las Variables

Para el envío de datos vía Bluetooth es necesario llevar a cabo una conversión analógica- digital de las variables a medir, este módulo estará incluido dentro de la tarjeta Galileo que se ocupara como apoyo.

Conexión vía Bluetooth con el dispositivo móvil

La interfaz de medición enviará los datos de las diferentes variables medidas (multiplexadas) vía Bluetooth al dispositivo móvil conectado.

# <span id="page-20-0"></span>**LIMITACIONES**

- Algunas de las características del sistema estarán limitadas por la tecnología utilizada como: rangos de medición, rango de transmisión de datos y resolución.
	- $\triangleright$  Voltaje : 0 V a 100 V
	- $\triangleright$  Corriente : 0 A a 3 A
	- $\triangleright$  Resistencia: 1 Ω a 1.2 MΩ
	- $\triangleright$  Temperatura: 0 °C a 150 °C
	- $\triangleright$  Luminosidad: 0 Lux a 1600 Lux
	- $\triangleright$  Humedad: 20% a 90% humedad relativa
	- $\triangleright$  Distancia Máx. de Transmisión: 10 m al aire libre
- El proyecto final será un prototipo del producto final comercializable, esto es debido a que no se cuentan con las herramientas necesarias para elaborar un producto listo para su comercialización. Algunas de las características del proyecto final que lo hacen un producto no comercializable son:
	- La interfaz de medición no contará con el tamaño adecuado.
	- El diseño estético de la interfaz de medición no será el adecuado.
	- Hará uso de una herramienta de apoyo como lo es la tarjeta Galileo.

# <span id="page-21-0"></span>CAPÍTULO II

# <span id="page-22-0"></span>**MARCO TEÓRICO**

En el siguiente apartado presentaremos algunos temas y definiciones que nos permitirán entender conceptos básicos para formar el fundamento teórico del presente trabajo. Se mostrará la importancia de los sistemas de medición con el propósito de dar una mejor fundamentación.

# <span id="page-22-1"></span>**INSTRUMENTACIÓN ELECTRÓNICA**

"Entre los instrumentos, gozan de especial interés aquellos que utilizan técnicas electrónicas para realizar la medida. Por ello, una de las tecnologías de instrumentación más avanzadas es la denominada Instrumentación Electrónica que es la técnica que se ocupa de la medición de cualquier tipo de magnitud física, de la conversión de la misma a magnitudes eléctricas y de su tratamiento para proporcionar la información adecuada a un sistema de control, a un operador humano o a ambos" (Pérez, Álvarez, Ferrero, & Grillo, 2006)

En el presente trabajo nos enfocaremos a la Instrumentación Electrónica de Medición, es decir, tendremos como finalidad obtener la información de un proceso físico y presentar dicha información a un observador.

### <span id="page-22-2"></span>**Instrumentación Electrónica de Medición**

Existen dos tipos de instrumentos de medición: digitales y analógicos. A simple vista es fácil diferenciar cada uno de ellos, debido a la forma en la que se muestra el resultado.

"Los primeros- por definición de la norma IEC 485 (International Electronic Comission)- son aquellos donde la indicación aparece en forma numérica. Los segundos- por definición de la norma IEC 51- son aquellos en los cuales la indicación resulta de relacionar la posición de un índice (aguja de indicación) respecto de una escala graduada" (Benchimol, 2001)

Aunque cabe destacar que la principal diferencia entre ellos radica en el proceso de adquisición de la señal a medir.

# *Señales Analógicas*

Las señales analógicas son aquellas que pueden tomar cualquier valor dentro de unos determinados márgenes.

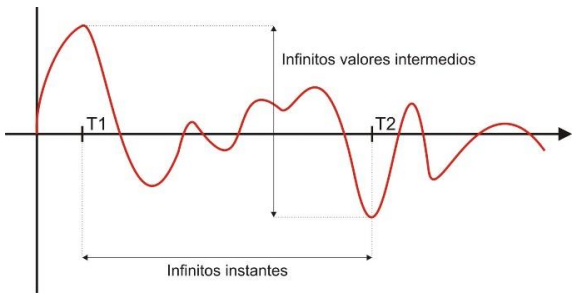

**Figura 11 Señal Analógica**

# *Señales Digitales*

Las señales digitales son aquellas que solo toman un numero finito de niveles o estados entre un máximo y un mínimo. Las más utilizadas son las binarias que solo pueden tener dos niveles que se asignan a los números binarios 0 y 1.

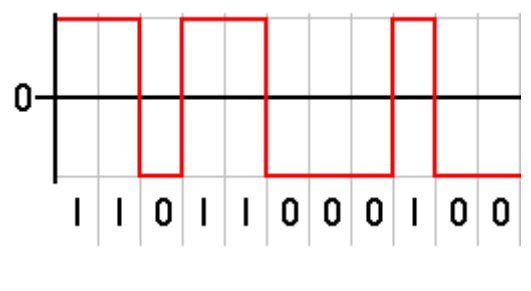

**Figura 12 Señal Digital**

## <span id="page-23-0"></span>**Sistema de Medida**

Hablar de electrónica de medición implica hablar de un sistema de medida.

"Considerando el sistema de medida como una caja negra, la entrada seria el valor verdadero de la variable a medir y la salida, el valor medido. Sólo en el caso ideal, la diferencia entre ambos será nula por lo que siempre contaremos con un error de medida" (Pérez, Álvarez, Ferrero, & Grillo, 2006)

Hablaremos de estos errores de medida más adelante.

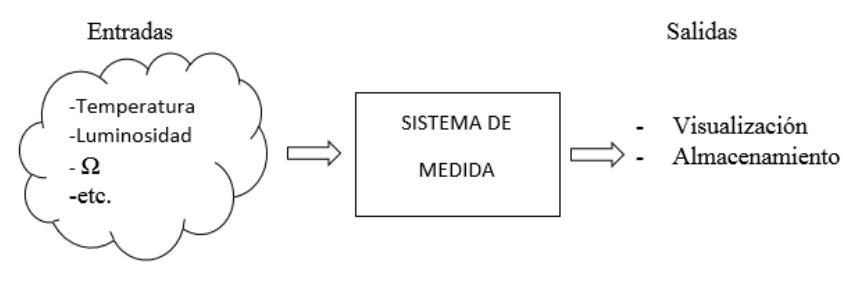

**Figura 13 Esquema General del S.M.**

#### *Componentes de un sistema de medida*

Un sistema de medición tiene cuatro funciones o componentes principales que pueden irse desglosando en funciones más pequeñas dependiendo nuestro objetivo. Estas funciones son:

- Adquisición de datos
- Acondicionamiento
- Procesamiento de datos
- Distribución de datos

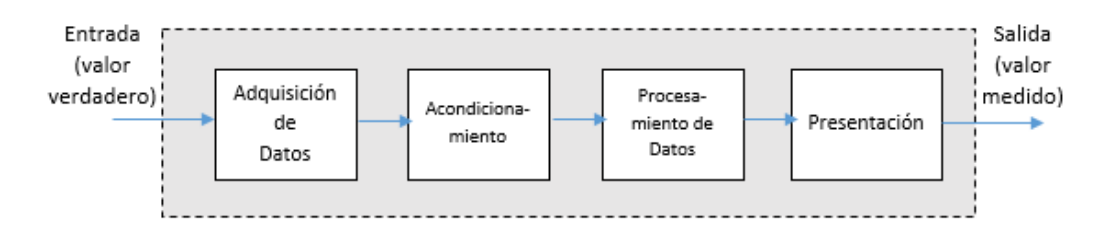

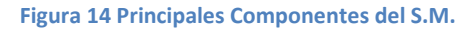

*Adquisición de datos:* La información de las variables a medir es adquirida y convertida en una señal eléctrica. Realizada por un sensor o transductor.

*Acondicionamiento:* Toma la salida del elemento sensor y a convierte de una forma más adecuada para un procesamiento adicional. Algunas de las operaciones que se realizan en este módulo son: amplificación, filtrado y linealización.

*Procesamiento:* Toma la salida del elemento acondicionador y la convierte a una forma más adecuada para la presentación. En este módulo generalmente se hace la conversión analógicodigital.

*Presentación:* El valor medido se presenta a un observador, se almacena o bien se transmite a otro sistema.

# *Características de los Sistemas de Medida*

Podemos determinar el comportamiento de un sistema de medida de acuerdo a sus características, éstas pueden ser divididas en dos grandes grupos: estáticas y dinámicas. "Las características estáticas de un sistema de medida son las que presenta cuando la variable de interés varia muy lentamente. Las características dinámicas determinan el comportamiento de un sistema de medida cuando la magnitud medida varia a lo largo del tiempo" (Mandado, Mariño, & Lago, 1995)

Características Estáticas

# *Curva de Calibración Estática:*

Consiste en mantener todas las entradas excepto una a un valor constante. La entrada en estudio se varía lentamente, tomando sucesivamente valores "constantes" dentro del campo de medida (conjunto de valores comprendidos entre los limites superior e inferior entre los que se puede efectuar la medida), y se van anotando los valores que toma la salida. La representación de estos valores de salida en función de los de entrada define la curva de calibración.

• Exactitud

La exactitud de un instrumento de medida se determina mediante la curva de calibración estática y se cuantifica mediante los errores absoluto y relativo.

a) Error absoluto: Es la diferencia entre el valor verdadero y el valor medido

 $error$  absoluto = valor de lectura – valor verdadero

b) Error relativo: Es más común especificar el error de esta manera y puede definirse de dos maneras. Por un lado, como porcentaje del cociente entre el error absoluto y

el valor de la lectura y, por otro lado, como porcentaje del cociente entre el error y el valor de fondo de escala de salida, FSO( rango máximo que puede medir un instrumento

$$
error\text{ }relative|_{\%lectura} = \frac{error\text{ }absolute}{val\text{ }of\text{ }de\text{ }lectura} * 100
$$
\n
$$
error\text{ }relative|_{\%FSO} = \frac{error\text{ }absolute}{val\text{ }of\text{ }de\text{ }FSP} * 100
$$

• Precisión

"La precisión es la cualidad que caracteriza a un instrumento de medida para dar el mismo valor del resultado al medir varias veces en las mismas condiciones (ambientales, operador...), sin tener en cuenta su concordancia o discrepancia con el valor real de la magnitud medida"

Se puede visualizar la diferencia entre estos dos términos con el siguiente ejemplo:

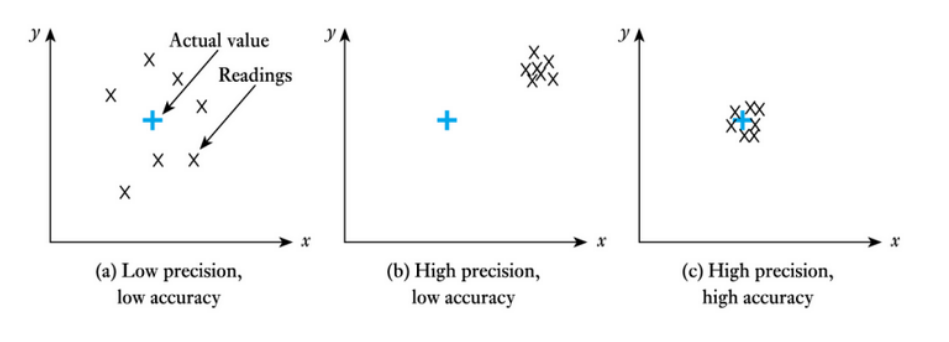

Neil Storey, Electronics: A Systems Approach, 4th Edition © Pearson Education Limited 2009

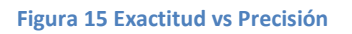

• Repetitividad

Se puede definir igual que la precisión, salvo que las medidas son realizadas en un intervalo de tiempo corto

Sensibilidad

Es la pendiente de la curva de calibración, es decir, la relación entre el cambio en la señal de salida y el cambio en la señal de la medida. Para un sistema de medida cuya salida Y esta relacionada con la entrada X mediante la ecuación  $Y = f(X)$ , la sensibilidad en un punto  $X_0$ , se calcula con la expresión. Si la curva de calibración es una recta la sensibilidad es constante y se dice que el sensor es lineal.

$$
S(x_0) = \frac{dY}{dX}|_{x=x_0}
$$

• Resolución

Es el incremento mínimo de la entrada para el que se obtiene un cambio en la salida. La resolución está limitada por la amplitud de la señal que se puede diferenciar del ruido de fondo (señal que no lleva información útil, pero que acompaña la señal de entrada y se mide con ella, dando lugar a un error).

**•** Histéresis

Es la diferencia en la medida dependiendo del sentido en el que se ha alcanzado. Por ejemplo, si se dispone de una báscula cuyo campo de medida es de 0-100Kg y se va incrementando el peso sobre la misma gradualmente hasta llegar al máximo, es probable que la indicación del peso no sea la misma que si se va disminuyendo desde el máximo.

• Zona Muerta

Es el campo de valores de la variable que no hace variar la indicación. También se define como la región de la curva de calibración que presenta una sensibilidad nula.

# Características Dinámicas

Para determinar las características dinámicas de un sistema de medida, hay que aplicar a la entrada una magnitud variable.

• Error Dinámico

Es la diferencia entre el valor indicado y el valor exacto de la variable medida, siendo nulo el error estático. Describe la diferencia en la respuesta del sensor a una magnitud de entrada según que esta sea constante o variable en el tiempo.

Velocidad de Respuesta

Indica la rapidez con que el sistema de medida responde a los cambios en la variable de entrada.

# *Instrumentos de Medición Analógicos*

Los instrumentos de medición analógicos realizan, como su nombre lo indica, un proceso analógico, es decir ante una señal de entrada de naturaleza continua, proporciona una salida de la misma naturaleza.

Una de sus principales desventajas es que es propenso a errores humanos, como es el error de paralaje, es decir, aquel error que sucede al momento de realizar la lectura de resultados, este error se genera cuando el observador no se encuentra bien posicionado frente al instrumento de medición, provocando así, que el ángulo de lectura sea modificado y por consiguiente generando el error en la proyección de la aguja sobre la escala.

# *Instrumentos de Medición Digitales*

La electrónica digital ha tenido un importante desarrollo y gran auge en los últimos años, incluyendo por defecto a los instrumentos de medición.

Esto debido a que contienen una serie de ventajas atractivas sobre los instrumentos analógicos, como la reducción de errores humanos, rapidez, precisión, mayor resolución y sobre todo, los datos pueden ser transmitidos a otro sistema digital y ahí procesados.

En los instrumentos digitales el procesamiento de la señal de entrada se realiza digitalmente, es decir, se opera sobre pulsos digitales, esto se logra utilizando un convertidor analógico-digital (ADC) sobre la señal de entrada.

Es importante mencionar la diferencia entre un *instrumento digital* y un *instrumento con lectura digital*. El primero es aquel que utiliza un proceso digital para la obtención de los resultados y el segundo es aquel en el que el circuito utilizado es de diseño analógico pero el elemento indicador es de diseño digital, lo que hace que su única ventaja esté relacionada al lectura de resultados, es decir, la eliminación del error de paralaje y una lectura más rápida y fácil.

# <span id="page-27-0"></span>**Sistemas de Medida Multicanal**

Para poder realizar la medición de múltiples variables de entrada, existen dos tipos de sistemas de medida: multicanal con un solo ADC y multicanal con un ADC por canal.

# *Multicanal con un solo ADC*

Utiliza un multiplexor analógico, que es el encargado de llevar las señales acondicionadas de los sensores a un único ADC.

No es adecuado cuando la aplicación requiere una captura simultánea de las variables.

"El multiplexado es la conmutación de las entradas del convertidor, de modo que con un sólo convertidor podemos medir los datos de diferentes canales de entrada. Puesto que el mismo convertidor está midiendo diferentes canales, su frecuencia máxima de conversión será la original dividida por el número de canales muestreados."

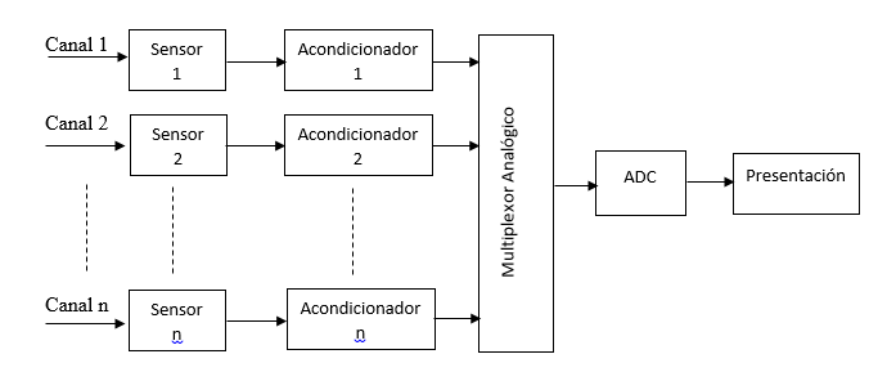

**Figura 16 S.M. Multicanal con un ADC**

# *Multicanal con un ADC por canal*

Es un sistema de medida con conversión en paralelo, en el que cada entrada dispone de un ADC independiente.

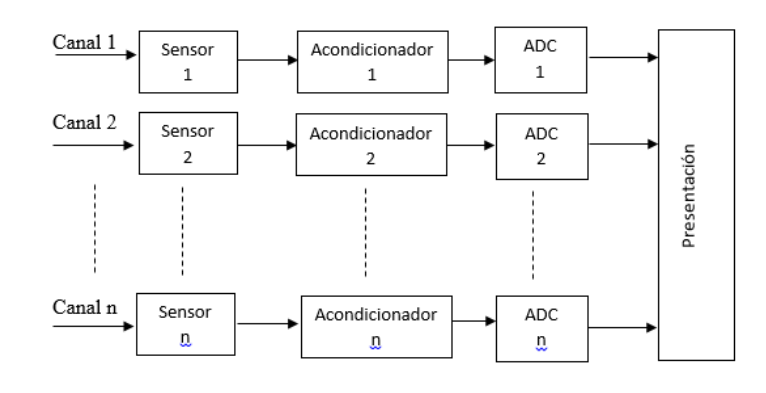

**Figura 17 S.M. Multicanal con ADC por canal**

**Tabla 2 Ventajas y Desventajas de los Sistemas de Medida Multicanal**

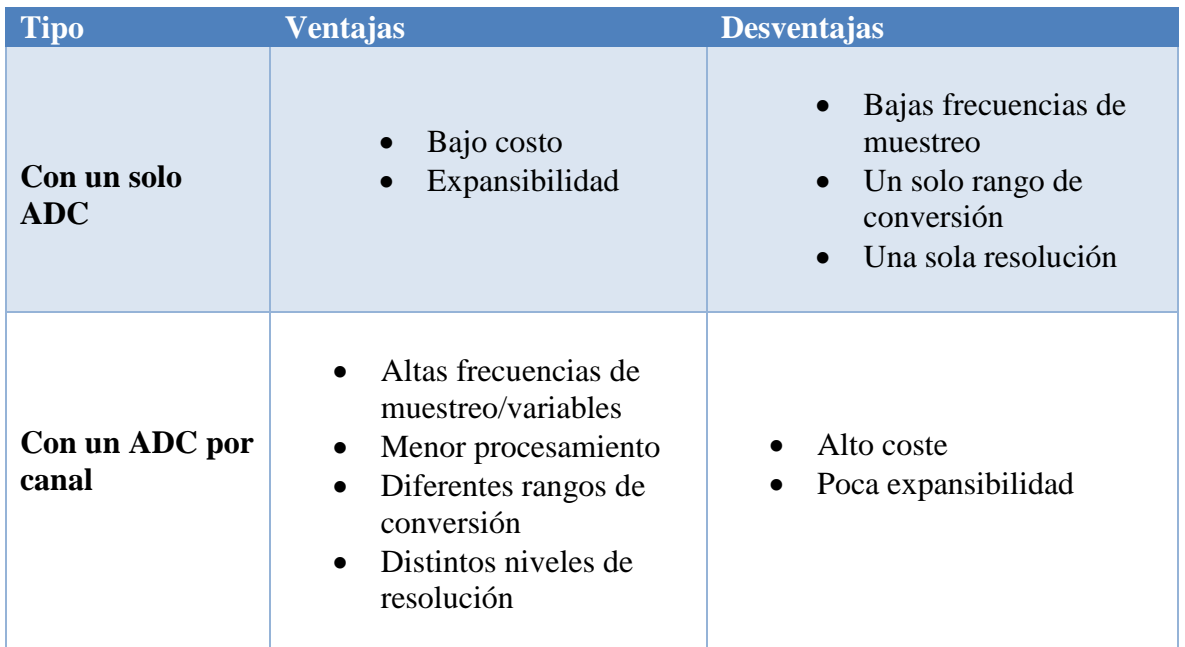

### <span id="page-28-0"></span>**Componentes del Sistema de Medida**

### *Adquisición de Datos*

La necesidad de obtener energía a partir de la naturaleza y transformarla en otro tipo de energía, con el fin de ser controlada para el beneficio del ser humano, ha sido una constante durante toda la historia de la humanidad y ha anticipado, por mucho, el desarrollo tecnológico y los métodos actuales de conversión de energía, mediante los que, a partir de un sistema integral las variables y los atributos físicos son observados, cuantificados y modificados.

## *Variables y Magnitudes Físicas*

Se conoce como variable física a la representación de un parámetro de algún fenómeno físico a través del cual se describe su comportamiento. También tenemos que se conoce como magnitud física al resultado de cuantificar un atributo físico, asignando valores numéricos a estos a través de una variable física o constante física. Es importante destacar que tanto las variables físicas como magnitudes físicas siempre están presentes en un sistema de procesamiento de información, ya que cuantificar una variable física constituye el inicio de todo proceso.

### **Transductores**

Un transductor es aquel dispositivo que es capaz de convertir una variable física en otra que tiene un dominio diferente, es posible afirmar que un transductor forma parte de un sensor o un actuador; Pero la diferencia entre un sensor , un transductor y un actuador radica en que el transductor simplemente cambia el dominio de la variable, mientras que el sensor proporciona una salida útil para ser usada como una variable de entrada en un sistema de procesamiento de información y el actuador se encarga de ejecutar la acción determinada por el sistema de procesamiento de información. Por ende, de manera general se dice que un transductor cambia la variable física medida a una señal eléctrica; sin embargo, esto no siempre se cumple. Por lo que se dice que un transductor es capaz de convertir una variable física en un movimiento, en presión, en flujo, en una señal eléctrica, etcétera.

Los transductores se dividen en dos grandes ramas: Transductores de entrada y Transductores de salida. Por lo que un transductor de entrada es aquel que se utiliza para medir una variable física cuya salida es utilizada por un sistema de procesamiento de información. Por otro lado, un transductor de salida es aquel que convierta la señal de un sistema de procesamiento de información en una acción tangible en el entorno. Por ejemplo, el movimiento de un motor o la activación de una válvula.

Principios de transducción

El principio de transducción es donde un transductor se vale de algún principio físico de transformación de energía. En el esquema siguiente se muestran los principios físicos de transformación de energía.

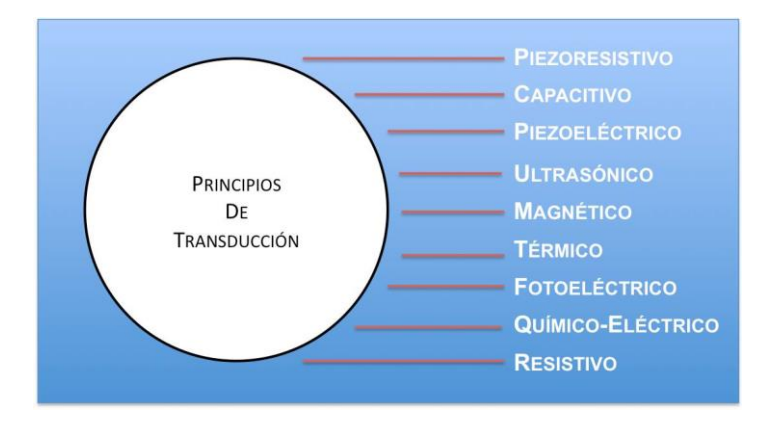

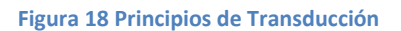

#### Sensores

Anteriormente de define el concepto de transductor y se analiza como este convierte la energía de un domino a otro. Entonces se puede decir que la definición del concepto de sensor está íntimamente relacionada con la definición de transductor, ya que un sensor siempre hará uso de un transductor De este modo un sensor se define como *"un dispositivo de entrada que provee una salida manipulable de la variable física medida".* (Corona, Abarca, & Jesús, 2014)

A diferencia de un transductor, el sensor solo puede ser un dispositivo de entrada, ya que este último siempre será un intermediario entre la variable física medida y el sistema de medición. Así que en el caso del sensor no basta con transformar la energía, este debe de tener el tipo de dominio requerido. Hoy en día los sensores entregan señales eléctricas a la salida, ya sean analógicas o digitales, debido a que este tipo de dominio físico es el más utilizado en los sistemas de medida actuales.

Los sensores pueden clasificarse de muchas formas distintas, pero los más comunes son por el tipo de variable a medir o por el principio de transducción utilizado.

Clasificación de los sensores por el principio de transducción

Los sensores se pueden clasificar por el tipo de transductor que sea utilizado para su implementación, pero su clasificación suele ser poco práctica ya que no ofrece una idea clara de que tipo de variable física puede medir.

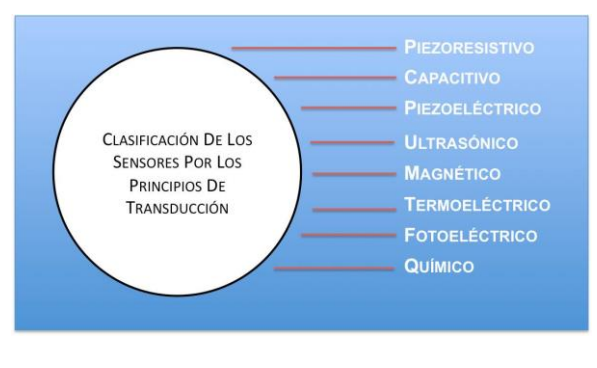

**Figura 19 Sensores según el Principio de Transducción**

Clasificación de los sensores por el tipo de variable de medida

Esta clasificación suele ser la más común; sin embargo, tiene la desventaja de provocar cierta confusión en el lector, ya que un mismo sensor puede ser utilizado para la medición de distintas variables físicas.

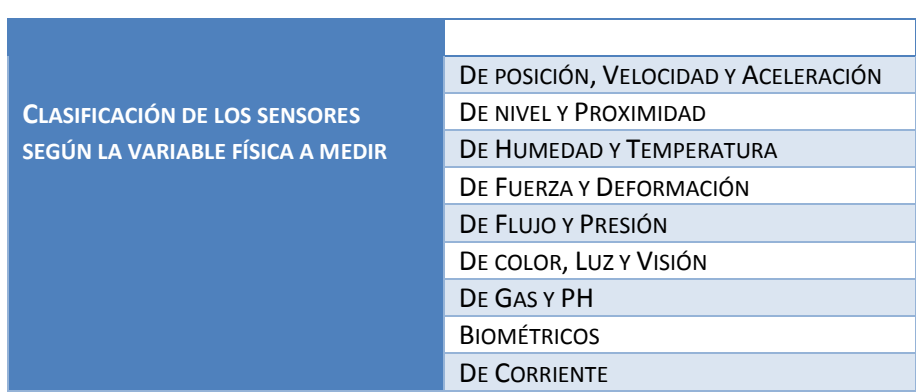

**Tabla 3 Clasificación de los sensores según la variable física a medir**

Debido a que nuestro trabajo terminal se enfocara a la medición de tres variables físicas: Temperatura, Humedad y Luminosidad. Nos enfocaremos a la investigación de los tres sensores de estas variables físicas.

# Sensor de luminosidad

En sensor foto eléctrica es un dispositivo electrónico que responde al cambio de la intensidad de la luz. Estos sensores requieren de un componente emisor que genera la luz (diodo led), y un componente receptor que recoge la luz generada por el emisor.

Las fuentes de luz habituales son:

• Solar y ambiental

Son las fuentes de luz más habituales, aunque las menos precisas para ser utilizadas, por lo que su aplicación se reserva casi exclusivamente para el control de encendido y apagado.

Rojas, verdes y amarillas

Son visibles y por lo tanto pueden ser afectadas por luz ambiente intensa. Su uso en general ser da en aplicaciones industriales, detección de marcas, etc.

• Infrarrojas

No visibles, son relativamente inmunes a la luz ambiente artificial. Generalmente se utilizan para detección en distancias largas y ambientes con presencia de polvo.

## *Fotodiodos*

Para comprender el funcionamiento de los fotodiodos, recordemos que un diodo convencional polarizado inversamente mantiene una débil corriente (inversa de saturación) resultante de la circulación de portadores minoritarios. Lo mismo sucede en un fotodiodo que no esté iluminado. Por tanto, la corriente en oscuridad de un fotodiodo será analógicamente débil y esencialmente igual a la intensidad de saturación inversa normal. Cuando se deja incidir luz sobre la unión pn de un fotodiodo, los fotones de energía superior a la de separación de las bandas energéticas de valencia y conducción del semiconductor, producirán portadores minoritarios. La acción de la polarización inversa lleva a los huecos de nueva creación hacia el cátodo y a los electrones hacia el ánodo. El efecto resultante es una gran intensificación de la corriente inversa.

En los fotodiodos ordinarios, el aumento de la intensidad de la corriente inversa está relacionado de manera casi lineal con la iluminancia.

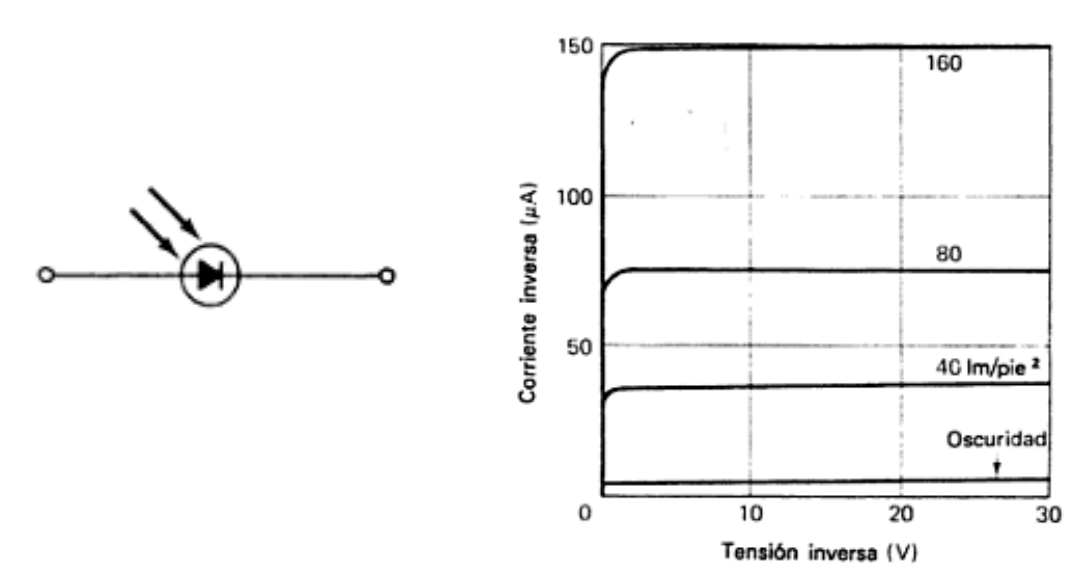

**Figura 20 Símbolo de un Fotodiodo y Características Típicas**

#### Sensor de temperatura

La temperatura es una magnitud de gran importancia, ya que muchas propiedades de los materiales dependen de esta, en general, aumentos de temperatura en un conductor conllevan aumento de la corriente eléctrica.

Existen unos tipos de semiconductores cuyo funcionamiento viene dado por la modificación de la resistencia eléctrica en función de variaciones de temperatura, estos son los **termistores**, que pueden ser de dos tipos: **NTC** (*Negative Temperature Coefficient*) y **PTC** (*Positive Temperature Coefficient*).

Se representan mediante el siguiente símbolo:

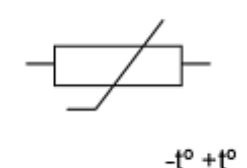

**Figura 21 Símbolo de Termistor**

El rango de temperaturas y valores de resistencia donde son utilizados fundamentalmente es entre los -100 ºC y los 300 ºC. En la mayoría de aplicaciones el valor de las resistencias a 25 ºC esta entre 100 ohm y 100 kohm. Aun que se pueden producir con resistencias tan bajas como 10 ohm o tan altas como 40 Mohm.

#### *Termistores NTC*

Un termistor NTC está compuesto por un cuerpo sinterizado poli cristalino de óxido de los metales manganosos, níquel, hierro, cobalto, cobre, entre otros. Estos termistores son sumamente sensibles y son capaces de registrar cambios de temperatura muy pequeños, son por tanto los más utilizados.

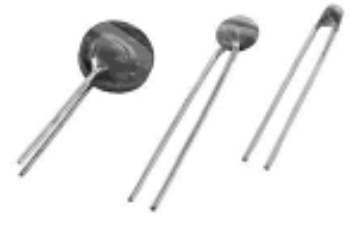

**Figura 22 Termistor NTC**

En la gráfica que se muestra a continuación, se muestra la dependencia de la resistencia con la temperatura para el caso de dos NTC.

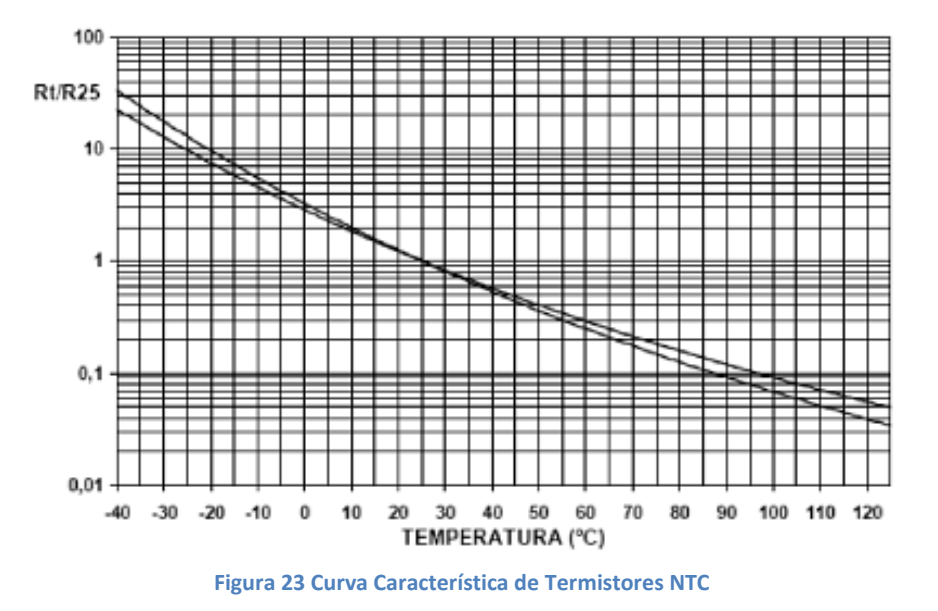

En la zona de autocalentamiento el termistor es sensible a cualquier efecto que altere el ritmo de disipación de calor. Esto permite aplicarlo a la medida de caudal, nivel, conductancia calorífica, nivel de vacío, electrodomésticos, automóviles, etc.

# *Termistores PTC*

Para los termistores PTC hay dos tipos de comportamiento según la composición y el dopado:

Tipo Cerámico

Los de tipo cerámico presentan un cambio brusco de resistencia cuando se alcanza la temperatura de Curie (temperatura por encima de la que se pierde las propiedades magnéticas). Se denominan a veces como positores ya que por encima de la temperatura de Curie, su coeficiente de temperatura es positivo y por debajo es negativo o casi nulo. Se suelen utilizar en aplicaciones de conmutación. Normalmente se considera que la temperatura de conmutación (TS) es aquella para que la resistencia alcanza un valor doble del valor mínimo.

Tipo Silicio Dopado

Los PTC basados en silicio dopado con titanio y bario presentan una variación más suave con la temperatura. A veces se comercializan ya linealizadas con la denominación de los silistores. Se suelen utilizar en aplicaciones de medida, para controlar la temperatura de bobinas de motores eléctricos, control de sobretensiones, etc.

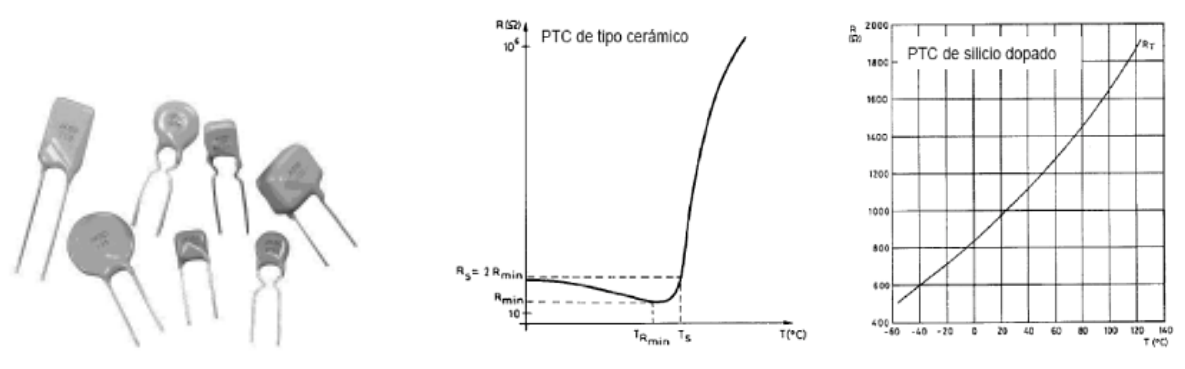

**Figura 24 Fotorresistor PTC y Curvas Características** 

*Algunos dispositivos en el mercado:*

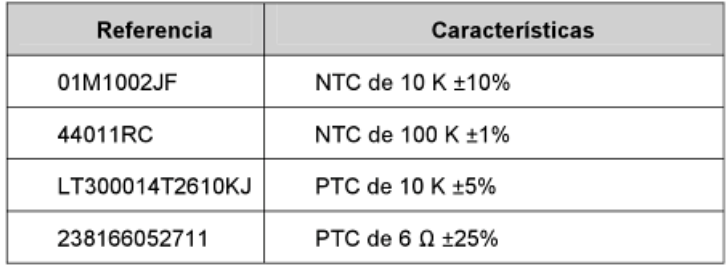

#### **Tabla 4 Termistores en el Mercado**

#### Sensor de Humedad

La humedad es un fenómeno natural, que se presenta a nivel molecular y se encuentra básicamente relacionada con la cantidad de moléculas de agua presentes en una determinada sustancia, la cual puede estar en estado sólido o gaseoso.

#### *Higrómetro o Psicrómetro:*

Dispositivo capaz de medir la humedad.

#### *Humedad absoluta (Habs):*

Es la razón entre la masa de agua presente en la mezcla (en [Kg]), y el volumen (en [m3]) de la misma (aire, tierra, etc.).

### *Humedad específica:*

Es la razón entre la masa de agua y la masa de sustancia seca presentes en la mezcla ([Kg agua]/[Kg Sustancia seca]).

#### *Humedad relativa (Hr):*

Es la razón entre la presión parcial de vapor actual, y la presión de vapor de saturación, expresada generalmente en porcentaje. O de otra manera, es la cantidad de agua que contiene un gas expresada en tanto por ciento de la cantidad que el gas tendría en estado de saturación, a la misma temperatura y presión absoluta:

$$
H_r = \frac{p_Y}{P_{sat}} * 100[\%]
$$

Note que si Pv = Psat, se tiene humedad relativa de 100%.
#### *Material higroscópico:*

Se dice de los materiales que tiene afinidad hacia la humedad.

*Sensores mecánicos (por deformaciones):*

La idea de este tipo de sensores, es aprovechar los cambios en las dimensiones que sufren ciertos tipos de materiales en presencia de la humedad. Los más afectados son algunas fibras orgánicas y sintéticas, como por ejemplo el cabello humano. Al aumentar la humedad relativa, las fibras aumentan de tamaño, es decir, se alargan. Luego esta deformación debe ser amplificada de alguna manera (por palancas mecánicas, o circuitos electrónicos), y debe ser graduada de acuerdo a la proporcionalidad con la humedad relativa. Lo anterior se aprecia en el esquema de la figura siguiente:

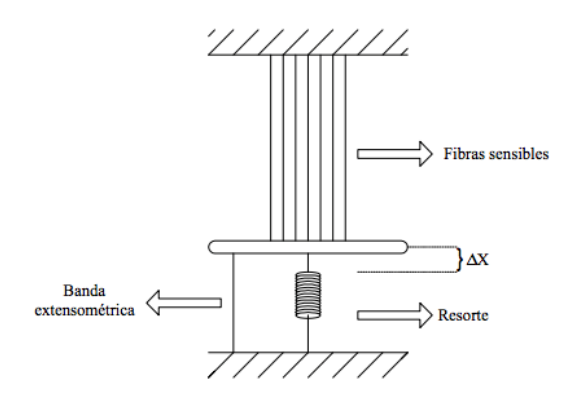

**Figura 25 Sensor Mecánico por Deformación**

#### *Sensores por condensación:*

Como ya se enunció anteriormente, otra variable que nos permite calcular Hr es la temperatura de punto de rocío. Para medir esta variable se emplea un dispositivo como el que se ilustra en la figura siguiente:

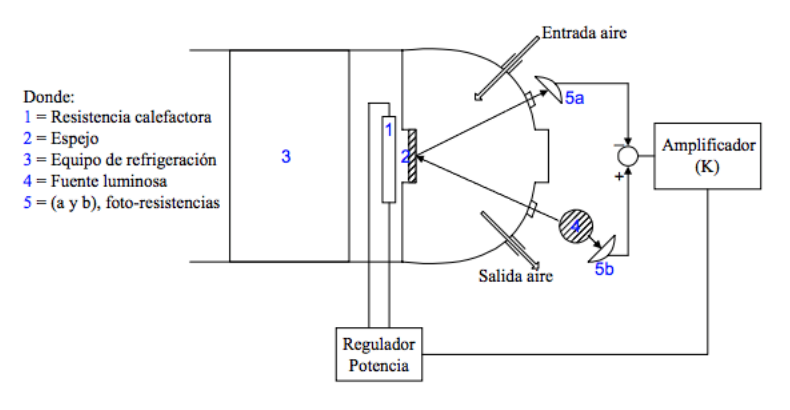

**Figura 26 Sensor por Condensación**

#### *Sales higroscópicas:*

Una sal higroscópica (cloruro de litio por ejemplo), es una molécula cristalina que tiene gran afinidad con la absorción de agua. En la figura siguiente se ilustra un sensor que utiliza este fenómeno para deducir el valor de la humedad en el ambiente.

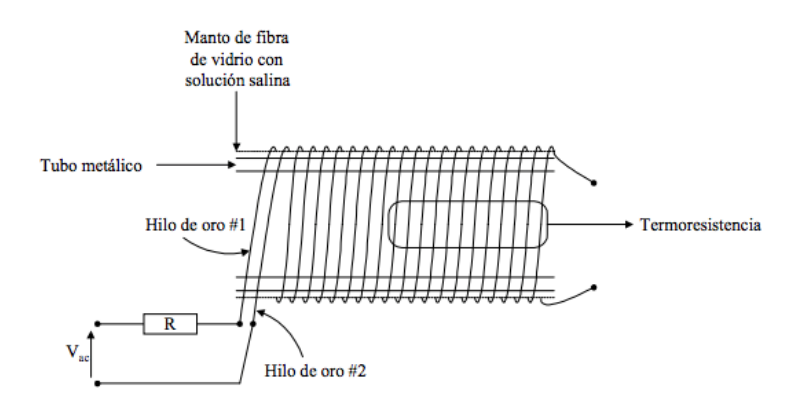

 **Figura 27 Sensor por Sales Higroscópicas**

#### *Acondicionamiento*

En esta sección se muestra las tres partes fundamentales del acondicionamiento de señales, como lo es: la amplificación, el filtrado y linealización. Así mismo se describe lo que es el acondicionamiento de señales. Debido que para el desarrollo de nuestro trabajo terminal se llevará acabo la digitalización de las señales obtenidas, es de suma importancia poder digitalizarlas de la manera más adecuada.

La señal puede ser, por ejemplo, demasiado pequeña, y sería necesario amplificarla; podría contener interferencias que eliminar; ser no lineal y requerir su linealización; ser analógica y requerir su digitalización; ser digital y convertirla en analógica; ser un cambio en el valor de la resistencia, y convertirla a un cambio en corriente; consistir en un cambio de voltaje y convertirla en un cambio de corriente de magnitud adecuada, etcétera. A todas estas modificaciones se les designa en general con el término acondicionamiento de señal.

#### Procesos del acondicionamiento

Los siguientes son algunos de los procesos que se pueden presentar en el acondicionamiento de una señal:

- 1. Protección para evitar daño al siguiente elemento.
- 2. Convertir una señal en un tipo de señal adecuado.
- 3. Obtención del nivel adecuado de la señal.
- 4. Eliminación o reducción del ruido.
- 5. Manipulación de la señal.

#### Amplificación

El margen de entrada habitual de un ADC es de 0 a 5 V o de 0 a 10 V, en consecuencia, las señales procedentes de los sensores generadores de voltaje, de los divisores de voltaje y de los puentes, hay que amplificarlas y a veces hay que desplazar su valor mínimo para que sea cero. Además, la entrada del ADC es unipolar, es decir, una terminal está conectado al de referencia (incluso en el caso de admitir tensiones positivas y negativas), de manera que si la señal disponible es diferencial, el amplificador debe convertirla en unipolar. Si el sensor, o su circuito inmediato, no producen un voltaje continuo, que es el único tipo de señal que admite el ADC, hay que efectuar una conversión de dominio previa o simultánea a la amplificación.

#### El amplificador operacional

El fundamento de numerosos módulos para acondicionamiento de señal es el amplificador operacional. Este es un amplificador de alta ganancia de cd, y está disponible como circuito integrado en chips de silicio. Tiene dos entradas: entrada inversora (—) y entrada no inversora (+). La salida depende de cómo se hagan las conexiones de estas entradas.

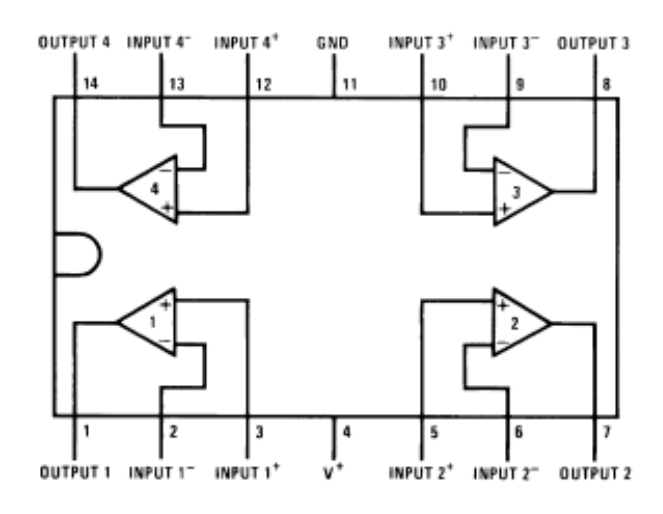

**Figura 28 Terminales del Amplificador Operacional LM324**

#### Amplificador inversor

En la figura 32 se muestra las conexiones de un amplificador cuando se usa como amplificador inversor. La entrada se lleva a la entrada inversora a través de la resistencia R, en tanto que la entrada no inversora se conecta a tierra. Se establece una trayectoria de retroalimentación que inicia en la salida, pasa por la resistencia R2 y llega a la entrada inversora. El amplificador operacional tiene una ganancia de voltaje de unos 100 000 y el cambio del voltaje de salida en general se limita casi a  $\pm 10$  V. El voltaje de entrada deberá estar entonces entre  $+0.0001$  V y -0.0001 V, lo cual de hecho es cero; por ello el punto X es prácticamente un potencial de tierra y se le conoce como "tierra virtual".

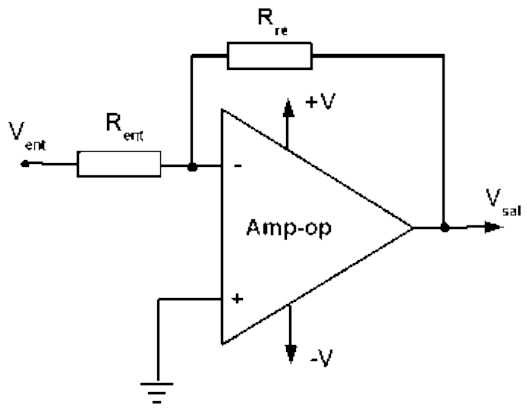

**Figura 29 Amplificador Inversor**

#### Amplificador no inversor

La figura 33 muestra el amplificador operacional conectado como amplificador no inversor. La salida se puede considerar como tomada de un circuito divisor de voltaje formado por una resistencia R1 conectada en serie con R2. El voltaje V% es, por lo tanto, la fracción R1/ (R) + R2) del voltaje de salida.

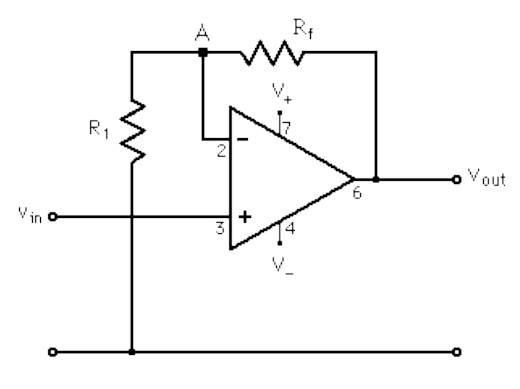

$$
V_x = \frac{R_1}{R_1 + R_2} V_0
$$

 **Figura 30 Amplificador No Inversor**

Dado que casi no hay corriente entre las dos entradas del amplificador operacional, prácticamente tampoco hay diferencia de potencial entre dichas entradas. Dado que en el caso de un amplificador operacional ideal,  $Vx - V_i$ , se cumple que:

Ganancia en Voltaje del Circuito = 
$$
\frac{V_0}{V_i} = \frac{R_1 + R_2}{R_1} = 1 + \frac{R_2}{R_1}
$$

Un caso especial de este amplificador es cuando la malla de retroalimentación está en cortocircuito, es decir, R2 = 0. En este caso la ganancia en voltaje es 1.

Errores de los amplificadores

Los amplificadores operacionales en la práctica no corresponden al elemento perfecto (ideal). Un problema en especial importante es el del voltaje de desvío.

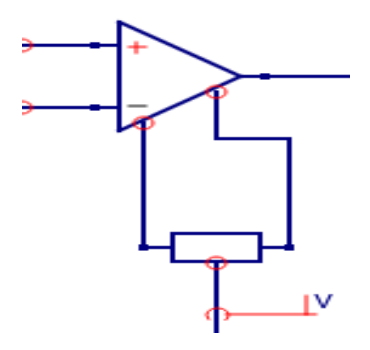

**Figura 31 Corrección de Voltaje de Desvió**

Los amplificadores operacionales son amplificadores de elevada ganancia que también amplifican la diferencia entre sus dos entradas. Por lo tanto, si éstas se ponen en corto es de esperar que no haya salida. Sin embargo, en la práctica esto no sucede así y es posible detectar la presencia de un voltaje de salida muy grande.

#### Protección

Existen diversas situaciones en las que la conexión de un sensor con la unidad siguiente, por ejemplo un microprocesador, entraña la posibilidad de causar daños como resultado quizás de un voltaje o corriente elevados. Para protegerse contra corrientes grandes en la línea de entrada se incorpora una serie de resistencias que limiten la corriente a un nivel aceptable y un fusible que se funda cuando la corriente excede un nivel seguro. Contra altos voltajes y polaridades equivocadas se utiliza un circuito con diodo Zener.

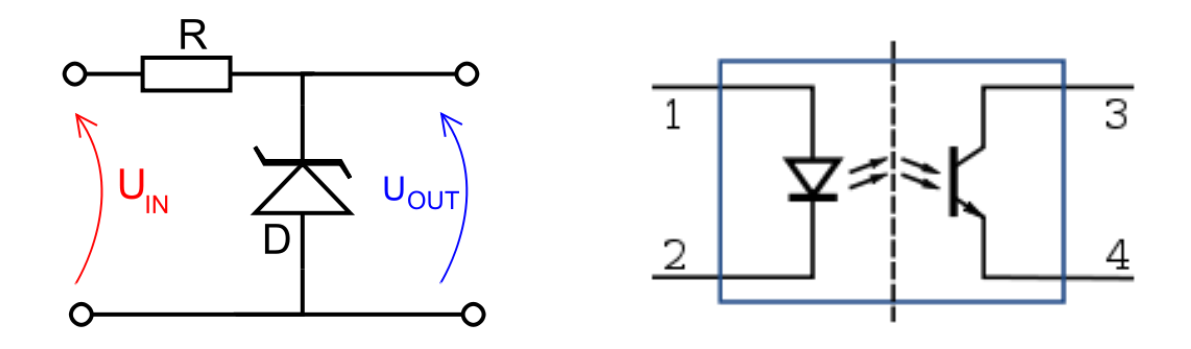

**Figura 32 Circuito Protector con Diodo Zener y Optoaislador**

#### Filtrado

El término filtrado se refiere al proceso de eliminación de cierta banda de frecuencias de una señal y permite que otras se transmitan. El rango de frecuencias que pasa un filtro se conoce como banda de paso, y el que no pasa como banda de supresión; la frontera entre lo que se suprime y lo que se pasa se conoce como frecuencia de corte. Los filtros se clasifican de acuerdo con los rangos de frecuencia que transmiten o rechazan.

El término filtrado describe un filtro en el cual sólo hay resistencias, capacitores e inductores. El término activo se refiere a un filtro en el que también hay un amplificador operacional. Los filtros pasivos tienen la desventaja de que la corriente que absorbe el siguiente elemento puede modificar la característica de frecuencia del filtro.

#### Linealización

Muchos transductores, como los termopares, no tienen una respuesta lineal a cambios en el fenómeno físico que miden. En estos casos hay que realizar un proceso de linealización mediante módulos de hardware específicos o bien mediante algoritmos en el software de la aplicación.

#### Linealización por Software

La señal obtenida por el sensor es digitalizada y leída por una aplicación o una computadora, para corregir la linealidad por software es preciso que la función de transferencia (FT) esté perfectamente definida.

Cuando esta FT está normalizada, y se presenta en forma de tablas, la aplicación o la computadora puede consultar las tablas (almacenadas en la memoria) y así realizar la linealización. Así la operación ejecutada es una aproximación de los valores medidos a la curva teórica de la FT. La linealización por software tiene como limitación importante que debe definirse la FT con una orden de magnitud superior a la precisión deseada.

#### Linealización por Hardware

Se utiliza cuando los sensores presentan una dispersión en sus características que harían necesario reprogramar la memoria de una PC o aplicación sobre la que se trabaje, la cual contiene la tabla de conversión entre la característica lineal y la real o entre nuevos parámetros para el logaritmo linealizador.

También se puede realizar algún tipo de procesamiento analógico a la señal de salida del transductor. Existen circuitos integrados (utilizando amplificadores operacionales) que cumplen con una variedad de funciones simples tales como logaritmo, multiplicación o cociente y es posible combinarlos de manera de obtener funciones más complejas.

## *Procesamiento*

#### Convertidor Analógico-Digital

"Un convertidor Analógico-Digital convierte una magnitud de entrada Análoga en una magnitud de salida Digital" [Electrotecnia].

Hay varias tipos de ADC, siendo los más comunes el de aproximaciones sucesivas, flash, rampa y doble rampa. Los de aproximaciones sucesivas, flash y rampa son ejemplos de los que pueden conocerse como ADC de muestreo; ellos proporcionan el valor digital equivalente al voltaje en el instante en el que la señal es muestreada. Los de doble rampa son ejemplos de ADC integradores en los que se promedia el valor de la voltaje sobre un tiempo de medida fijo. Los convertidores de este tipo tardan más tiempo para dar una medida, pero tienen mejor rechazo al ruido.

#### ADC de Aproximaciones Sucesivas

El núcleo de este convertidor es un registro de control, llamado también registro de aproximaciones sucesivas (SAR). En el comienzo del ciclo de conversión el MSB ( Most Significant Bit) del registro se carga en 1, y los bits restantes se ponen en 0, es decir, el SAR queda como 1000…0. Este valor contenido en el registro, en ese instante, es la mitad de número máximo de valores que se pueden tener en el SAR con el número de bits dados:

$$
n
$$
 bits  $\rightarrow$  2<sup>n</sup> posibles valores

Valor contenido en el SAR en el inicio de conversión =  $\frac{2^n}{n}$ 2

Este valor contenido en el SAR, es convertido a analógico  $(V_r)$  mediante un DAC interno, si el valor de la muestra  $(V_i)$  es menor que  $V_r$ , el MBS del SAR se pone en 0 (el valor del registro en ese instante:000…0), en caso contrario permanece en 1 (100…0). El siguiente impulso de reloj pone a 1 el bit de peso inmediatamente inferior al MBS, 010…0 y 110…0 respectivamente, y se procede a realizar una nueva comparación de la muestra con el valor actual del SAR una vez pasado este valor a voltaje analógica  $(V_r)$ .

 La conversión se completa cuando se procesan todos los bits del registro, independientemente del valor de la señal analógica, por lo que este conversor tiene un tiempo fijo de trabajo

 $t_c = n * T$  Donde:  $t_c = Tiempo de conversion$ ; n = número de bits; T= periodo del reloj

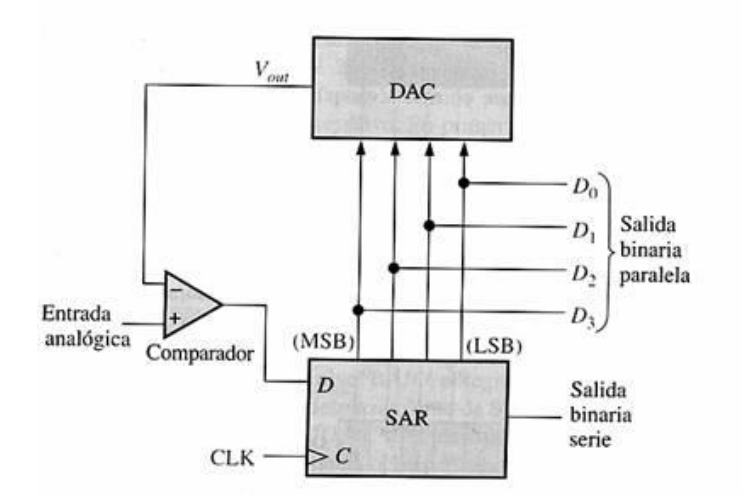

**Figura 33 ADC de Aproximaciones Sucesivas**

Ejemplo:

Sea un ADC de 8 bits, con un margen de la voltaje analógica de entrada de  $0 \leq V_i \leq 5 V$ . Sea una voltaje de entrada al conversor de  $V_i = 2.456 V$ 

El número de pasos es  $2^n - 1 = 2^8 - 1 = 255$ . El tamaño de paso es  $\frac{5^V}{255} = 19.6 \text{mV}$ . Mientras no exista una variación superior a 19.6mV en la entrada, la combinación permanecerá estable.

|                             | <u>iauja 3 Ejempio Aproximatibiles Sutesivas</u> |       |         |                |
|-----------------------------|--------------------------------------------------|-------|---------|----------------|
|                             | <b>JAN</b>                                       | VT.   | VC.     | <b>ULN</b>     |
| alor digital $*$ 19.6mV     | 00000000                                         | 0     | Vr < Vi | SOC            |
|                             | 10000000                                         | 2.508 | Vr > Vi |                |
|                             | 01000000                                         | 1.254 | Vr < Vi | $\overline{2}$ |
|                             | 01100000                                         | 1.881 | Vr < Vi | 3              |
|                             | 01110000                                         | 2.195 | Vr < Vi | 4              |
|                             | 01111000                                         | 2.352 | Vr < Vi | 5              |
| $Vr = 128 * 19.6mV = 2.508$ | 01111100                                         | 2.43  | Vr < Vi | 6              |
| $V = 64 * 19.6$ mV          | 01111110                                         | 2.469 | Vr > Vi | 7              |
| $Vr=$                       | 01111101                                         | 2.45  | Vr < Vi | 8              |
|                             | 01111101                                         |       |         | EOC            |
|                             | SALIDA DIGITAL 01111101 (2.45)                   |       |         |                |
|                             | SOC (Start of Conversion)                        |       |         |                |
|                             | EOC (End Of Conversion                           |       |         |                |

**Tabla 5 Ejemplo Aproximaciones Sucesivas**

#### ADC Flash

 $Vr =$  valor digital  $*$  19.6mV

Se utiliza para una forma muy rápida de ADC, donde se realizan comparaciones simultáneas entre la señal analógica y señales de referencia. Para una conversión de N bits, se utilizan  $2^{N-1}$ comparadores, uno para cada digito. Tales convertidores pueden tener un tiempo de conversión del orden de 10 ns.

#### ADC de Rampa

Es el más simple y el más barato. La voltaje analógica de entrada se aplica al comparador y se toma un tiempo para que la rampa de voltaje suba desde 0 V hasta el valor de voltaje analógica media. Este tiempo se obtiene en forma digital mediante un contador del número de impulsos producidos por un reloj durante el tiempo que la puerta está abierta; La puerta está abierta cuando empieza la rampa y cerrada cuando la rampa y el voltaje analógico son iguales.

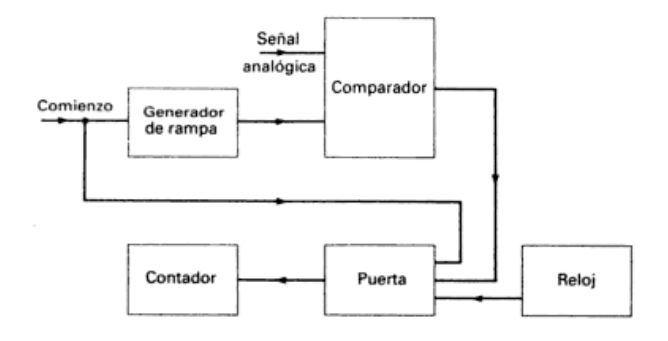

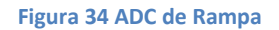

#### ADC Doble Rampa

Tiene una entrada de voltaje analógica integrada sobre un tiempo  $t_1$  igual a un ciclo de la frecuencia de línea. Para una entrada de voltaje constante, en los terminales del condensador del integrador se produce un voltaje que aumenta uniformemente. Esta clase de ADC tiene la ventaja de rechazo al ruido y a la señal de la frecuencia de línea pero, como integra la señal durante un ciclo de la frecuencia de la red tiene un tiempo de conversión que solo es el inverso de esta f

Frecuencia de la red, es decir,  $1/50s$  ó  $1/60s$ . La precisión es cercana a  $\pm 0.005\%$ .

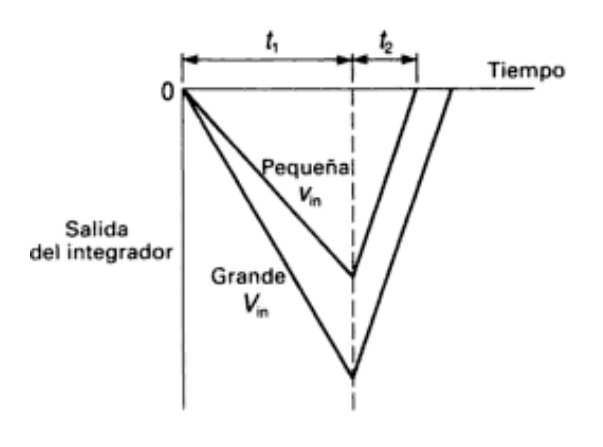

**Figura 35 ADC Doble Rampa**

# *Presentación*

En la parte de presentación nos apoyaremos con una herramienta como lo es la tarjeta Galileo que nos servirá para transmitir la información medida previamente, así poder enviarla vía Bluetooth hacía un dispositivo Android, mencionando esto, se trabajará una aplicación para una plataforma Android y de esta manera poder mostrar los datos medidos.

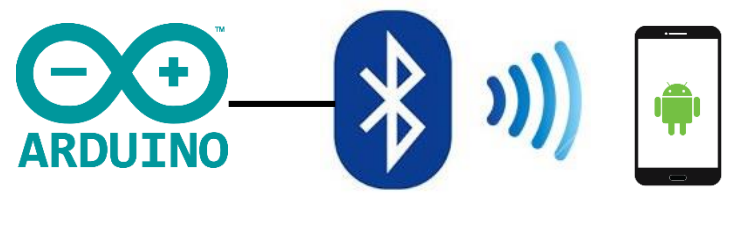

**Figura 36 Presentación de Datos**

Comenzaremos dando una breve introducción a los medios de comunicación inalámbrica, para después poder centrarnos en las herramientas y tecnologías de las que haremos uso.

#### Medios Inalámbricos

La transmisión inalámbrica es aquella que envía señales a través del aire o el espacio sin necesidad de una línea física, ha llegado a ser una alternativa cada vez más popular en canales de transmisión fijos. Las tecnologías más comunes para la transmisión inalámbrica de datos incluyen la trasmisión por microondas, los satélites de comunicación, los radios localizadores, los teléfonos celulares, los servicios de comunicación personal, los teléfonos inteligentes, y las redes móviles de datos.

El medio de trasmisión inalámbrico es el espectro electromagnético. Algunos tipos de transmisión inalámbrica como las microondas o los rayos infrarrojos ocupan por naturaleza rangos específicos de frecuencia del espectro. Cada rango de frecuencia tiene sus propias fortalezas y limitaciones y estos han ayudado a determinar la función específica o el nicho de comunicaciones asignado.

A continuación se analizan las características de cada tipo de tecnologías inalámbricas, para posteriormente adentrarnos a la tecnología inalámbrica que utilizaremos.

#### *Radio*

La mayoría de las redes inalámbricas de ondas de radio utilizan la banda del espectro expandido comprendida entre los 10 KHz y 1 GHz. Esta banda es compartida con otras aplicaciones de otros ámbitos (telefonía, TV, radio difusión, etc.). Las principales características de estas tecnologías son:

- Movilidad
- Facilidad de conexión de red
- Facilidad de ampliación
- Facilidad de integración con redes de cable

Las ondas de radio, especialmente las de frecuencia baja y media, pueden penetrar paredes, estas características pueden considerarse una ventaja o desventaja.

#### *Microondas*

Este medio de transmisión es considerada aquella que utiliza la banda de frecuencias de 1 a 300 GHz. Las microondas son unidireccionales. Transmisor y receptor deben alinearse de forma muy precisa. Las principales características de las microondas son:

- Propagación por línea de vista. Las torres con las antenas deben verse entre sí. Si la distancia entre torres es muy grande, las torres deben ser muy altas debido a la curvatura de la tierra.
- Las microondas de frecuencias muy altas no penetran paredes.

#### *Infrarrojos*

Las ondas infrarrojas se encuentran en la banda comprendida entre los 00 GHz y los 400 THz (longitudes de onda de 1 mm a 770 mm), estas ondas se utilizan para comunicaciones de corto alcance, principalmente porque no pueden penetrar paredes. Esta característica es utilizada para evitar interferencias entre dos sistemas que utilice el mismo medio. Por ejemplo cuando se utiliza un mando de control remoto que utiliza infrarrojos no se interfiere el mando. Su utilización es direccional, principalmente y en interiores, dado que el sol emite radiaciones en toda la banda de infrarrojos, interfiriendo así en estas comunicaciones.

#### *Laser*

El láser es una vía de comunicación inalámbrica que posee características similares a las de infrarrojo: uso direccional con emisor y receptor perfectamente alineados, no puede penetrar paredes, etc. Sin embargo puede utilizarse en exteriores, por lo que es común encontrar su uso para conectar redes de dos edificios que tengan visión directa entre ellos. Dentro de los inconvenientes cabe destacar el elevado costo, así como la gran influencia que tienen fenómenos meteorológicos (lluvia, nieve, granizo, niebla, etc.) sobre la comunicación de este tipo.

# *Bluetooth*

La tecnología como medio de transmisión inalámbrica o no guiada que utilizaremos para el desarrollo de este trabajo terminal será el Bluetooth, en este apartado mostraremos como funciona dicha tecnología.

El Bluetooth es un estándar abierto que habilita comunicaciones entre diversos dispositivos con un estándar de radio de conexión inalámbrica de rango corto.

Algunas de las principales ventajas del Bluetooth son: bajo en precio y bajo consumo de energía.

#### *Velocidad*

La tecnología inalámbrica Bluetooth ofrece alta calidad en transmisión de datos y voz. Fue diseñado para ser completamiento funcional incluso en entornos ruidosos, por ejemplo, la transmisión de voz es audibles incluso bajo condiciones ruidosas. El Bluetooth provee una transmisión rápida de 1 Mbps e incluso agrega la capacidad de tres canales de voz simultáneos. El canal asíncrono asimétrico puede soportar máximo 723.2 kbps o simétrico de 433.9 kbps.

# *Claves fuertes del Bluetooth*

Bluetooth es una tecnología de radio. Los dispositivos que utilizan Bluetooth operan en una banda de 2.4 GHz y puede operar aun estando dentro del bolsillo de un pantalón, atravesar una pared, etc. Tiene un alcance de un radio de 10 m en espacios cerrados y 100 m en espacio libre dependiendo del poder de transmisión de la antena. La batería de consumo es extremadamente baja en el rango de 1 mWatt (0 dBm) a 100 mWatt (30 dBm) dependiendo de la aplicación en la que esté operando.

Apoya las comunicaciones como:

- Transmisión omni-direccional.
- Comunicación punto a punto
- Comunicación punto a multipunto
- Comunicación de voz y datos
- Comunicación de circuitos conmutados de paquetes y de datos

#### *Perfiles del Bluetooth*

El estándar Bluetooth define un cierto número de perfiles de aplicación (denominados *perfiles Bluetooth*) para definir qué tipos de servicios ofrece un dispositivo Bluetooth. Por lo tanto, cada dispositivo puede admitir múltiples perfiles.

A continuación encontrará una lista de los principales perfiles Bluetooth:

- Perfil de distribución de audio avanzado (A2DP)
- Perfil de control remoto de audio y vídeo (AVRCP)
- Perfil básico de imagen (BIP)
- Perfil básico de impresión (BPP)
- Perfil de telefonía inalámbrica (CTP)
- Perfil de red de marcado (DUNP)
- $\bullet$  Perfil de fax (FAX)
- Perfil de transferencia de archivos (FTP)
- Perfil de acceso genérico (GAP)
- Perfil genérico de intercambio de objetos (GOEP)
- Perfil de sustitución de cable de copia impresa (HCRP)
- Perfil manos libres (HFP)
- Perfil de dispositivo de interfaz humana (HID)
- Perfil de auricular (HSP)
- Perfil de intercomunicador (IP)
- Perfil de acceso LAN (LAP)
- Perfil de objeto push (OPP)
- Perfil de redes de área personal (PAN)
- Perfil de acceso SIM (SAP)
- Perfil de aplicación de descubrimiento de servicio (SDAP)
- Perfil de sincronización (SP): se utiliza para sincronizar el dispositivo con un administrador de información personal (abreviado *PIM*).

Perfil de puerto de serie (SPP)

# **METODOLOGÍA**

Para el desarrollo del trabajo terminal se ha decidido que el modelo a trabajar será el de ESPIRAL, ya que brinda las características que se necesitan para trabajar el proyecto además es considerado como un modelo evolutivo que combina el modelo clásico con el diseño de prototipos que contiene una nueva etapa que es el análisis de riesgos, no incluida anteriormente.

El modelo en espiral esta compartida en seis actividades estructurales, también llamadas regiones de tareas, que son:

- I. Comunicación con el cliente.
	- a) Determinar o fijar objetivos.
	- b) Se fijarán los requerimientos, especificaciones para el diseño del proyecto.
	- c) Se establecerán los requisitos funcionales y no funcionales de la aplicación.
	- d) Se fijarán las restricciones del software y del hardware.
- II. Planificación.
	- a) Planificación Inicial del proyecto.
	- b) Se realizará la planeación de los documentos de análisis y diseño (Hardware/ Software).
- III. Análisis del riesgo.
	- a) Analizar y estudiar los riesgos potenciales en el desarrollo del diseño de la aplicación y el dispositivo.
	- b) Seleccionar la mejor alternativa para reducir o eliminar los riesgos estudiados.
- IV. Ingeniería.
	- a) Se analizarán las tareas necesarias para construir el modelo de la aplicación y del dispositivo.
	- b) Se realizará la distribución de tareas para la el diseño de la presentación de la aplicación del proyecto.
- V. Desarrollar, verificar y validar.
	- a) Se desarrollará y se verificará el diseño de la aplicación.
	- b) Construcción de los documentos de análisis y diseño del proyecto
	- c) Generación del manual técnico y el manual de usuario.
- VI. Evaluación.
	- a) Revisión y análisis de pruebas y documentación.

b) Validación de los resultados y diseños obtenidos.

Existen muchas ventajas al utilizar este modelo, como son que no requiere una definición completa de los requerimientos del software a desarrollar para comenzar su funcionalidad. Al terminar un producto desde el final de la primera iteración es muy factible aprobar los requisitos. Y además sufrir retrasos corre un riesgo menor, porque se comprueban los conflictos presentados tempranamente y existe la forma de poder corregirlos a tiempo.

Es muy importante esta parte pues tenemos muy poco tiempo para la elaboración del proyecto y de esta manera vamos corrigiendo los errores al tiempo que se van presentando.

# **CAPÍTULO III**

# **ANÁLISIS DEL SISTEMA**

Es en esta etapa se identificarán todos los requerimientos del sistema, es una etapa importante ya que en ella se tiene que comprender la naturaleza del sistema que se va a construir. Se definirán los requisitos funcionales y no funcionales, tanto del hardware así como del software, cabe mencionar que se hará un análisis técnico donde se mostraran las tecnologías, aspectos técnicos, legales y económicos, que se utilizarán para poder desarrollar el trabajo terminal presente.

# **DEFINICIÓN DE REQUERIMIENTOS**

En este apartado se muestran los requisitos funcionales y no funcionales, háblese de hardware y software, ya que es muy importante definirlos para saber cómo se va a comportar nuestro sistema, además mostraremos los requerimientos del sistema.

#### **Requerimientos funcionales del software**

**RF1** La aplicación debe permitir una conexión vía Bluetooth con el dispositivo de medición.

**RF2** La aplicación mostrara un menú con las diferentes variables físicas y eléctricas a medir de las cuales se permitirá una selección máxima de 4 variables.

**RF3** La aplicación deberá mostrar los datos de forma numérica de hasta cuatro variables simultáneas.

**RF4** La aplicación permitirá visualizar los datos de manera gráfica de una variable a la vez.

**RF5** La aplicación debe mostrar los datos de entrada (numérica o gráficamente) de acuerdo a las variables físicas o eléctricas seleccionadas.

**RF6** La aplicación debe recibir los datos vía Bluetooth desde la interfaz de medición.

**RF7** La aplicación debe generar una bitácora de los datos de entrada de acuerdo a las variables físicas o eléctricas medidas

#### **Requerimientos no funcionales del software**

**RNF1** El usuario debe acceder sin registro ni autenticación en la aplicación.

**RNF2** El lenguaje de programación de la aplicación debe ser en Java.

**RNF3** La interfaz gráfica de usuario debe ser intuitiva para el usuario.

**RNF4** El sistema operativo debe ser Android, versión 4 en adelante.

#### **Requerimientos funcionales del hardware**

**RF1** La interfaz de medición debe de enviar las mediciones en un rango menor de 10 metros.

**RF2** La interfaz de medición debe medir hasta 4 variables multiplexadas, ya sean físicas o eléctricas.

**RF3** La interfaz de medición debe enviar los datos vía Bluetooth a un dispositivo móvil.

**RF4** La interfaz de medición debe arrojar datos con una precisión y exactitud no menor al 97%.

**RF5** La interfaz de medición debe tener un módulo de conversión Analógico-Digital de los datos analógicos.

#### **Requerimientos no funcionales del hardware**

**RNF1** La programación de la tarjeta de desarrollo Arduino debe ser en lenguaje C.

**RNF2** La salida de los sensores debe estar en un rango de 0 a 5 volts.

# **ANÁLISIS TÉCNICO**

En esta apartado se propondrán y analizaran las diferentes herramientas tecnológicas para el desarrollo del proyecto, lo que nos ayudara a verificar la viabilidad técnica de cada una de ellas.

#### **Software**

#### *Generalidades*

*Sistema Operativo de Desarrollo:* Windows

El sistema operativo bajo el cual se desarrollara nuestra aplicación, será Microsoft Windows, debido a que nos brinda mayor estabilidad en el mejor manejo del entorno de desarrollo de Android Studio.

*Sistema Operativo de Implementación:* Android 4.0 en adelante

Como bien es sabido el S.O Android ha sido el líder del mercado de Smartphone durante los últimos años, es por ellos que se ha decidido usar este S.O. como base para el desarrollo de la aplicación móvil.

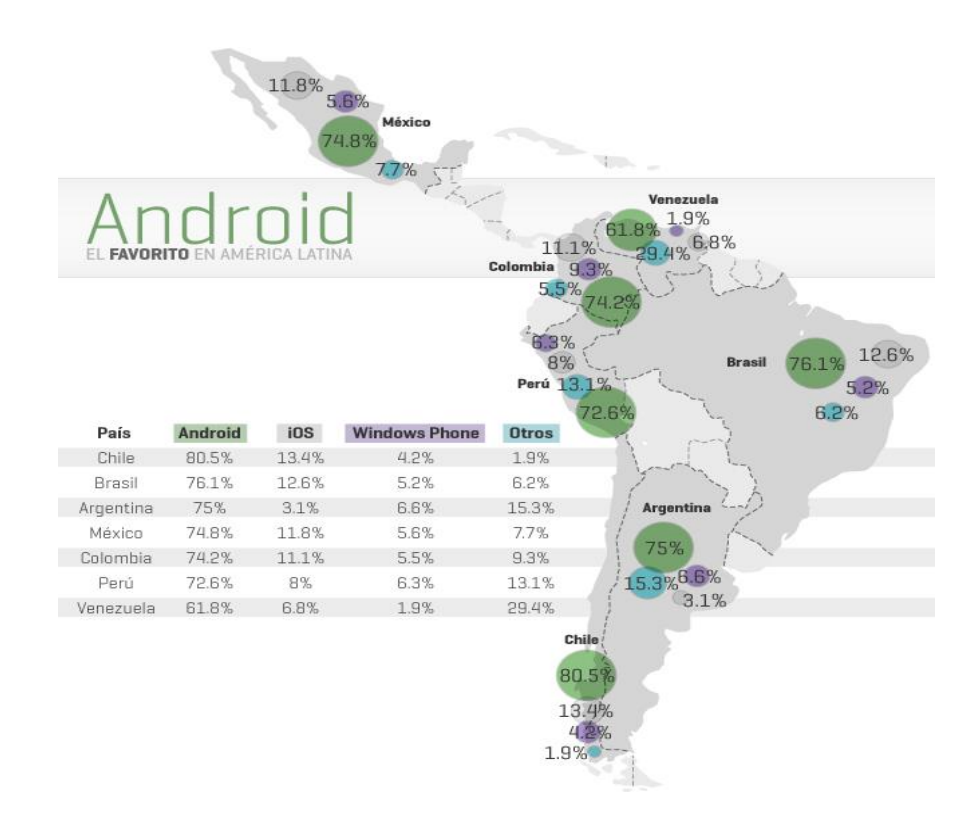

**Figura 37 Android el favorito de América Latina (2014) Recuperado de [www.cnnexpansion.com](http://www.cnnexpansion.com/)**

#### **Tabla 6 Características Generales de Android**

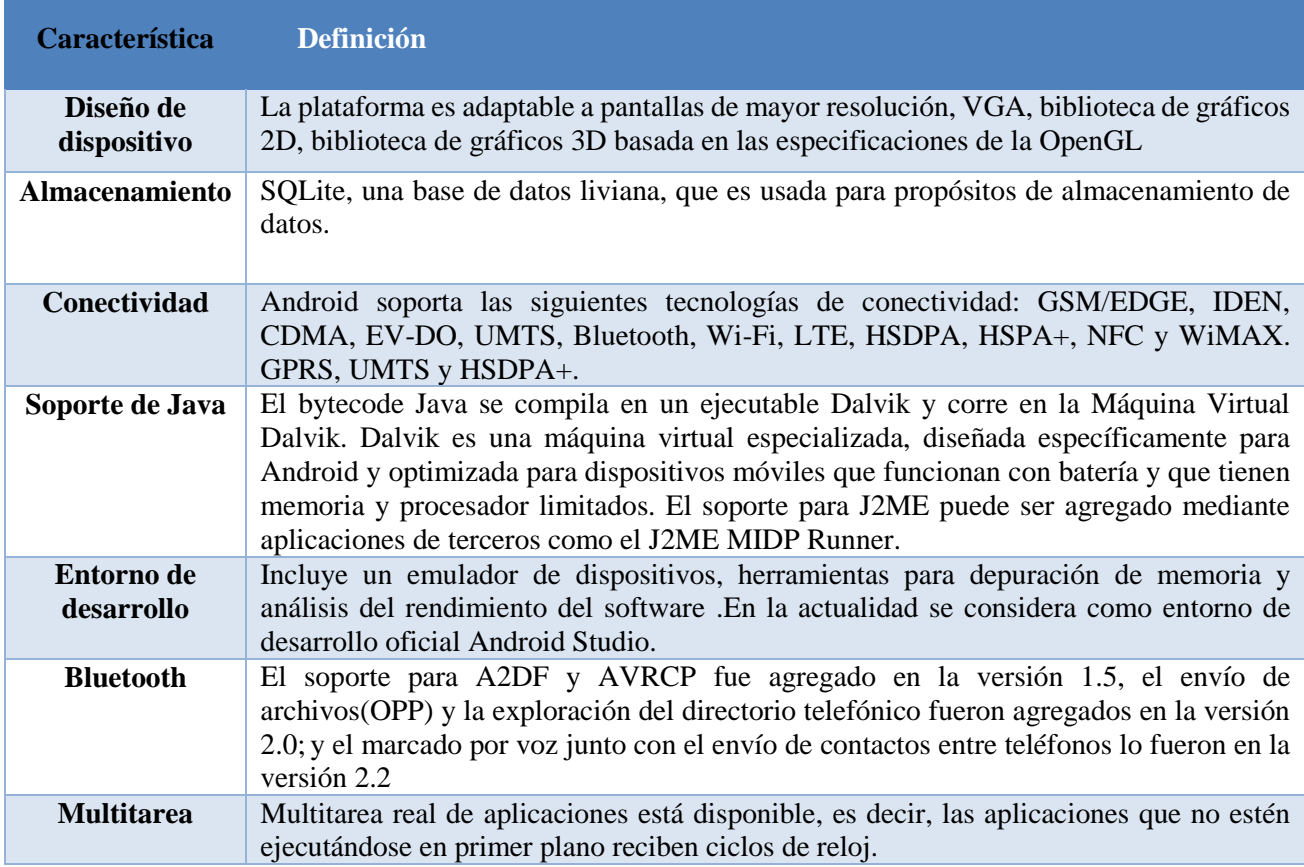

#### *Arquitectura*

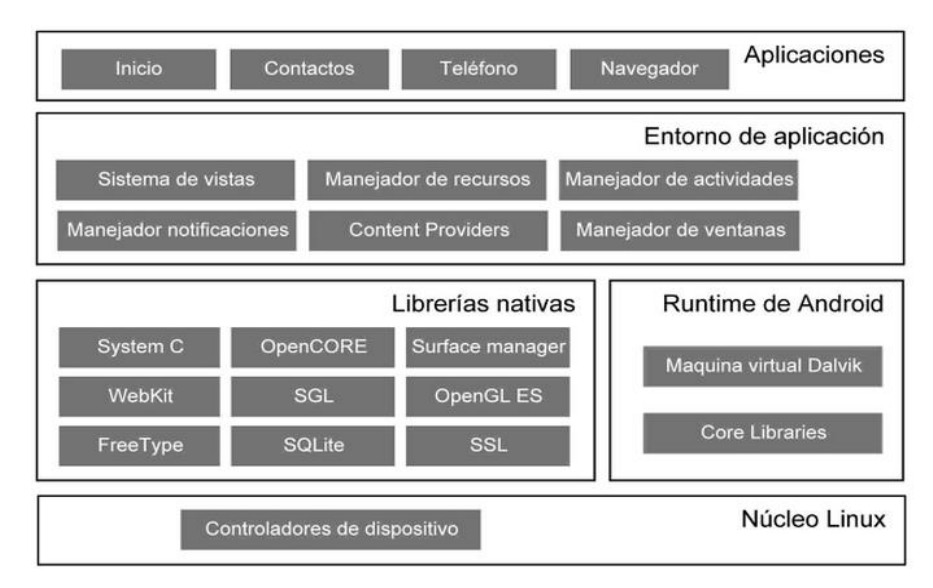

**Figura 38 Arquitectura S.O. Android**

## **Android 4.0 (Ice Cream Sandwich)**

Es una de las versiones más recientes, estables y comerciales de Android (lanzada el 19 de octubre del 2014), por lo que nos enfocaremos en esta versión para el desarrollo de nuestro proyecto

### *Mejoras*

- $\checkmark$  En ésta versión se unifica el uso en cualquier dispositivo, tanto en teléfonos, tablets, televisiones, netbooks, etc.
- $\checkmark$  Opción de utilizar botones virtuales
- Gestor del tráfico de datos de Internet
- $\checkmark$  Reconocimiento de voz
- *Lenguaje de programación:* Java.

Escogimos este lenguaje de programación ya que para el desarrollo de la aplicación usaremos el entorno de desarrollo de Android Studio y este requiere la utilización del lenguaje de Java para realizar la programación y la conexión con la interfaz de medición.

*Entorno de desarrollo:* Android Studio

Ya que nuestra aplicación estará orientada al Sistema Operativo Android, el mejor IDE para programarla es Android Studio ya que no solo es el IDE oficial sino que está dedicado específicamente para crear aplicaciones para Android en cualquiera de sus versiones desde la más inferior 1.0 Apple Pie hasta la más actual 5.0 Lollipop.

*Tareas a Realizar*

La aplicación deberá recibir los datos que envié la interfaz de medición y ser capaz de realizar los cálculos y conversiones necesarios para obtener y mostrar la información de acuerdo a las variables que el usuario le solicite ya sea en modo numérico o en modo gráfico.

# *Funciones Principales del Sistema*

Realizar conexión

Esta función, le da la opción al usuario de activar la comunicación Bluetooth y elegir el dispositivo Bluetooth a conectarse.

Una vez enlazado con la interfaz de medición se conectara automáticamente sin solicitar al usuario alguna clave y pasara al menú principal para elegir las variables a medir.

Selección de variables y Conversión de datos

En el menú de selección el usuario podrá elegir entre las siguientes variables a medir hasta un máximo de 4.

- $\checkmark$  Voltaje
- $\checkmark$  Corriente
- $\checkmark$  Resistencia
- $\checkmark$  Potencia
- $\checkmark$  Humedad
- $\checkmark$  Temperatura
- $\checkmark$  Luminosidad

Ya seleccionadas las variables mandará la instrucción de comenzar la medición y la aplicación recibirá los datos de la interfaz, los que pasaran al módulo de conversión y en base a lo que el usuario solicitó medir, se utilizara el modulo correspondiente de conversión.

Guardar Información

De acuerdo con los resultados de las conversiones obtenidas y de acuerdo al tiempo en que se obtuvieron, se generará un archivo que registrara las mediciones de cada variable y el tiempo en que se obtuvieron. Los registros se realizaran cada 1 segundo y hasta un límite de 1 MB del tamaño del archivog.

- $\checkmark$  Generar Archivo
- Graficar

Es la función que muestra gráficamente el comportamiento durante un cierto tiempo de una variable de medición de acuerdo con el archivo del registro de mediciones.

 $\checkmark$  Leer Archivo

#### *Métricas y estimaciones.*

Por otra parte, tenemos este tipo de métricas que busca obtener medidas denominadas *puntos de función*, para lo cual se requiere de la siguiente fórmula:

# **PUNTOS DE FUNCIÓN (Pf) = Cuenta-Total**  $[0.65 + (0.01 \times \Sigma(f_i))]$

Para ello, primero hay que obtener la cuenta total, esto se logra de la siguiente manera:

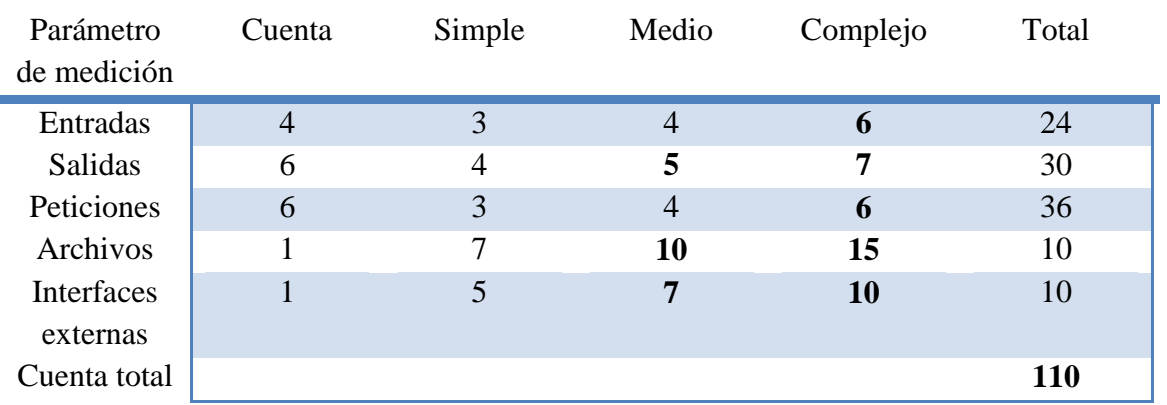

**Tabla 7 Estimación de valores de dominio de información**

Teniendo en cuenta las siguientes características:

#### **Entradas**

- Comenzar conexión
- Seleccionar de una hasta 4 variables a medir.
- Solicitar la visualización de Archivo de Registro.
- Solicitar la visualización en modo gráfico.

#### **Salidas**

- Exportar bitácora de registro de las mediciones realizadas
- Error de conexión, no es la interfaz de medición.
- Envió de pin de conexión a través de Bluetooth a interfaz de medición
- Visualización en forma numérica
- Visualización en forma grafica
- Visualización de la bitácora de registro de las mediciones realizadas

# **Peticiones**

- **Solicitar conexión.-** La aplicación solicitara conexión vía Bluetooth de la interfaz de medición y mandara el código correspondiente.
- **Medir variables.-** El usuario tendrás que seleccionar las variables que desea medir hasta un máximo de 4.
- **Recibir datos.-** La aplicación solicitara los datos a la interfaz cada un segundo para hacer las conversiones correspondientes.
- **Exportar.-** El usuario solicitará que la bitácora de las mediciones y sea exportada en el medio de almacenamiento de su preferencia y asignar un nombre.
- **Visualizar modo grafico.-** El usuario elegirá la variable que desea ver gráficamente.
- **Visualizar bitácora de registro.-** El usuario elegirá la visualización de la bitácora de registro de las mediciones realizadas.

# **Archivos**

 Se genera una bitácora con el registro de las mediciones realizadas a través de la interfaz de medición.

# **Interfaz**

 Se utilizara la Interfaz de medición que nosotros crearemos para que realice las mediciones y envié los datos obtenidos a la aplicación.

Teniendo la cuenta total, se prosigue a responder las siguientes preguntas para obtener la sumatoria de **Fi**, teniendo en cuenta las respuestas de 0 (no importante), hasta 5 (absolutamente esencial):

**1.** ¿Requiere el sistema copias de seguridad y de recuperación fiables?

 $\Rightarrow$  0

No se necesitan copias de seguridad ni de recuperación ya que no se manejarán datos de usuarios o alguna otra información de mucho interés.

**2.** ¿Se requiere comunicación de datos?

 $\Rightarrow$  5

Si, para obtener los datos y mostrar los resultados de las mediciones.

**3.** ¿Existen funciones de procesamiento distribuido?

=> **0**

No es necesaria la interconexión a través de una red de comunicaciones

**4.** ¿Es crítico el rendimiento?

 $\Rightarrow$  2

El proceso que realiza el rendimiento no es tan crítico.

**5.** ¿Será ejecutado el sistema en un entorno operativo existente y fuertemente utilizado?  $\Rightarrow$  5

Debe y puede instalarse en cualquier entorno Android.

**6.** ¿Requiere el sistema entrada de datos interactiva?

 $\Rightarrow$  0

Es un sistema en el cual el usuario solo debe seleccionar entre las opciones que se le muestran.

**7.** ¿Requiere la entrada de datos interactiva que las transacciones de entrada se lleven a cabo sobre múltiples pantallas u operaciones?

 $\Rightarrow$  2

Los datos de entrada interactúan con varias operaciones para obtener las mediciones deseadas- .

**8.** ¿Se actualizan los archivos maestros de forma interactiva?

=> **0**

No, las operaciones de los datos de entrada son fijos.

**9.** ¿Son complejas las entradas, las salidas, los archivos o las peticiones?  $\Rightarrow$  2

Son simples y el índice es intermedio por el uso de usuario y software.

**10.** ¿Es complejo el procesamiento interno?

 $\Rightarrow$  2

El sistema obtendrá datos y los pasara por cálculos de conversión para obtener las mediciones en el formato deseado y guardarlas en el archivo.

**11.** ¿Se ha diseñado el código para ser reutilizable?

 $\Rightarrow$  3

Se pueden tomar muchas partes de el, para posterior uso ya sea de un nuevo o mejorado editor.

**12.** ¿Están incluidas en el diseño la conversión y la instalación'?

 $\Rightarrow$  2

La instalación es indispensable para su posterior uso.

**13.** ¿Se ha diseñado el sistema para soportar múltiples instalaciones en diferentes organizaciones?

 $\Rightarrow$  2

Es software que se puede utilizar en cualquier dispositivo, que maneja el sistema operativo Android.

**14.** ¿Se ha diseñado la aplicación para facilitar los cambios y para ser fácilmente utilizada por el usuario?

 $\Rightarrow$  4

Teniendo entonces que  $\sum(\mathbf{f_i})$  = 29 Por tanto, sustituyendo en la fórmula, obtenemos que:

# **PUNTOS DE FUNCIÓN (Pf) = 110 [0.65 + (0.01 \*(32))]**

# **PUNTOS DE FUNCIÓN (Pf) = 106.7**

#### Reconciliación de Métricas

Conversión de nuestros puntos de función a KLDC, esto de la siguiente forma:

#### **KLDC = Pf \* 30**

Para el desarrollo de la aplicación se ha elegido utilizar el **lenguaje orientado a objetos,** por lo tanto de nuestra función para determinar KLDC, vamos a multiplicar nuestros puntos de función por **30**, esto debido a que nos indica la conversión de KLDC por el lenguaje a implementar, el cual en nuestro caso se define que por cada punto de función se utilizaran 30 líneas de código.

#### **KLDC = 3.201**

#### *Modelo COCOMO*

Se plantearan aspectos como recursos costes y planificaciones temporales.

Para el proyecto se tienen tres aspectos a estimar, **duración, número de personas y esfuerzo**, para lo cual tenemos las siguientes tres fórmulas respectivamente:

**Esfuerzo** 

 $E = ab$  (KLDC)<sup>bb</sup>

**Duración** 

 $D = C(E)$ <sup>db</sup>

**Número de personas**

 $N = E/D$ 

**Tarifa**

 $T = N^*$ Sueldo mensual  $^*D$ 

 **Coste monetario del proyecto**  $\text{Costem} = \text{E*Tarifa}$ 

#### **Dónde:**

**E:** Esfuerzo aplicado en persona-mes **D:** Tiempo de desarrollo en meses cronológicos **KLDC:** líneas de código **Tarifa:** coste de personal **Sueldo mensual:** 5649.5 pesos mexicanos.

Dado que el proyecto a desarrollar se ha clasificado como **Básico** con un perfil **empotrado**, los valores de **a, b, c y d** son los siguientes:

 $a = 3.6$ ; **b** = 1.20; **c** = 2.5; **d** = 0.32

#### **Resultados:**

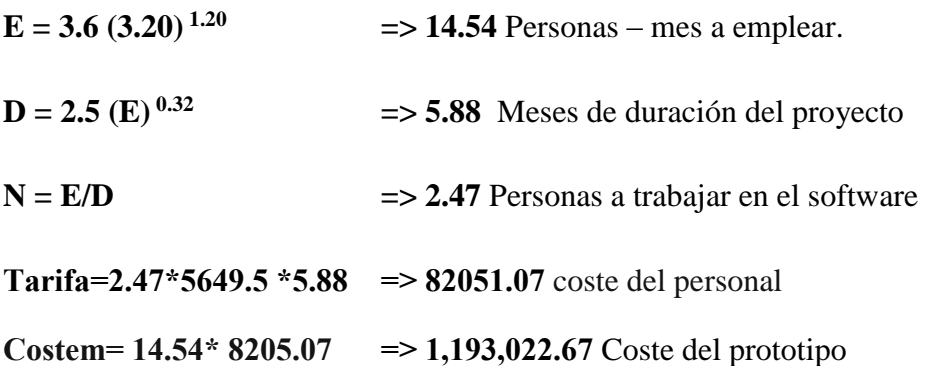

#### **Hardware**

A continuación se muestran las herramientas y/o dispositivos que se utilizaran para poder llevar acabo el desarrollo de la interfaz de medición.

#### *Generalidades*

Objetivo de la interfaz de medición

El objetivo principal de esta herramienta es proporcionar apoyo al alumno de la ESCOM a la elaboración de sus prácticas de laboratorio en sus materias de Análisis fundamental de circuitos, Electrónica Analógica e Instrumentación.

Tarea a realizar

La tarea principal de la interfaz de medición es realizar de una hasta cuatro mediciones multiplexadas y así mostrarlas en forma numérica en la aplicación, y que la medición realizada no sea menor al 97% de exactitud y precisión.

#### *Función Principal de la Interfaz de Medición*

El funcionamiento general de la interfaz de medición se puede observar en el siguiente esquema para un panorama más amplio de su funcionamiento:

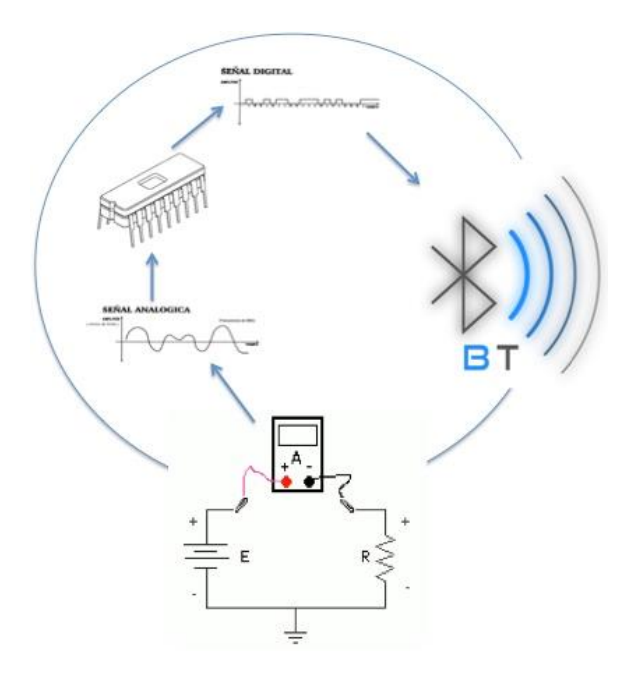

**Figura 39 Interfaz de Medición**

Cabe mencionar que este esquema es representativo ya que la interfaz de medición medirá desde una hasta cuatro variables de entrada.

#### *Sensores considerados para el desarrollo de la interfaz de medición*

En este apartado se mostraran los sensores considerados para el desarrollo de la interfaz de medición, sensor de luminosidad (utilizando el Hardware del dispositivo móvil), sensor de temperatura LM35 y sensor de humedad HMZ-433A1.

#### Sensor de Luminosidad utilizando el hardware del dispositivo móvil

Cuando activamos el ajuste automático del brillo en cualquiera de nuestro dispositivo móvil, no hacemos otra cosa que activar el **sensor de luz** de nuestro dispositivo. Este pequeño componente se encargará de recoger información sobre la luz ambiental y pasársela a nuestro dispositivo.

En resumen, el sensor de luz ambiental convierte la cantidad de luz detectada en una señal eléctrica con la que pueda trabajar nuestro dispositivo. Por lo que al utilizar el sensor de luz que se encuentra integrado en nuestro dispositivo móvil, no utilizaremos más Hardware y así sería menos robusto nuestro prototipo y por otro lado sería un costo menos.

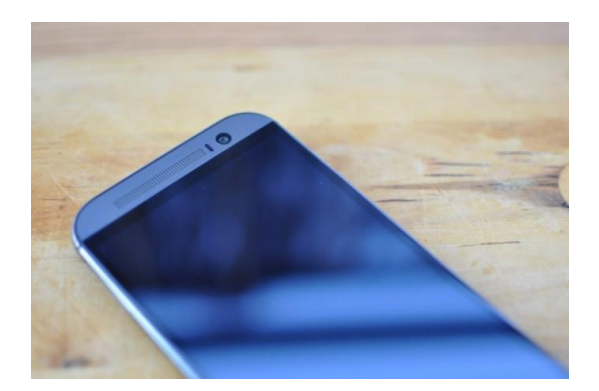

**Figura 40 Dispositivo móvil**

#### Sensor de temperatura LM35 de precisión en centígrados

El sensor de temperatura considerado para el desarrollo de la interfaz de medición es un LM35. Las series LM35 son sensores de temperatura de precisión, cuya salida de voltaje es linealmente proporcional a la temperatura en grados centígrados Celsius. Así pues, el LM35 tiene una ventaja sobre los sensores de temperatura lineal calibrada en grados Kelvin, ya que no requiere del usuario para restar un gran voltaje constante a partir de su salida para obtener centígrados en escalamiento. El LM35 no requiere ningún externa calibración o de recorte para proporcionar precisiones típicas de  $\pm$  1/4 $^{\circ}$ C a temperatura ambiente y  $\pm 3/4$ °C durante un total de -55 a + 150 grados °C rango de temperatura. Baja impedancia de salida del LM35, salida lineal y precisa inherente marca de calibración interconexión.

#### *Características:*

- Calibración directa en grados Celsius
- Factor de escala lineal  $+10.0 \text{ mV}$ <sup>o</sup>C
- $\bullet$  0.5°C de precisión garantizable a +25 °C
- Opera desde -55 hasta los +150 ºC
- Adecuado para aplicaciones remotas
- Bajo costo
- Opera de 4 a 40 Volts
- $\bullet$  Menos de 60 µA
- Impedancia de salida 0,1 ohm de carga de 1 mA

*Aplicaciones típicas:*

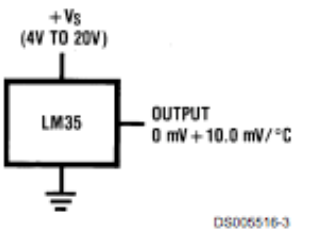

**Figura 41 Sensor de temperatura en Grados Centígrados Básico**

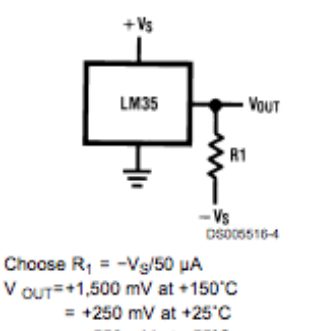

 $= -550$  mV at  $-55^{\circ}$ C **Figura 42 Máximo Rango del Sensor de Temperatura en** 

**Centígrados Centígrados**

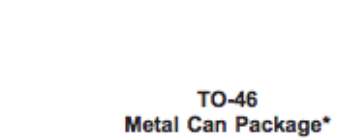

*Diagramas de conexión:* 

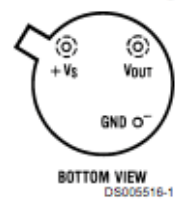

\*Case is connected to negative pin (GND)

Order Number LM35H, LM35AH, LM35CH, LM35CAH or LM35DH See NS Package Number H03H

**Figura 43 Diagrama de Configuración A**

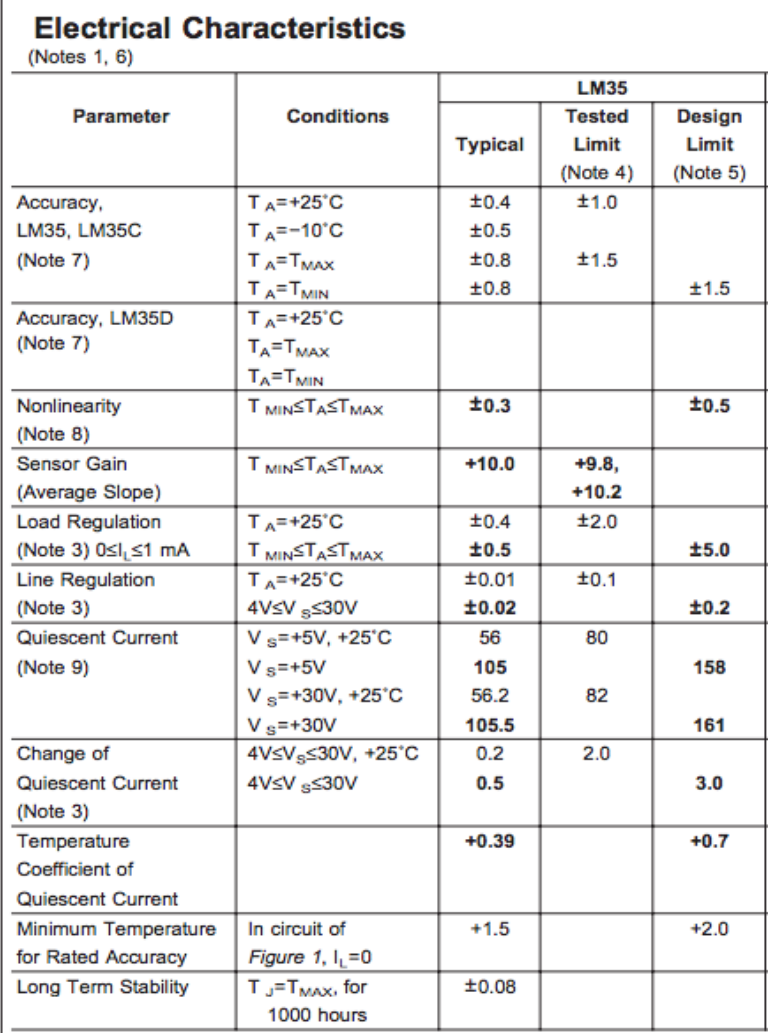

#### **Tabla 8 Características Eléctricas del Sensor LM35**

#### Sensor de Humedad HMZ-433A1

El módulo HMZ-433A1 consiste en un sensor HCZ y circuitos integrados para proveer un voltaje lineal DC de 0 a 100% de humedad relativa y así permitir al usuario su aplicación fácil de este sensor. Estos sensores están específicamente diseñados para el uso en aparatos y controladores.

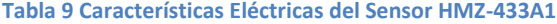

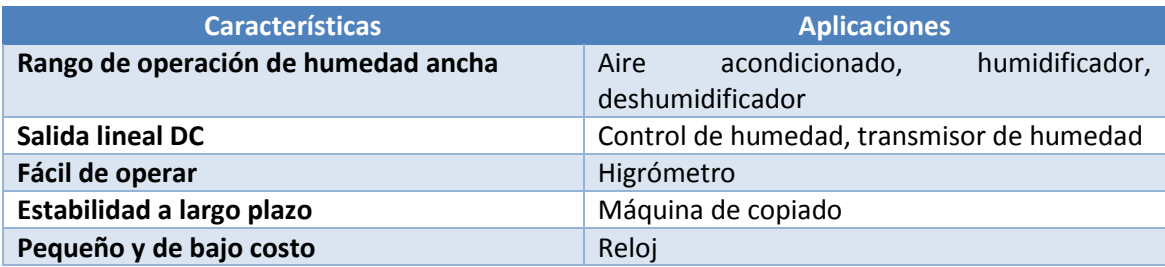

#### *Características eléctricas:*

- Elemento de detección (Humedad): Sensor de humedad HMZ-433A1 "Sensor GHITRON HCZ"
- Voltaje de alimentación: 5VDC±5%
- Consumo de corriente: 5mA max:(2mA avg.)
- Rango de operación
	- Temperatura: 0 a 60 ℃
	- Humedad: 95% de humedad relativa o menos
- Almacenamiento Temperatura: -20 a 70 ℃
	- Humedad: 95% de humedad relativa o menos
- Transmisión de humedad
	- Rango: 20 a 90% de humedad relativa
- Precisión Temperatura: Resistencia (1%) 50±0.5KΩ(at 25±0.2℃) Humedad: ±5% de humedad relativa (a 25℃, 50% humedad relativa, Vin=5.00VDC)
- Humedad de salida:  $0$  a 3.3 V (a 25 $°C$ , Vin=5.00VDC)
- Señal (referencia): Impedancia de salida aproximado  $5KΩ$

**Tabla 10 Rango de operación del Sensor en HR%**

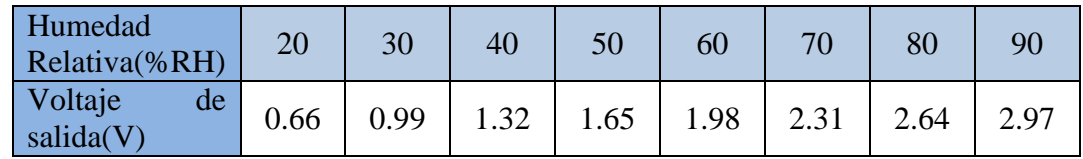

• Temperatura de salida: Usando termistor 503 R(25°C)=50K $\Omega \pm 1\%$ Señal (Referencia): B(25/85)=3950K±1%

**Tabla 11 Rango de operación del Sensor en ºC**

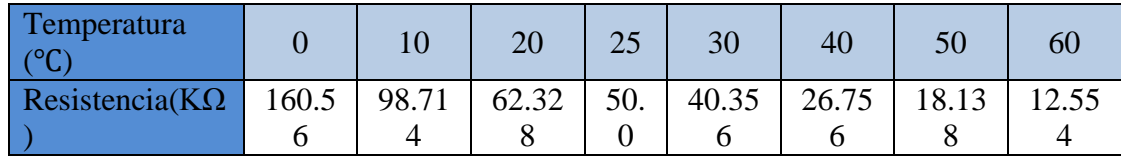

Humedad de salida de 0 a 3.3 V, características:

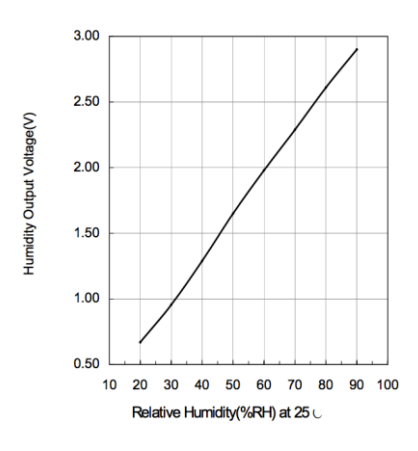

**Figura 44 Gráfica de Comportamiento del Sensor**

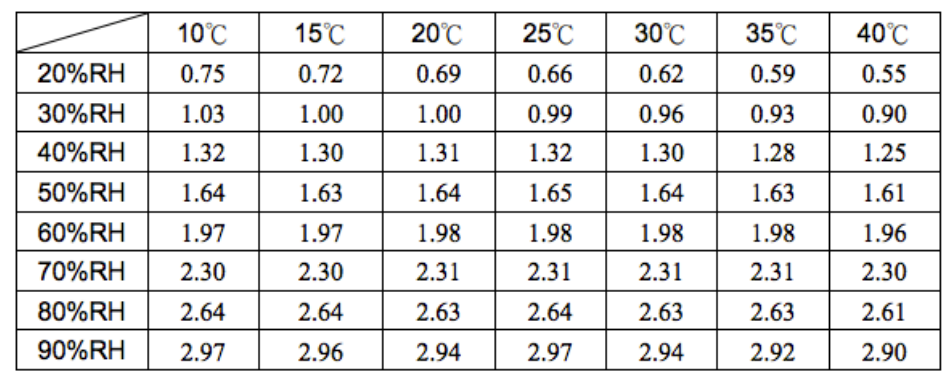

Módulo HMZ de humedad vs características de temperatura:

Remark · Accuracy · ±5%RH(at 25 \cdos + 60%RH · Vin=5.00VDC) Output range: 1.815~2.145V(55%RH~65%RH Output)

**Figura 45 Humedad vs Temperatura del HMZ-433A1**

#### *Dimensiones y Configuración (unidad: mm)*

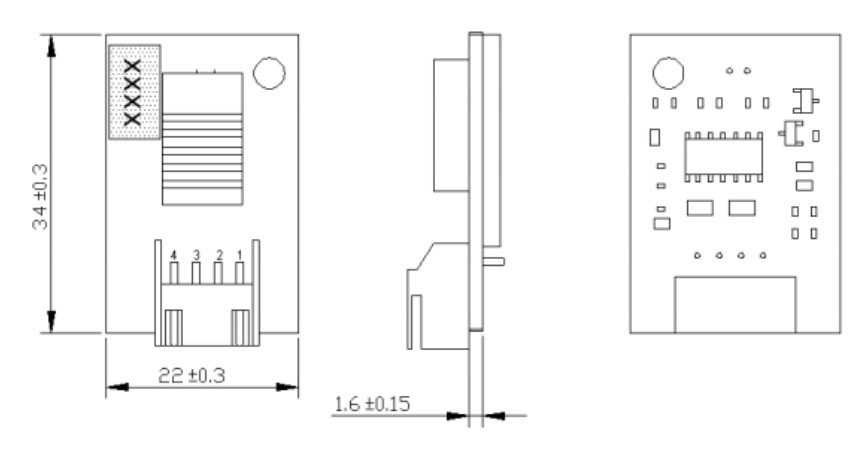

**Figura 46 Características Físicas del Sensor de Humedad**

**Tabla 12 Terminales del HMZ-433A1**

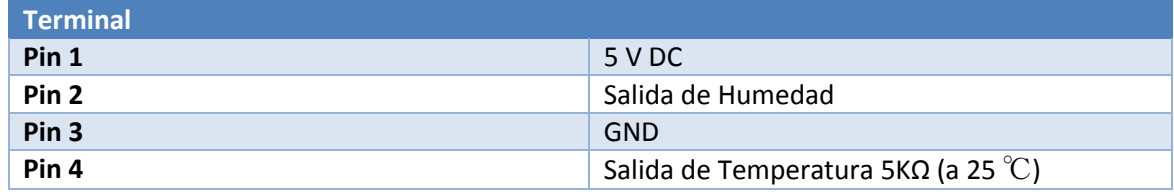

*Aplicaciones típicas:*

Configuración para Humedad

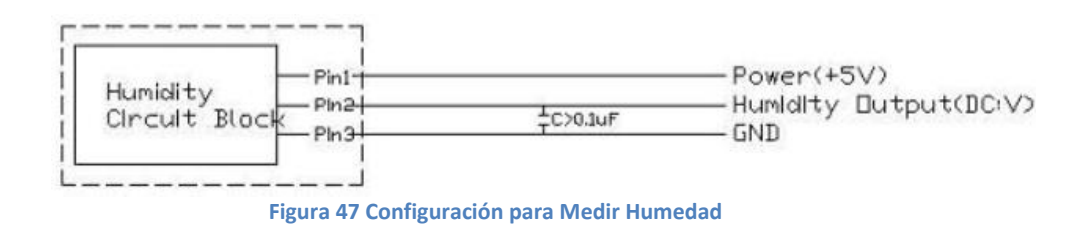

Configuración para Temperatura

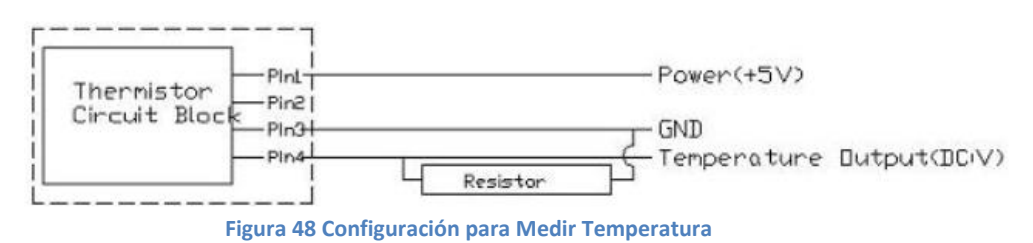

*Procesamiento de datos adquiridos*

Para el procesamiento de los datos adquiridos (señales analógicas) y enviado vía Bluetooth de los mismos, se consideró la tarjeta Galileo en conjunto con un módulo Bluetooth HC-05, estos dispositivos nos será de gran utilidad para el desarrollo de la interfaz de medición.

#### Tarjeta Galileo

Galileo es una tarjeta basada en el microcontrolador de Intel Quark SoC X1000, con un sistema de la clase Pentium de 32 bits sobre un chip. Es la primera tarjeta basada en la arquitectura Intel diseñada para hardware y software.

Los pines digitales 0 a 13 ( y los pines adyacentes AREF y GND), los pines analógicos 0 a 5, los pines de alimentación, el pin de ICSP, los pines del puerto UART ( 0 y 1), están todos en la misma locación que en el Arduino Uno R3.

#### Detalles y Especificaciones

Galileo es compatible con Arduino Uno y está diseñado para soportar 3.3 V o 5 V, siguiendo la Revision 3 de Arduino 1, incluye:

- *14 pines digitales de entrada/salida:* De los cuales 6 se pueden utilizar como salidas de PWM
	- $\checkmark$  Cada uno de los 14 pines digitales puede de Galileo pueden ser usados como entradas o salidas utilizando las funciones pinMode(), digitalWrite() y digitalRead().
	- $\checkmark$  Los pines operan a 3.3 volts o 5 volts. Cada pin puede tener una corriete máxima de 10mA, tiene internamente un resistor pull-up (desconectado por defecto) de 5.6k a 10KOhms.
- *6 entradas analógicas A0- A5:* Todas dan a un convertidor analógico- digital AD7298  $\checkmark$  Cada una de las 6 entradas analógicas, proporciona 12 bits de resolución (es decir, 4096 valores diferentes). Por defecto miden desde tierra a 5 volts.
- *UART (puerto serial):* Puerto UART de velocidad programable (Pin 0 (Rx) y Pin1 (Tx) )
- *VIN:* El voltaje de entrada a la tarjeta Galileo cuando esta alimentado con una fuente de poder externa (a diferencia de los 5 volts de la fuente de poder regulada, conectada al conector de alimentación). Puedes suministrar voltaje a través de este pin, o si suministras voltaje a través del conector de alimentación, accede a ella a través de este pin.
	- *Advertencia:* El voltaje aplicado al pin debe ser una fuente de 5V regulada de lo contrario podrías causar daños la tarjeta Galileo.
- *Pin de salida de 5V:* Este pin saca 5V desde la fuente externa o desde el conector USB. La máxima corriente generada es de 800mA.
- *Pin de salida de 3.3V:* Una alimentación de 3.3 volts generada por el regulador de la tarjeta. Corriente máxima generada de 800mA
- *GND:* Pines de tierra
- *IOREF:* El pin IOREF de Galileo permite un escudo adjunto con la configuración apropiada para adaptarse al voltaje proporcionado por la tarjeta. El voltaje del pin IOREF es controlado por un jumper sobre la tarjeta, es decir, un jumper de selección sobre la tarjeta es usado para seleccionar una operación entre 3.3V y 5V.
- *Botón o pin de RESET:* Lleva esta línea abajo para restablecer el esquema.
## Arquitectura de Galileo

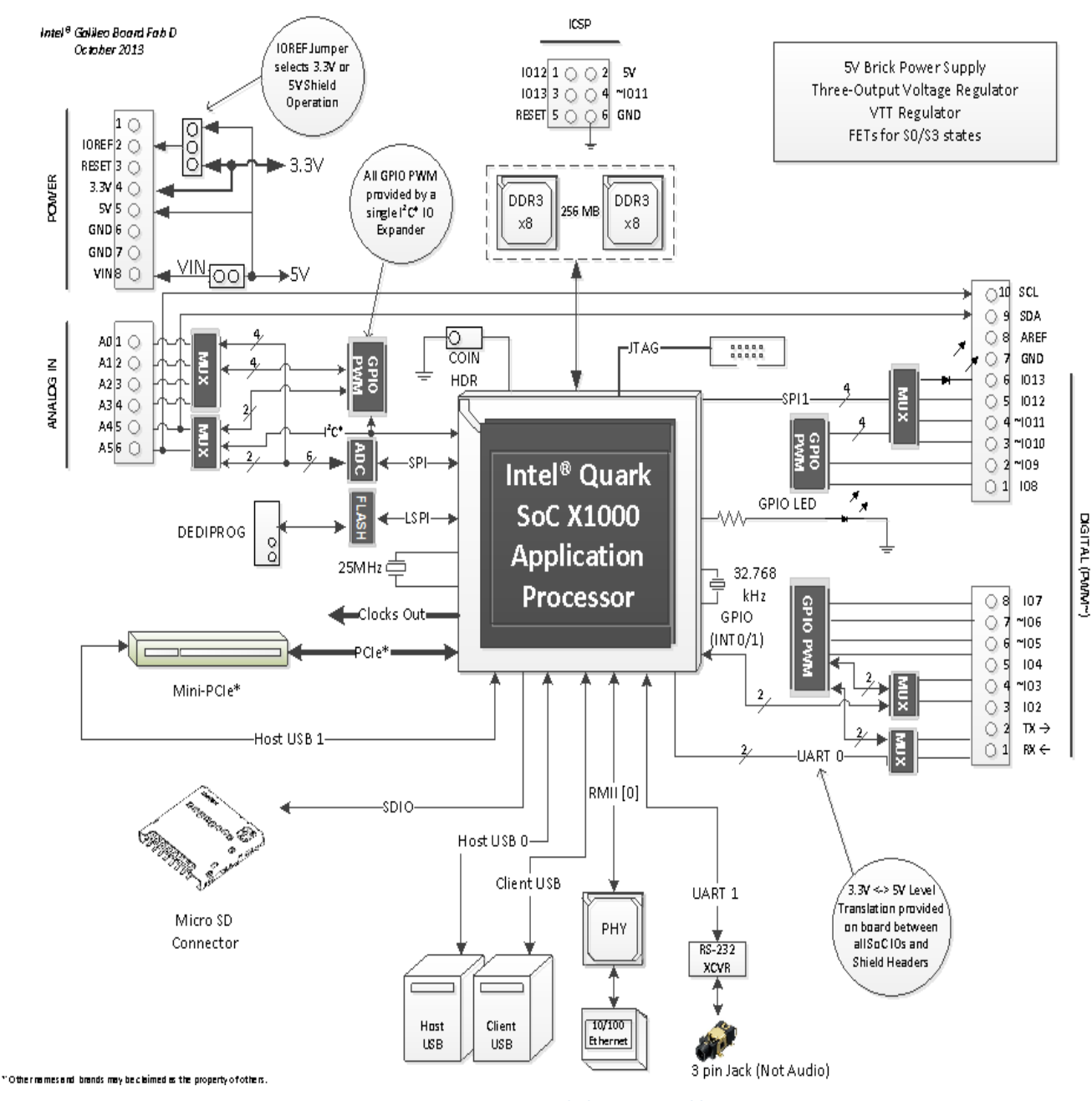

**Figura 49 Arquitectura de la tarjeta Galileo**

## Modulo Bluetooth HC-05

El módulo HC-05 Bluetooth SPP (Serial Protocolo Puerto) es una herramienta fácil de usar, diseñado para la configuración de la conexión serie inalámbrica transparente. El módulo Bluetooth puerto serie está plenamente cualificado para Bluetooth V2.0 + EDR (Enhanced Data Rate) con 3 Mbps de modulación con total transceptor de radio de 2,4 GHz y de banda base. Utiliza RSE Bluecore 04-External sistema único chip con Bluetooth Tecnología CMOS y con AFH (Adaptive Frequency Hopping Feature). Es tan pequeño como una huella de un pulgar, mide tan solo 12.7mm x 27mm. Esto simplificará su ciclo general de diseño / desarrollo.

## *Características del Hardware:*

- Sensibilidad típica de -80dBm.
- $\bullet$  Hasta + 4dBm RF de potencia de transmisión.
- Baja potencia de 1.8V y en operación de 3,3 a 5 V en entrada y salida
- Control de PIO.
- Interfaz UART con velocidad de transmisión programable.
- Antena integrada.

## *Características del software:*

- Por defecto Esclavo Velocidad de transmisión: 9600, Bits de datos: 8, Bit de parada: 1, Paridad: Sin paridad.
- PIO9 y PIO8 se pueden conectar a LED rojo y azul por separado. Cuando el maestro y el esclavo se emparejan, el LED rojo y azul parpadean en el intervalo 1 p/2s. Mientras que sólo el LED azul desconectado parpadea 2 veces p/s.
- Conexión automática con el último dispositivo por defecto.
- Dispositivo de emparejamiento para conectar de forma predeterminada.
- Código PIN de Auto-enlace: "1234" por defecto.

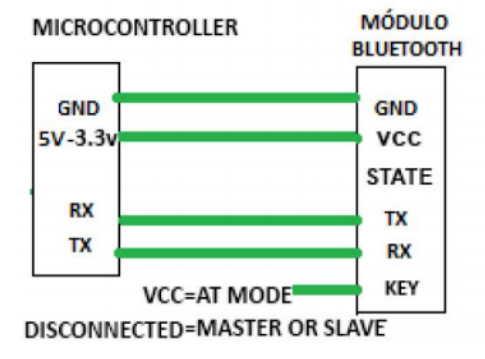

# **Typical Application Circuit**

**Figura 50 Aplicación tipica del módulo Bluetooth**

## Programación

La tarjeta Galileo se puede programar con el software de Arduino. La tarjeta Galileo viene precargado con un [gestor de arranque](http://arduino.cc/en/Tutorial/Bootloader) que le permite cargar nuevo código a él sin el uso de un programador de hardware externo. También puede pasar por alto el gestor de arranque y programar Galileo a través del ICSP (In-Circuit Serial Programming) utilizando [Arduino ISP](http://arduino.cc/en/Main/ArduinoISP) o similar.

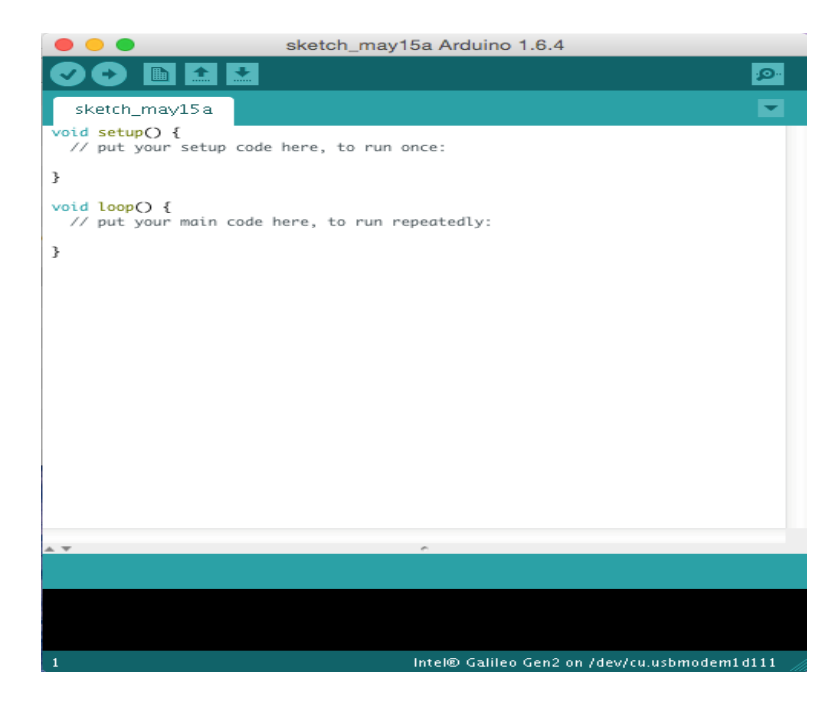

**Figura 51 IDE Arduino para programar Galileo**

Microprocesador Intel Quark SoC x1000 a 32 bits

Debido a que la tarjeta Galileo utiliza el microprocesador Intel Quark x1000 a 32 bits presentamos sus características principales, su configuración de pines, además de mostrar el ADC con el que trabaja este microprocesador, ya que este nos sera de gran utilidad para poder desarrollar nuestro trabajo terminal.

## *Características:*

- Conjunto de instrucciones de 32-bit Intel Pentium a 400 MHz
	- o 16 Kbyte de cache en L1
	- o 512 Kbyte de memoria SRAM
	- o 256 Mbyte de memoria DRAM
	- o 11Kbyte de memoria EEPROM
	- o Programación simple: hilo único, un núcleo, velocidad constante
	- o Un reloj en tiempo real integrado
- 14 pines de entrada/salida digital
- 6 pines de entrada analógica
- ADC AD7298 de 12 bits de resolución
- UART (Puerto serial)
- 1 pin de 5v de salida
- 1 pin de 3.3v de salida
- $\bullet$  GND
- IOREF
- AREF
- RESET
- $\bullet$  SPI
	- o 4 MHz por default para soportar Arduino Uno

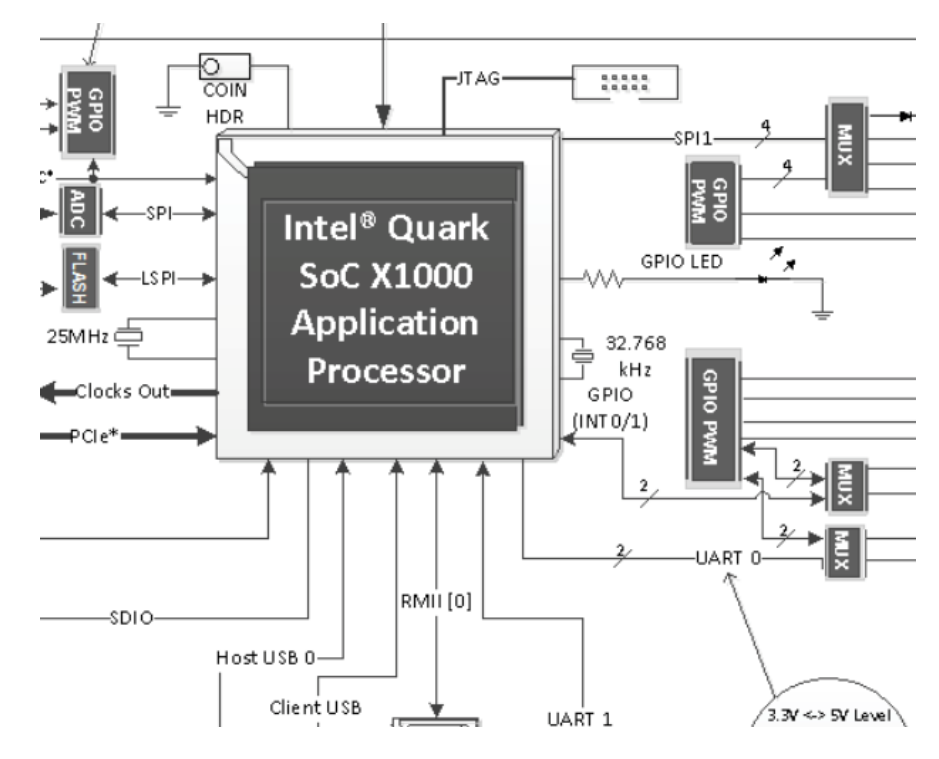

**Figura 52 Arquitectura del microprocesador Intel Quark SoC x1000 a 32 bits**

El Intel Quark SoC x1000 a 32 bits incorpora un conversor analógico-digital (ADC) AD7298 de aproximaciones sucesivas de 12 bits, este ADC se adecua a nuestras necesidades para poder desarrollar nuestro trabajo terminal.

## *Características:*

- 12 bits de resolución
- Exactitud absoluta:  $\pm 1$  LSB
- $\bullet$  Tiempo de conversión: 1 $\mu s$
- Velocidad de adquisición: 100 ns a la máxima resolución
- Canales de entrada: 8 multiplexados de entrada única

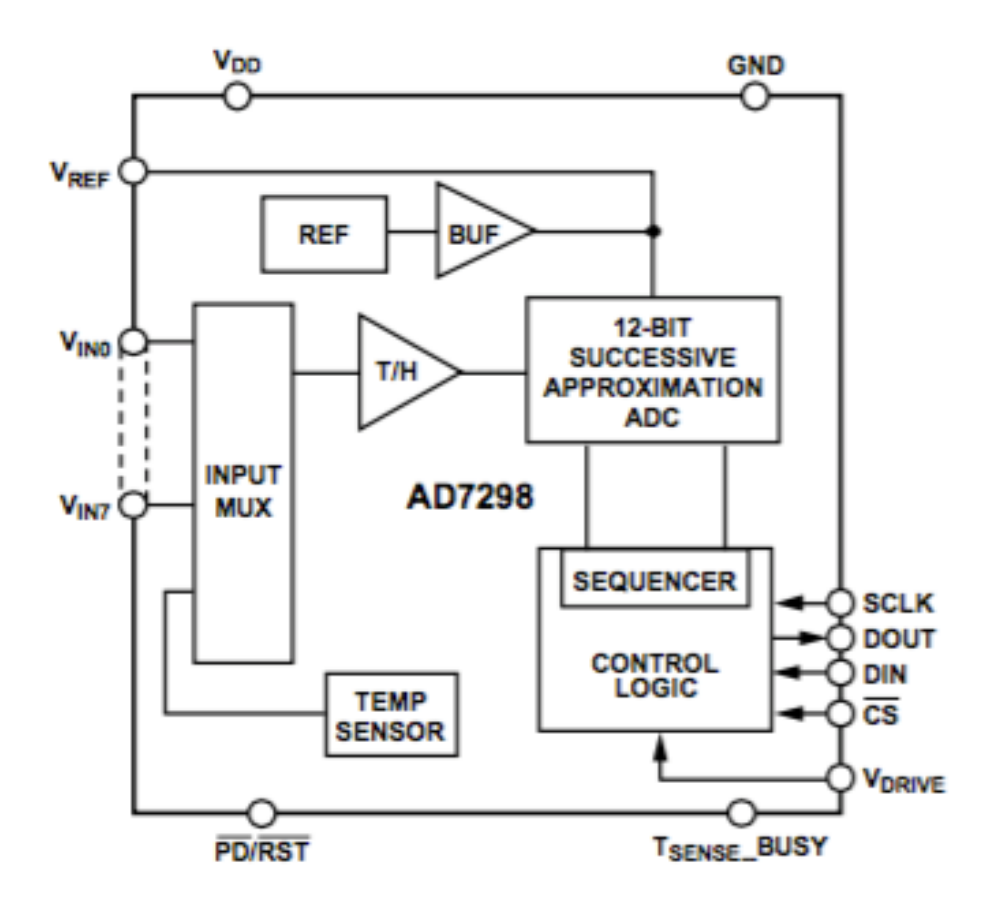

**Figura 53 Diagrama a bloques del AD7298**

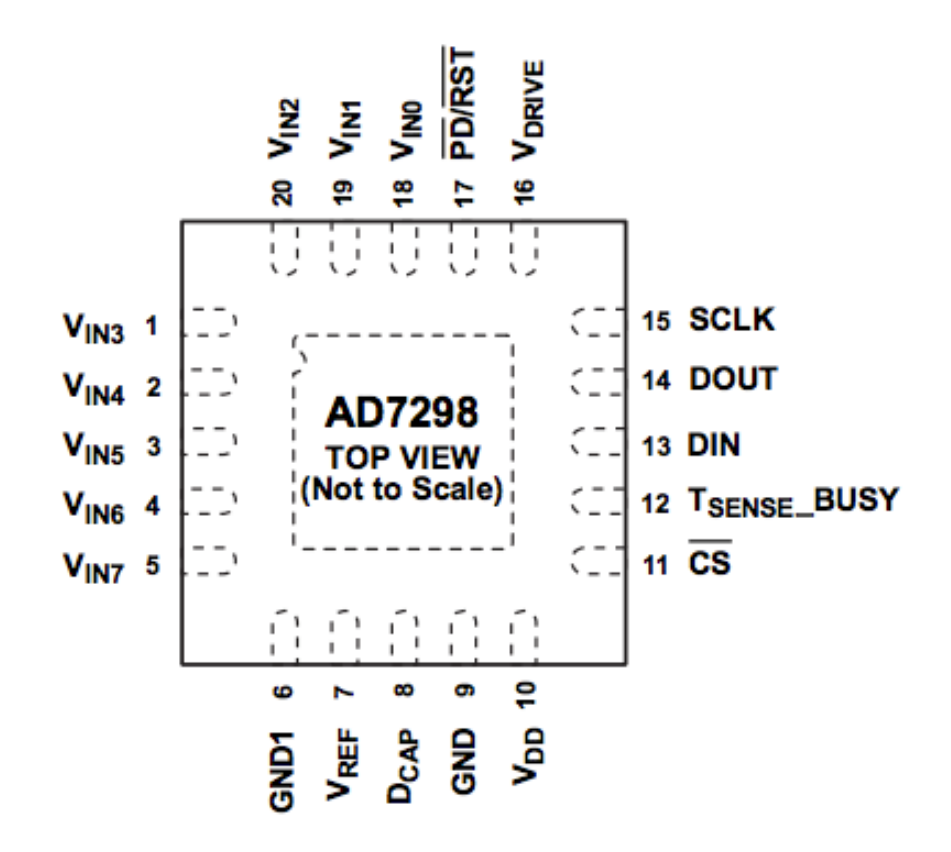

**Figura 54 Configuración de pines del AD7289**

A continuación se muestra una tabla comparativa de 3 tarjetas de desarrollo en el mercado, como lo es Arduino Uno, Raspberry Pi Mod. B y Galileo 1ª Generación.

|                                   | <b>Arduino</b>                 | <b>Raspberry Pi Modelo</b><br>B | Galileo 1ª Generación         |
|-----------------------------------|--------------------------------|---------------------------------|-------------------------------|
| Precio en<br>dolares              | \$30                           | \$35                            | \$67.28                       |
| <b>Tamaño</b>                     | $7.6 \times 1.9 \times 6.4$ cm | 8.6cm x 5.4cm x<br>1.7cm        | 10.6cm x 7.1cm                |
| <b>Memoria</b>                    | 0.002MB                        | 512MB                           | 256MB                         |
| <b>Velocidad</b><br>de reloj      | 16 MHz                         | <b>700 MHz</b>                  | <b>400 MHz</b>                |
| <b>On Board</b><br><b>Network</b> | Ninguna                        | 10/100 wired Ethernet<br>RJ45   | 10/100 wired Ethernet<br>RJ45 |
| Voltaje de<br>entrada             | 7 a 12 V                       | 0V a 5 V                        | 0V a 5 V                      |

**Tabla 13 Comparativa entre Arduino Uno, Raspberry Pi Modelo B y Galileo 1ª Generación**

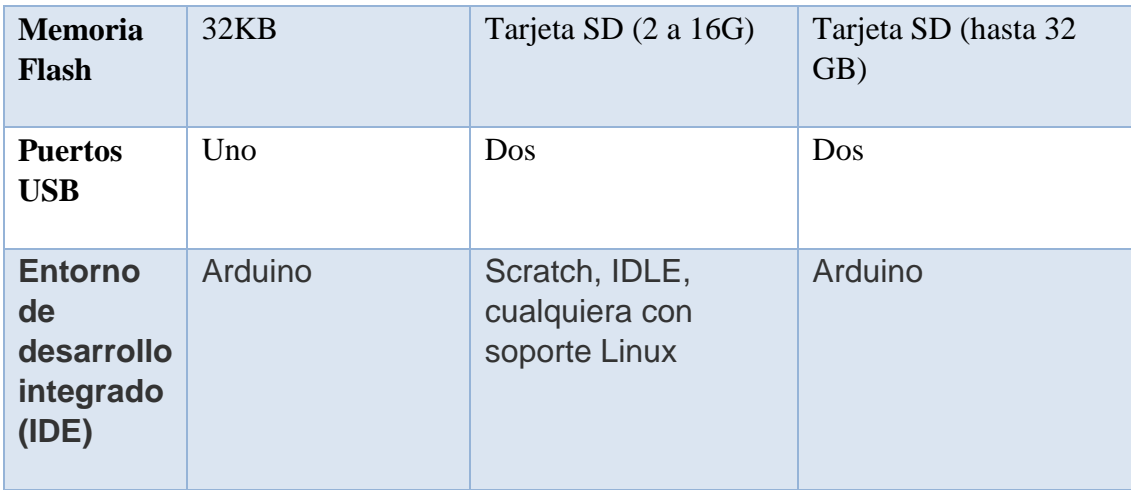

Una vez que tenemos esta tabla comparativa, se determina que además de ya contar con la tarjeta Galileo 1ª Generación y no tenemos que hacer gasto alguno para la adquisición de la misma, esta tarjeta al igual que cualquiera de las otras dos, se adecua para poder apoyarnos en ella y llevar acabo el desarrollo de nuestro trabajo terminal.

## **ESTUDIO DE FACTIBILIDAD**

El estudio de la factibilidad del sistema en general es muy importante debido a que será un sistema hibrido; es decir un sistema basado en hardware y software, por lo que es muy importante que verifiquemos las licencias de los programas que utilizaremos y los costos de los componentes físicos a utilizar.

## **Aspectos Técnicos**

Para llevar a cabo este trabajo terminal y poder desarrollarlo en su totalidad, es necesario se tengan ya conocimientos adquiridos previamente para así poder hacer uso del software y hardware que se implementará. Se necesita lo siguiente:

- Uso de tarjetas de desarrollo como Galileo (Arduino)
- Conocimientos en electrónica e instrumentación
- Conocimientos en lenguajes C y Java

Además de los conocimientos previos, las principales herramientas que se utilizaran para el desarrollo de este trabajo terminal y las que están a nuestro alcance, serán las siguientes:

**Tabla 14 Herramientas utilizadas para el desarrollo del proyecto**

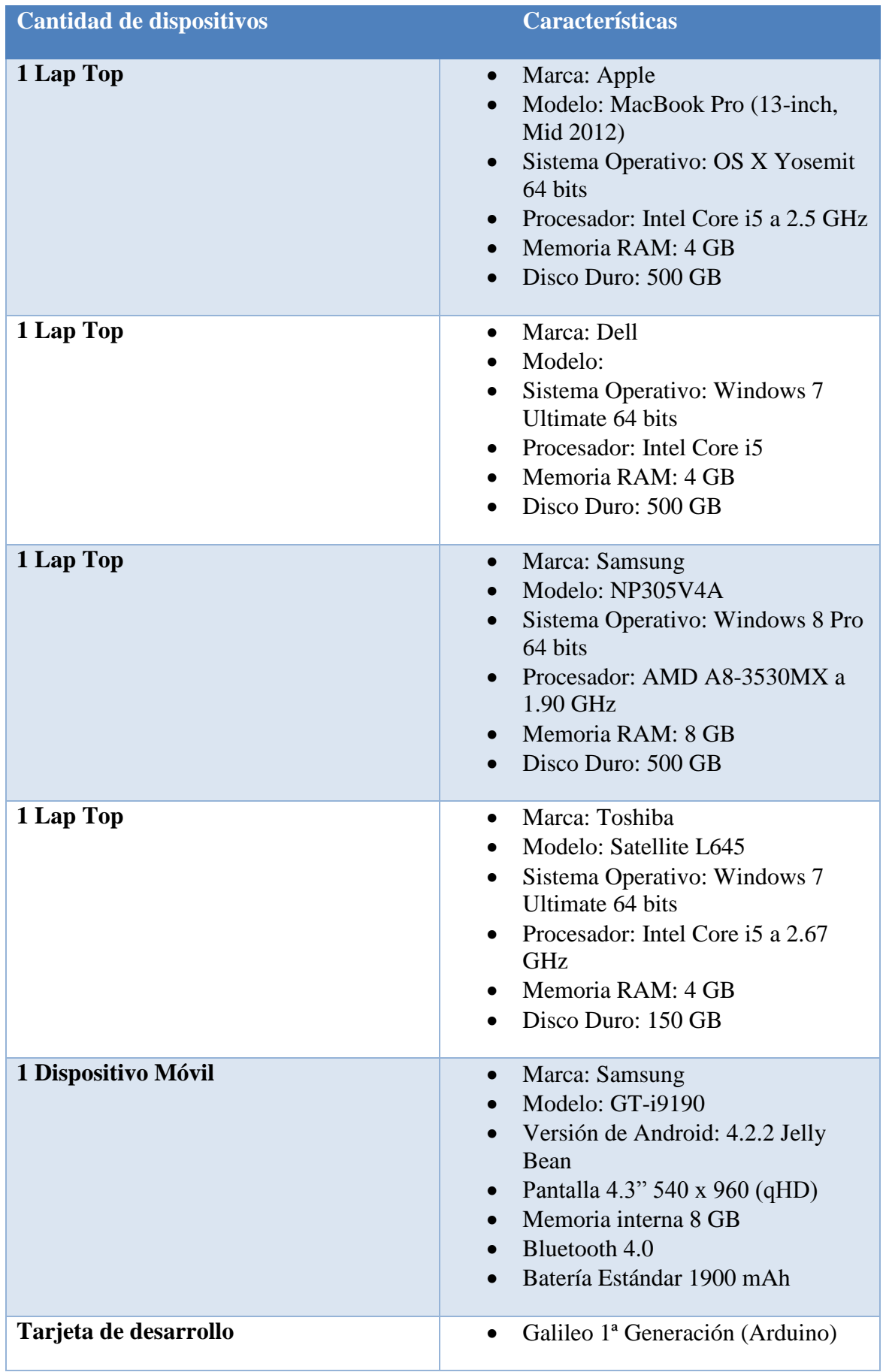

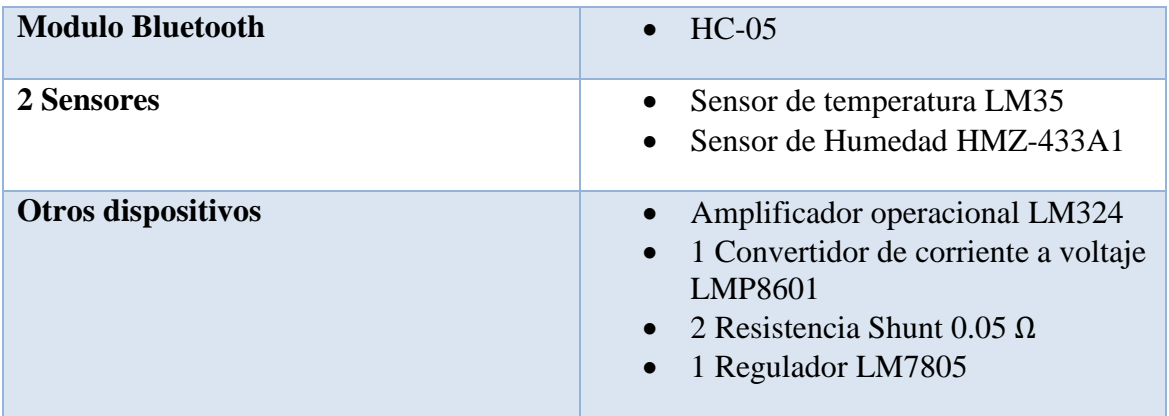

## **Aspectos Legales Y Económicos**

En esta sección se mostraran los costos de las herramientas que utilizaremos en el desarrollo de nuestro sistema, llámese costo de licencias de software e incluso el costo de los componentes físicos, dicho hardware que se enlistaran son los más relevantes.

## **IDE Arduino**

- **Licencia:** GPL y LGPL.
- **Descripción:** El software Arduino se suministra "tal cual" y no hacemos ninguna garantía expresa o implícita de ningún tipo con respecto a su funcionalidad, la operatividad o uso, incluyendo, sin limitación, cualquier garantía de comercialización, idoneidad para un propósito particular, o infracción. Rechazamos expresamente cualquier responsabilidad por los daños directos, indirectos, derivados o especiales, incluyendo, sin limitación, pérdida de ingresos, pérdida de beneficios, pérdidas que resulten de la interrupción del negocio o pérdida de datos, independientemente de la forma de acción o teoría legal bajo que la responsabilidad podrán hacerse valer, aunque se haya advertido de la posibilidad o probabilidad de dichos daños. d
- **Costo:** El precio del IDE Arduino es gratis.

## **IDE Android Studio**

- **Licencia:** La licencia de este IDE se encuentra bajo la licencia Apache 2.0, cabe mencionar que es una licencia libre.
- **Descripción:** Android Studio es la IDE oficial para el desarrollo de aplicaciones para Android, basado en [IntelliJ IDEA](https://www.jetbrains.com/idea/) . Además de las capacidades que usted espera de IntelliJ, Android Studio ofrece:
	- o Sistema de construcción basado en Gradle Flexible
	- o Construir y generación de variantes y múltiples apk de archivos
	- o Plantillas de código para ayudar a construir las características de aplicaciones comunes
	- o Editor de diseño Rich con soporte para la edición de arrastrar y soltar
	- o Herramientas para ponerse al rendimiento, facilidad de uso, la compatibilidad de versiones, y otros problemas
	- o Capacidades ProGuard y aplicación de firma
	- o El soporte integrado para [Google Cloud Platform](http://developers.google.com/cloud/devtools/android_studio_templates/) , por lo que es fácil de integrar Google Cloud Mensajería y App Engine
- **Costo:** El precio del IDE Android es gratis.

## **Tarjeta de desarrollo Galileo 1ª Generación (Arduino)**

- **Descripción:** La tarjeta Galileo 1ª Generación (Arduino) es una tarjeta de desarrollo que nos servirá de apoyo para poder llevar acabo nuestro sistema.
- **Costo:** Esta tarjeta tiene un costo de \$67.28 Dólares no incluye IVA ni gastos de envío.

**NOTA:** Debido a que esta tarjeta de desarrollo nos la proporciono nuestro director de Trabajo Terminal él M. En C. Ismael Cervantes De Anda, no haremos gasto alguno para poder adquirir este dispositivo.

## **Modulo bluetooth HC-05**

 **Descripción:** El modulo Bluetooth HC-05 nos permitirá transmitir los datos adquiridos y procesados por la tarjeta Galileo 1ª Generación (Arduino) hacia un dispositivo móvil Android, por lo que es muy importante la adquisición de este módulo.

**Costo:** El costo de este módulo es de \$150 M.N. incluye IVA.

## **Sensor de temperatura LM35**

- **Descripción:** Este sensor es el que nos proporcionara la medición de temperatura en grados Celsius, por lo que es muy importante la adquisición de este sensor para poder desarrollar la interfaz de medición.
- **Costo:** El costo de este sensor es de \$30 M.N. incluye IVA.

## **Sensor de humedad HMZ-433A1**

- **Descripción:** Este sensor es el que nos proporcionara la medición de humedad relativa, por lo que es muy importante la adquisición de este sensor para poder desarrollar la interfaz de medición.
- Costo: El costo de este sensor es de \$168.966 M.N. no incluye IVA

## **Amplificador operacional LM324**

- **Descripción:** Este amplificador operacional nos servirá de apoyo para los circuitos de acondicionamiento y se pueda configurar ya sea como Amplificador no inversor o seguidor de voltaje.
- **Costo:** El costo de este amplificador operacional es de \$6.00 M.N no incluye IVA.

## **Convertidor de corriente a voltaje LMP8601**

- **Descripción:** Este circuito integrado nos ayudara a realizar la conversión de corriente a voltaje que básicamente se ocupara para el principio del amperímetro.
- **Costo:** El costo de este circuito integrado es de \$2.70 Dólares no incluye IVA ni gastos de envío.

**NOTA:** Este circuito integrado no tendrá ningun costo para nosotros ya que se solicitaron unos ejemplares que proporciona el fabricante, en este caso el fabricante es Texas Instruments, por lo que no haremos gasto alguno.

## **Resistencia Shunt 0.05**

- **Descripción:** Esta resistencia nos servirá para poder desarrollar algunos de nuestros módulos, por lo que es muy importante su adquisición de este dispositivo.
- **Costo:** El costo de esta resistencia es de \$0.40 Dólares no incluye IVA ni gastos de envío.

**NOTA:** Debido a que esta resistencia nos la proporciono nuestro director de Trabajo Terminal él M. En C. Ismael Cervantes De Anda, no haremos gasto alguno para poder adquirir este dispositivo

## **Resumen de costos**

**Tabla 15 Resumen de costos**

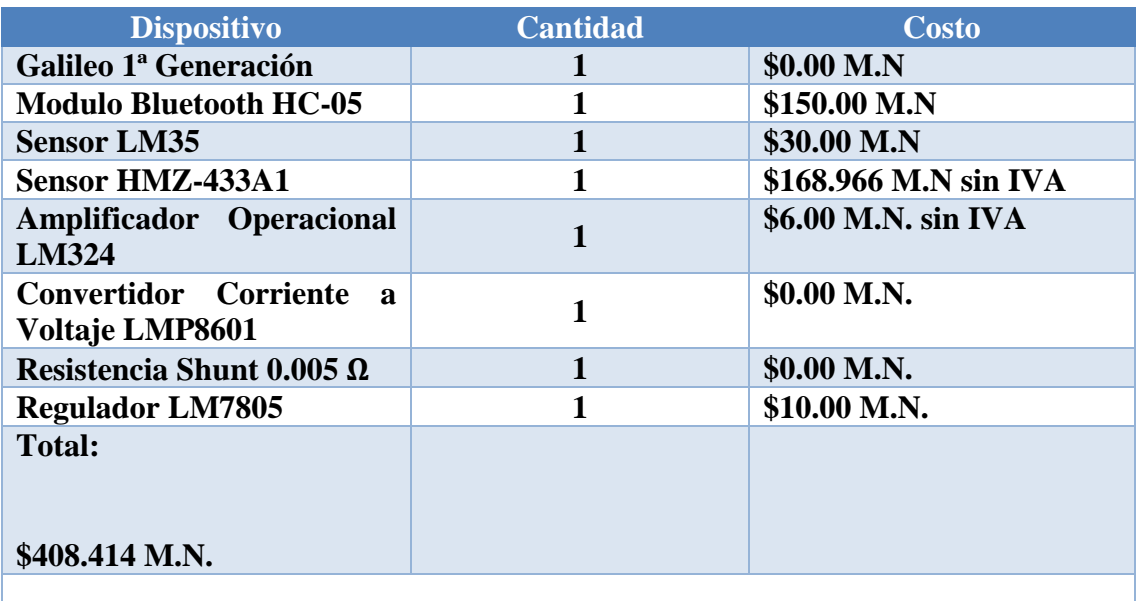

**NOTA: Algunos costos no incluyen IVA.**

## **Estudio de Mercado**

Para comprender más las necesidades de los estudiantes de la ESCOM, se realizó un estudio de mercado, utilizando como principal herramienta la aplicación de encuestas. Lo que nos ayudó a definir las características de nuestro dispositivo. Entre estas características se encuentran:

- S.O del dispositivo móvil
- Variables físicas
- Variables Eléctricas
- Tipo de mediciones

Según datos obtenidos de la página oficial de la ESCOM para el presente año la escuela cuenta con un total de 2661 alumnos de los cuales se descartaron aproximadamente 400 alumnos de nuevo ingreso, los cuales no cursan materias de electrónica. Para que los datos obtenidos en la encuesta sean viables se aplicó dicha encuesta a un 5% de la población.

La encuesta aplicada se puede ver a continuación.

## *Encuesta*

1. ¿Has tenido algún problema con los multímetros de los laboratorios de la ESCOM? Si

No

2. ¿Qué tipo de problema? (Puedes elegir más de una respuesta)

Falta de multímetros Medición errónea Multímetro en mal estado Falta de precisión Otro:

> 3. ¿Sabes qué variables eléctricas pueden medir los multímetros de los laboratorios de la ESCOM?

Si

No

- 4. Menciona las variables eléctricas que has medido con los multímetros de la ESCOM
- 5. ¿Te sería útil poder medir variables físicas en tus prácticas y/o proyectos de electrónica? (Temperatura, luminosidad, etc.)

Si

No

6. ¿Qué tipo de variables físicas te gustaría poder medir con un multímetro? (Puedes elegir más de una respuesta) Temperatura Humedad Luminosidad Presión Otro 7. ¿Has medido o intentado medir dos variables eléctricas a la vez (simultáneamente)? Si No 8. ¿Te sería útil realizar mediciones simultáneas con un multímetro? Si No 9. ¿Has pensado en comprar tu propio multímetro? Si No 10. ¿Tienes un smartphone o tablet? Si No 11. ¿Qué sistema operativo tiene tu smartphone o tablet? Android iOS Windows Phone **BlackBerry** Otro

12. ¿Te sería útil un multímetro que envié las mediciones a tu dispositivo móvil? Si No

## *Análisis*

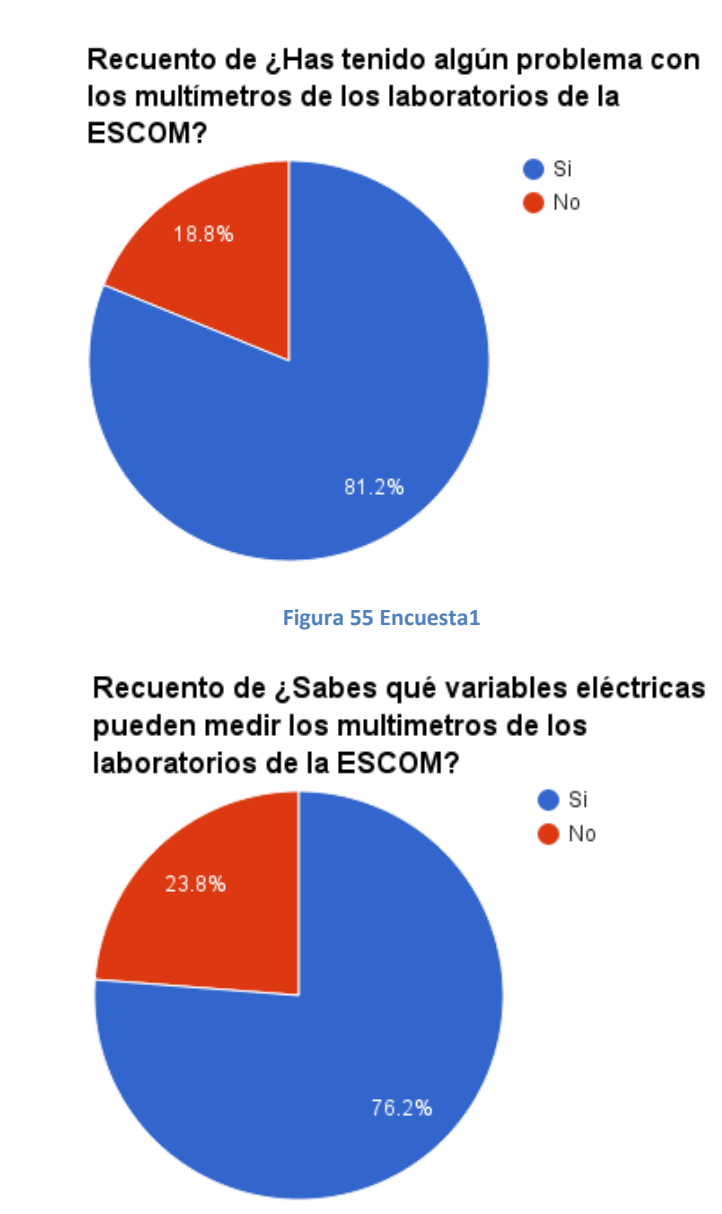

Para el análisis del resultado de las encuestas, se realizaron una serie de gráficas.

**Figura 56 Encuesta 2**

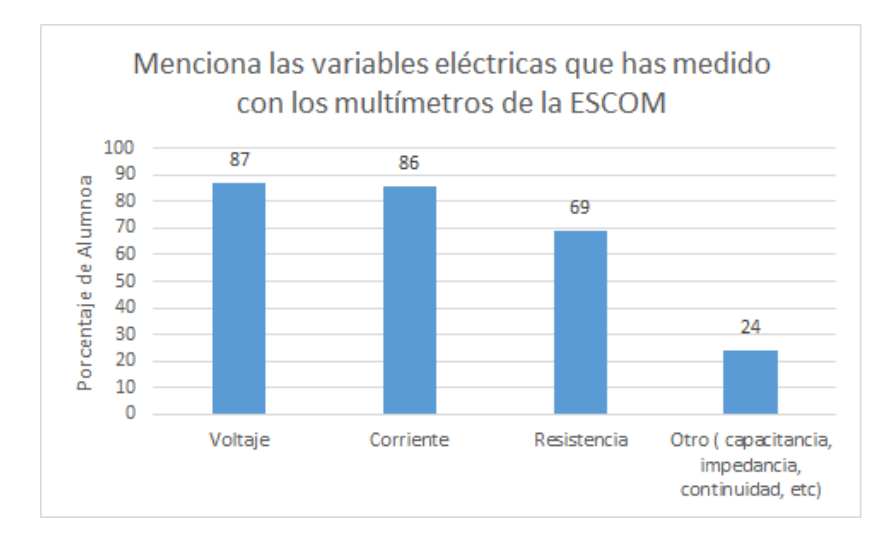

**Figura 57 Encuesta 3**

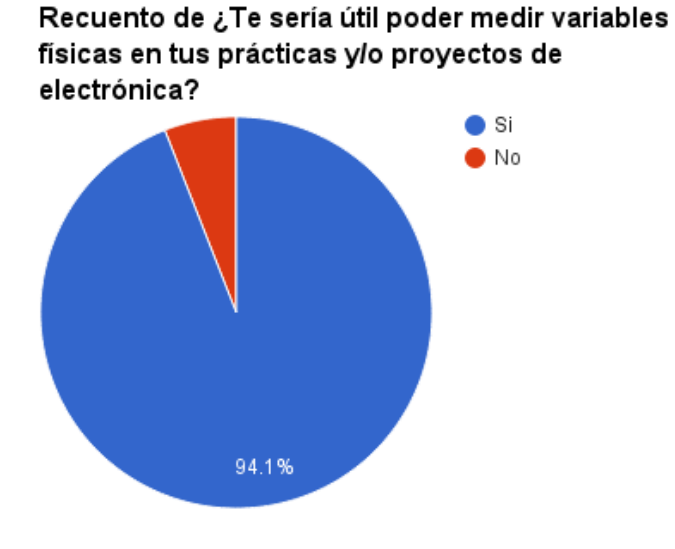

**Figura 58 Encuesta 4**

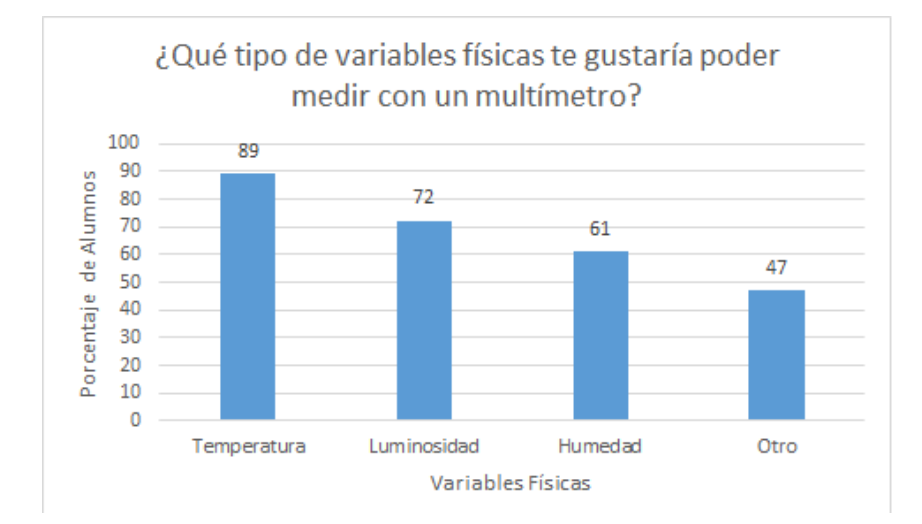

**Figura 59 Encuesta 5**

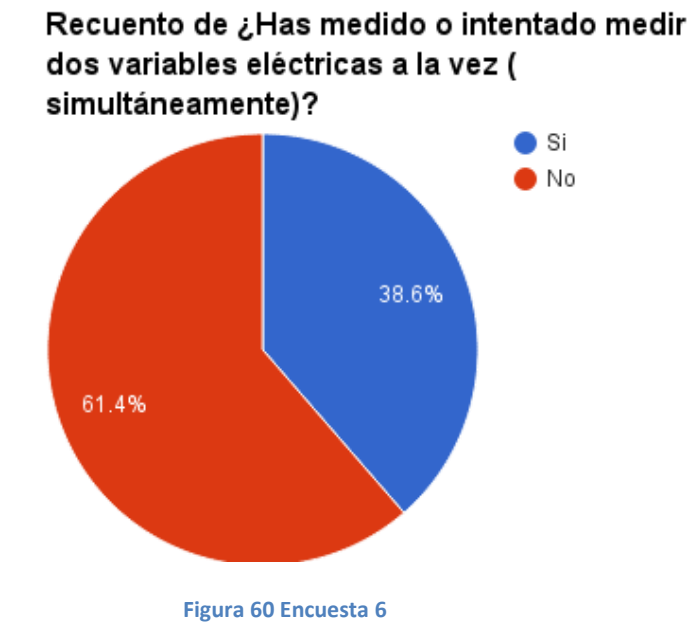

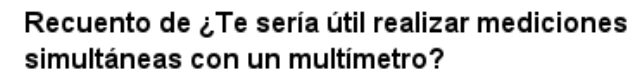

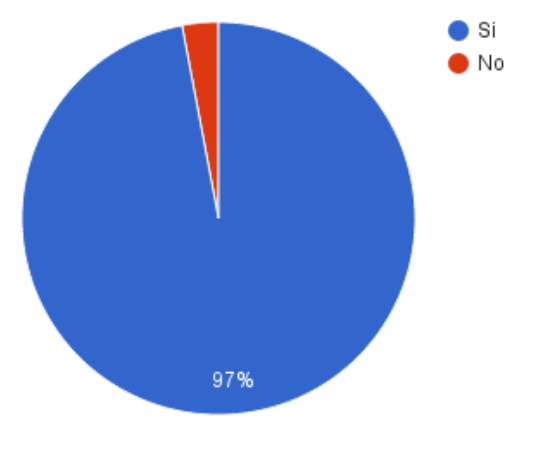

**Figura 61 Encuesta 7**

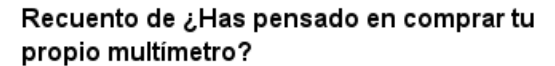

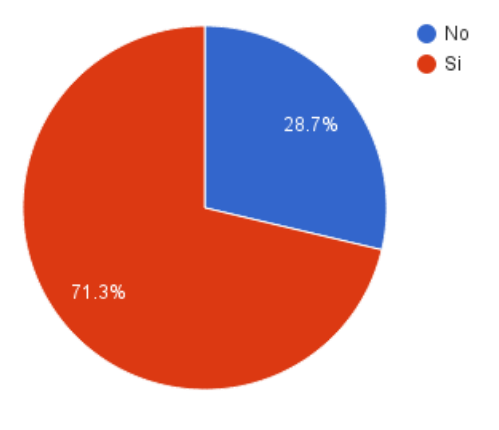

**Figura 62 Encuesta 8**

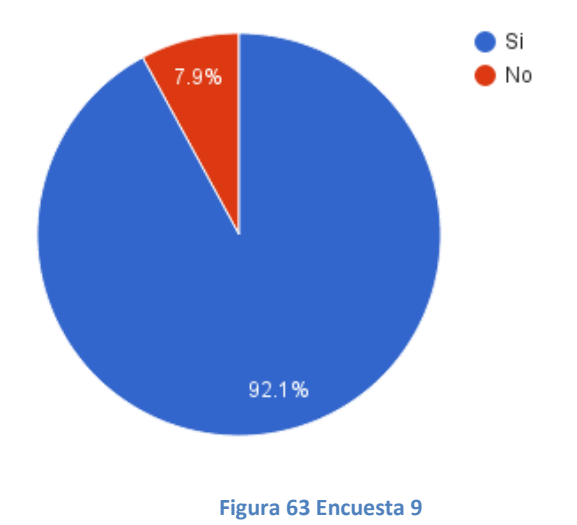

## Recuento de ¿Tienes un smartphone o tablet?

Recuento de ¿Qué sistema operativo tiene tu smartphone o tablet?

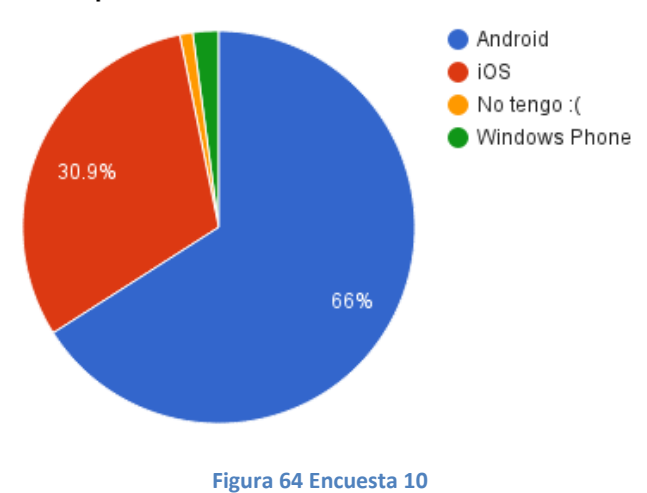

Recuento de ¿Te sería útil un multímetro que

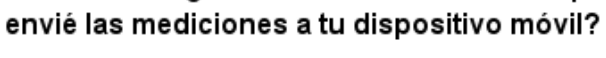

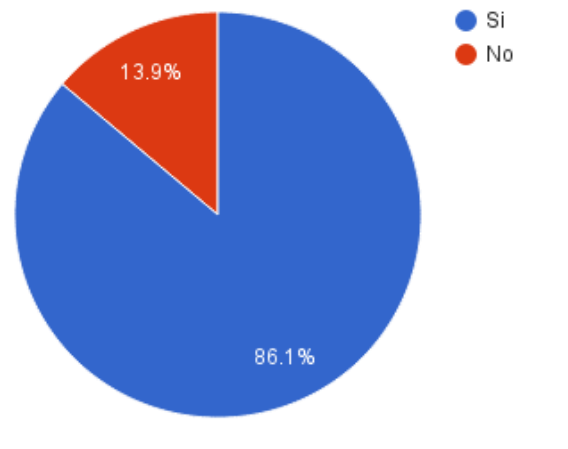

**Figura 65 Encuesta 11**

# **ANÁLISIS DE RIESGOS**

Debido a que en todo proyecto existen riesgos, es necesario hacer un análisis de estos para poder evitarlos, o en su caso, para poder responder de forma controlada y efectiva ante ellos.

Todo riesgo involucra dos características que son indispensables evaluar y cuantificar.[Pressman]:

- Incertidumbre: Esto es, que el riesgo puede o no ocurrir, no existen riesgos 100% probables.
- Pérdida: Si el riesgo se convierte en realidad, ocurrirán consecuencias o pérdidas indeseables.

Para poder hacer este análisis se dividirán los riesgos en tres categorías

Riesgos del Proyecto: Amenazan el plan de proyecto. Son todos aquellos riesgos que al volverse reales afectan los costos y tiempos en los que se planifico el proyecto.

Riesgos Técnicos: Amenazan la calidad del producto. Son todos aquellos riesgos que al volverse reales tornan difícil o imposible la implementación.

Riesgos de Negocio. Amenazan la viabilidad del proyecto. Son todos aquellos riesgos que al volverse reales ponen el peligro el producto. Estos riesgos generalmente son:

- Riesgo de Mercado: Elaborar un producto que nadie quiere
- Riesgo Administrativo: Cambio en el personal
- Riesgo Presupuestal: Perdida presupuestaria

Una vez identificados los riesgos es necesario hacer un plan de reducción y gestión de dichos riesgos.

Plan de Reducción: Actividades encaminadas a reducir el problema.

Gestión del Riesgo: Actividades a realizar si llega a suceder dicho riesgo.

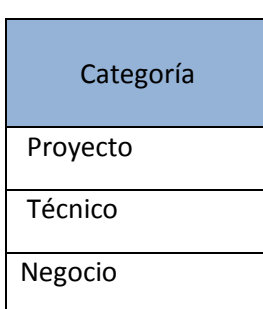

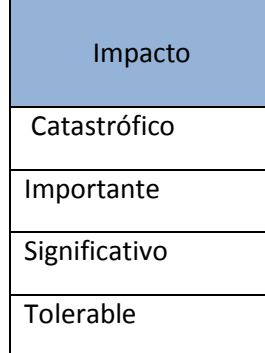

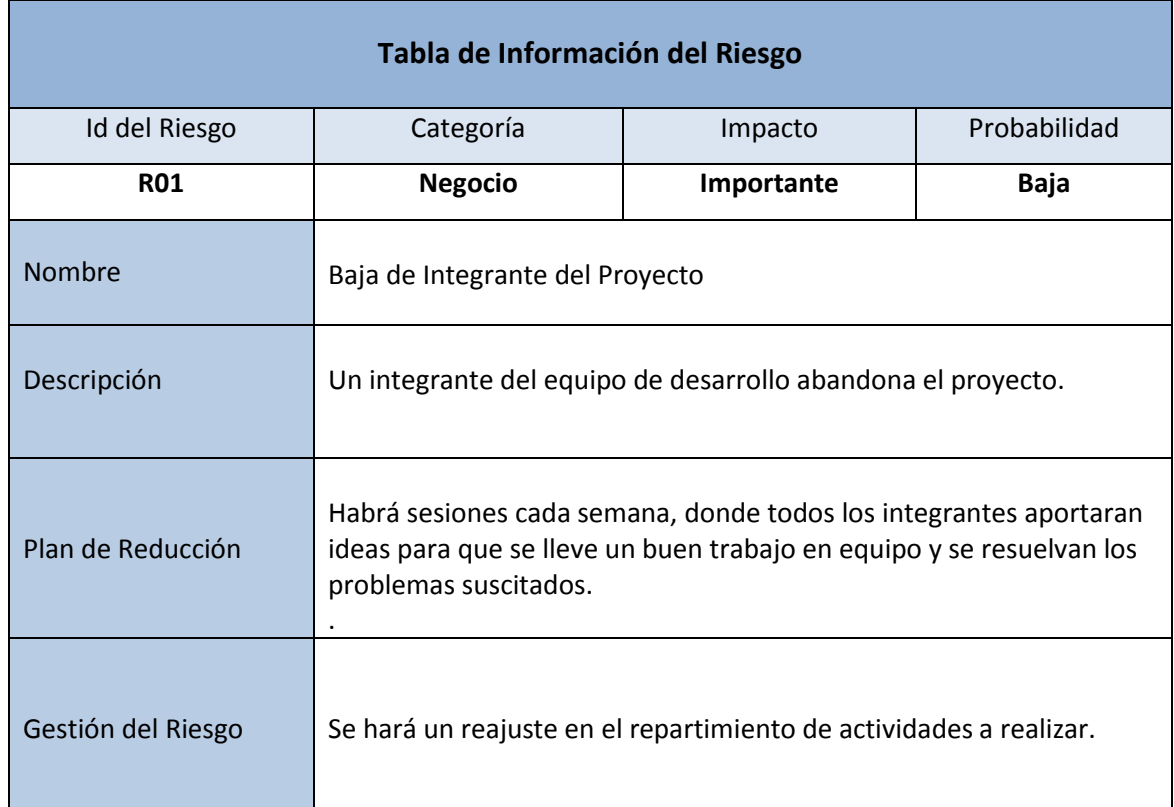

#### **Tabla 17 Riesgo R02**

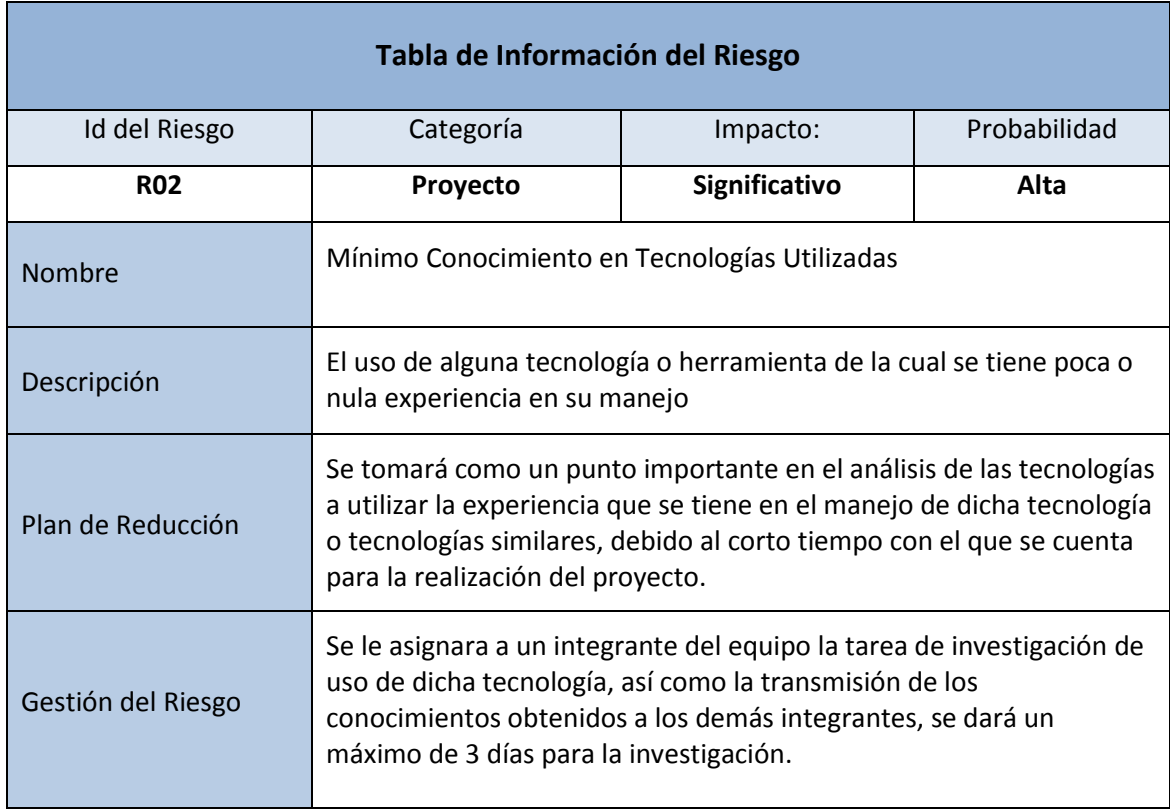

#### **Tabla 18 Riesgo R03**

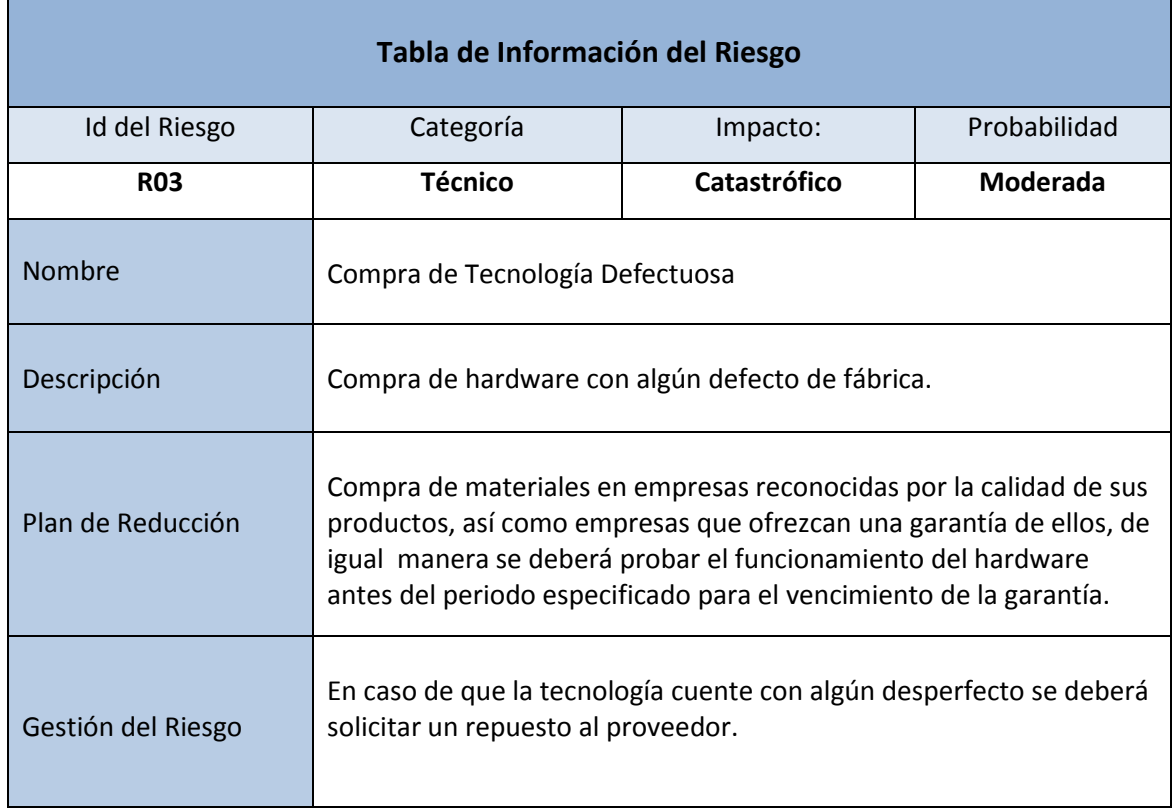

#### **Tabla 19 Riesgo R04**

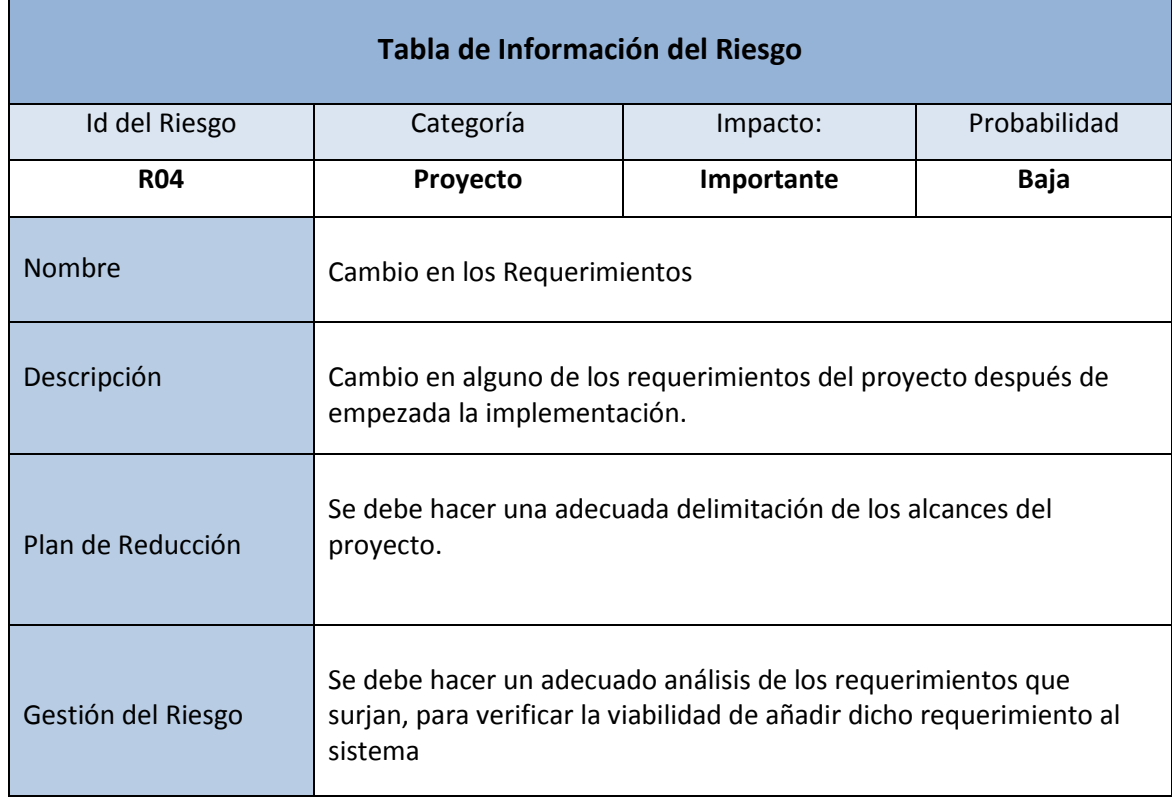

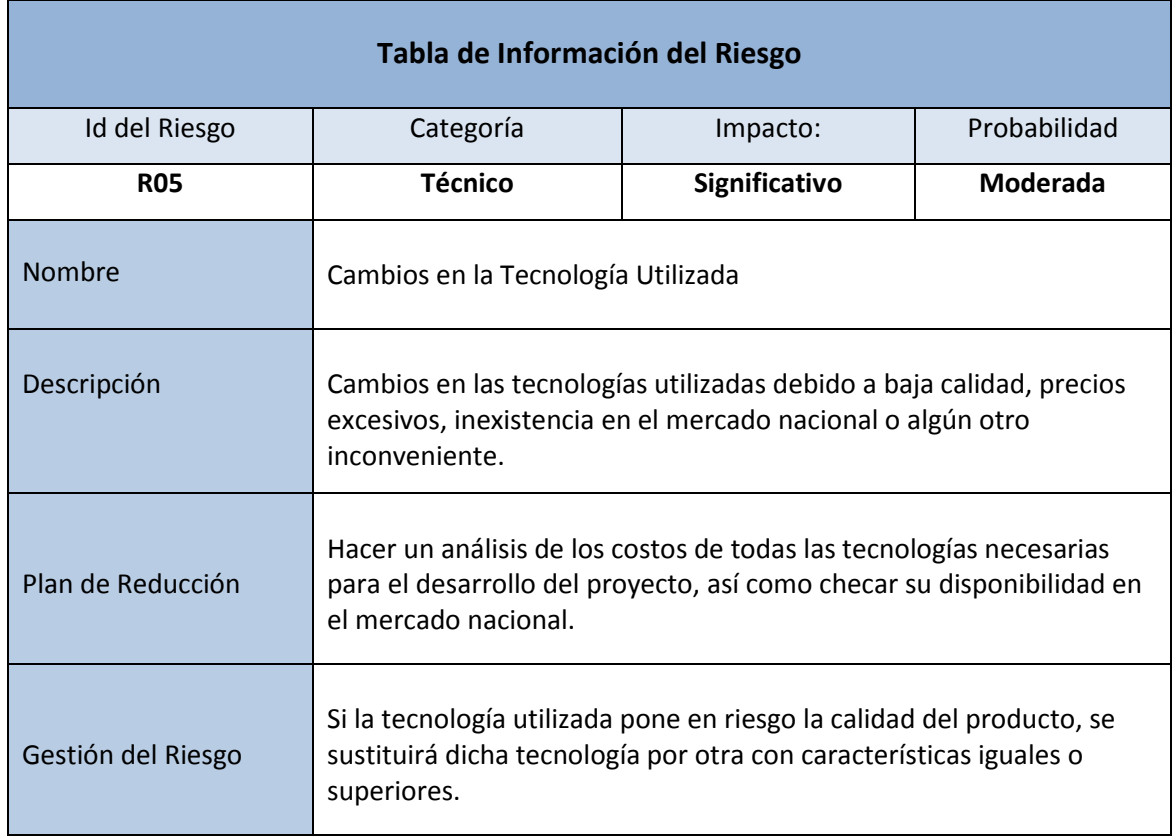

#### **Tabla 21 Riesgo R06**

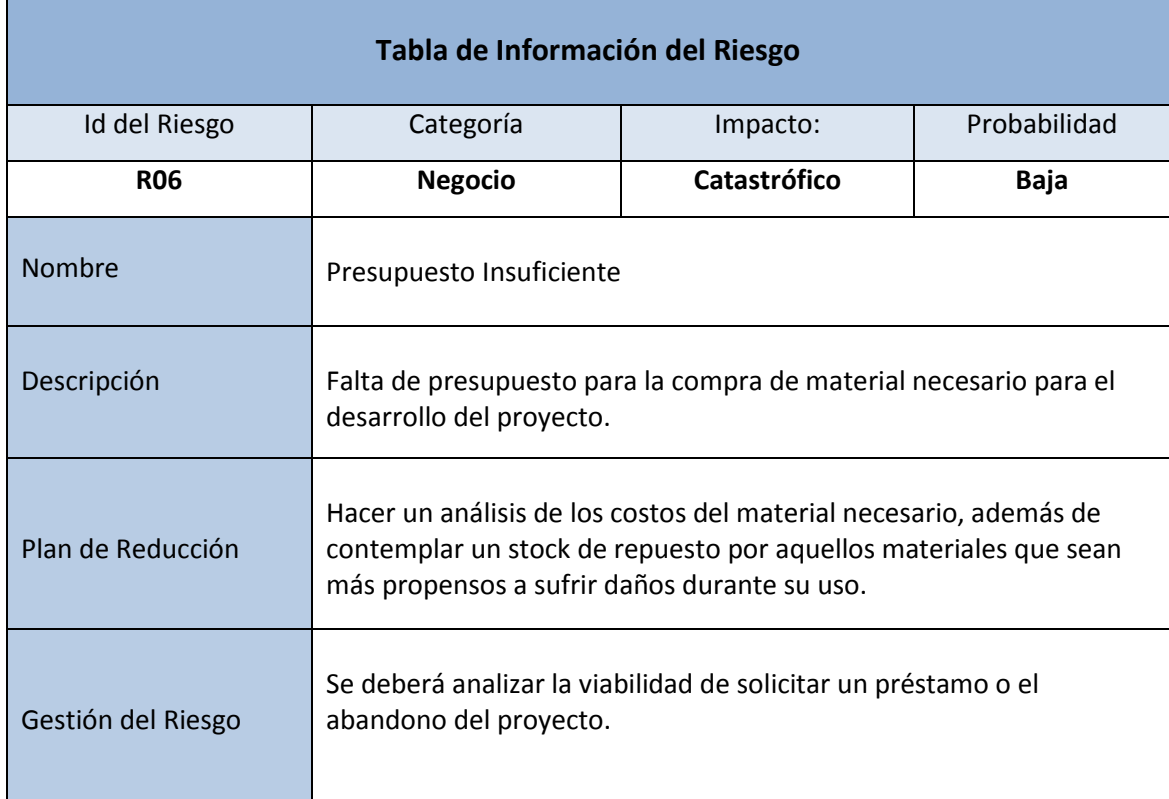

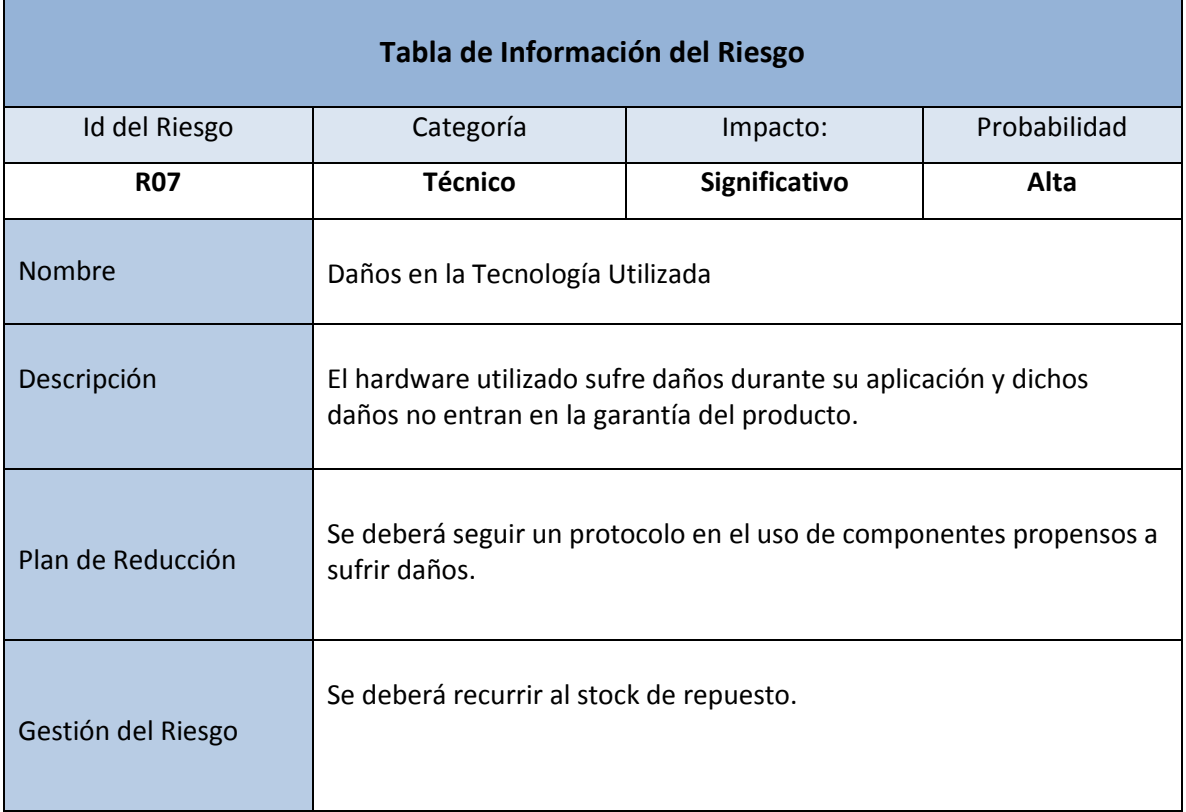

# **CAPÍTULO IV**

# **DISEÑO DEL SISTEMA**

En esta sección se mostrara el diseño tanto del Hardware como del Software, ya que en esto se basa nuestro trabajo terminal.

- Respecto al Hardware, se mostraran los diagramas eléctricos y componentes a utilizar en cada uno de nuestros módulos, es decir, resistencias, circuitos integrados, sensores, etc. Además de mostrar los cálculos teóricos para saber los rangos en los que operara cada uno de nuestros módulos y los valores de los componentes a utilizar, como en el caso de las resistencias.
- Respecto al Software, se mostraran los casos de uso, diagramas de secuencia, diagramas de actividades, diagramas de clases y diagramas de objetos, esto para el desarrollo de la aplicación móvil en Android ya que estos diagramas son de suma importancia para poder implementar dicha aplicación.

## **HARDWARE**

En este apartado mostraremos el diseño de nuestra interfaz de medición, se mostraran los cálculos teóricos y así mismo los diagramas eléctricos que finalmente ocuparemos para poder desarrollar el trabajo terminal en cuanto hardware.

#### **Modulo del Voltímetro CD**

#### *Diseño*

El módulo de Voltímetro CD será capaz de medir voltajes dentro del rango de 0V a 100V. Este módulo se basa en un divisor de voltaje como se muestra en la figura 63. Además de acotarlo a una corriente menor o igual de 10 mA.

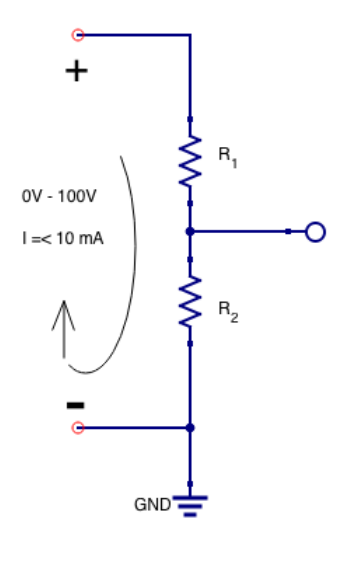

**Figura 66 Divisor de voltaje**

Además se utilizará un seguidor de voltaje, su principio es que el voltaje a la entrada debe ser igual al voltaje de salida, en este caso utilizaremos un Amplificador Operacional LM324 en configuración de seguidor de voltaje para que así este amplificador operacional proteja a la tarjeta Galileo en el caso de que entre más voltaje y no se llegué a dañar la tarjeta.

De esta manera tenemos que el seguidor de voltaje que utilizaremos para poder desarrollar el modulo del Voltímetro CD es el que se muestra en la figura 64.

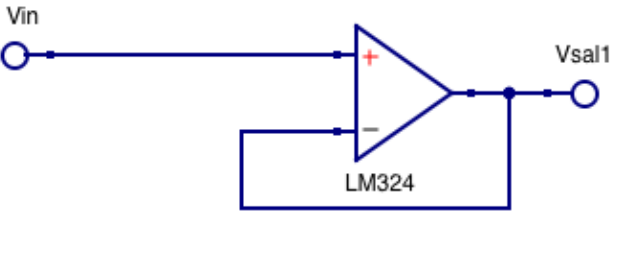

**Figura 67 Seguidor de voltaje**

Por lo tanto el divisor de voltaje en conjunto con el seguidor de voltaje hace el módulo de Voltímetro el cual se muestra en la figura 65.

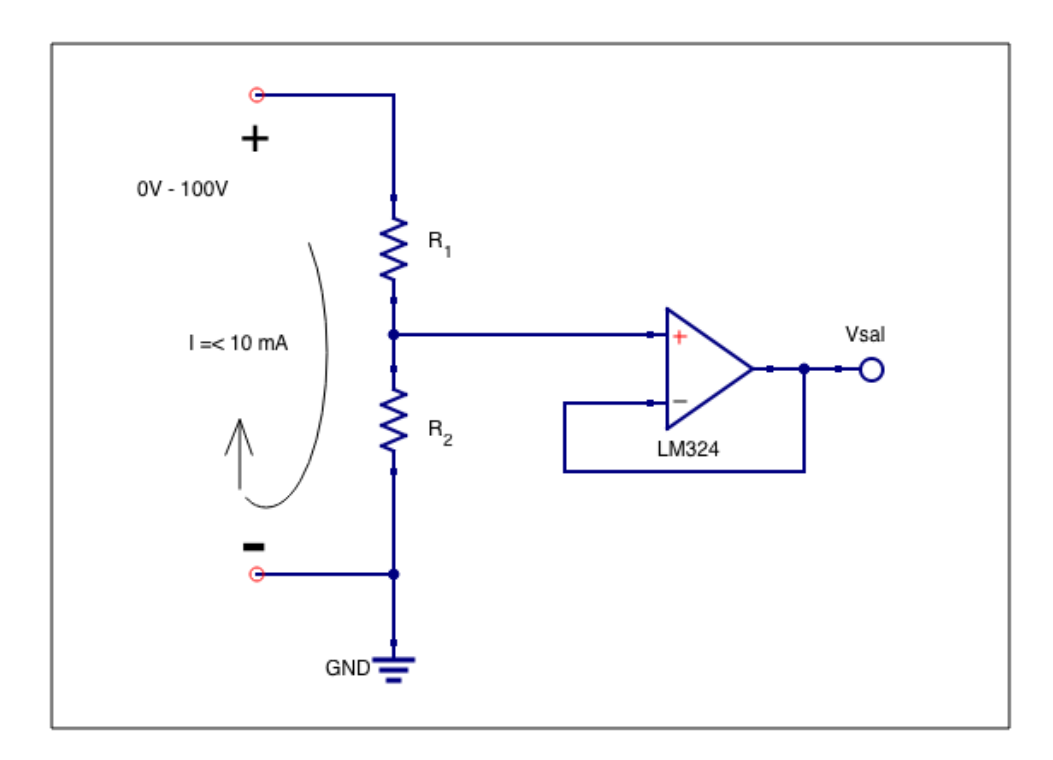

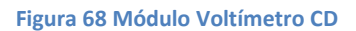

## *Cálculos teóricos*

Como ya se mencionó, este módulo será capaz de medir de 0V hasta 100V, por lo que el voltaje que estará presente en R2 serán 5V, en este caso si se ingresa el máximo que son 100V, el voltaje que resta será 95V el cual estará presente en R1.

Para poder determinar el valor de las resistencias que utilizaremos, en este caso R1 y R2 tenemos que hacer lo siguiente:

**Se tiene que:**

$$
V_{R1} = 95V = \frac{R_1 * V_{esc}}{R_1 + R_2}
$$

**Donde:**

 $V_{R1} = E s$  el voltaje presente en  $R_1$  $R_1 = E s$  el valor de la resistencia 1  $R_2 = E s$  el valor de la resistencia 2  $V_{esc}$  = Es el voltaje maximo de la escala

NOTA: El voltaje máximo de la escala es 100V

**Además se tiene que:**

$$
V_{R2} = 5V = \frac{R_2 * V_{esc}}{R_1 + R_2}
$$

**Donde:**

$$
V_{R2} = Es\;el\;voltaje\;presente\;en\;R_2
$$
\n
$$
R_1 = Es\;el\;valor\;de\;la\;resistencia\;1
$$
\n
$$
R_2 = Es\;el\;valor\;de\;la\;alesistencia\;2
$$
\n
$$
V_{esc} = Es\;el\;voltaje\;maximo\;de\;la\;alescala
$$

NOTA: El voltaje máximo de la escala es 100V

Para obtener el valor de R1 se realizan los siguientes despejes:

$$
5V = \frac{R_2 * V_{esc}}{R_1 + R_2}
$$

$$
5V * (R_1 + R_2) = R_2 * V_{esc}
$$

$$
R_1 + R_2 = \frac{R_2 * V_{esc}}{5V}
$$

**Por lo tanto:**

$$
R_1 = \frac{R_2 * V_{esc}}{5V} - R_2
$$

Ahora evaluando para poder determinar el valor de  $R_1$ :

Sí  $V_{esc}$  = 100V

$$
R_1 = \frac{R_2 \times 100}{5} - R_2
$$

$$
R_1 = 20R_2 - R_2
$$

$$
R_1 = 19R_2
$$

Si proponemos  $R_2 = 510\Omega$  que es un valor comercial, Entonces:

$$
R_1 = 19 * 510
$$
  

$$
R_1 = 9.690 k\Omega
$$

Tomando en cuenta que no hay resistencias comerciales de un valor de 9.690  $k\Omega$ , se propone una resistencia de 10 kΩ. En otro caso se podría utilizar un potenciometro para poder ajustarlo al valor mas cercano a los 9.690  $kΩ$ .

Por lo tanto se tiene que el valor de R1 y R2 son los siguientes:

$$
R_1 = 9.690 k\Omega \approx 10 k\Omega
$$

$$
R_2 = 510 \Omega
$$

Por lo que de la misma manera como se mencionó al principio la corriente debe ser menor o igual a 10 mA, se cumple que:

$$
I = \frac{V_{esc}}{R_1 + R_2} = \frac{100}{9.69 + 510} = 9.8 \text{ mA}
$$

## *Material empleado para el desarrollo de este modulo*

- 1 Resistencia de 10  $k\Omega$
- 1 Resistencia de 510  $k\Omega$
- 1 Amplificador operacional LM324

#### **Modulo del Amperímetro CD**

## *Diseño*

El módulo de Amperímetro CD será capaz de medir corrientes dentro del rango de 0A a 5A. Este módulo se basa en una resistencia Shunt y amplificador de precisión LMP8601.

La resistencia Shunt estará conectada entre las terminales de entrada del LMP8601 para medir

el voltaje incluida en ella por la circulación de corriente a través de la misma, ya que por ley de Ohm sabemos que  $V = I *R$ , este voltaje entrara al LMP8601, el cual nos proporcionará una ganancia igual a 20.

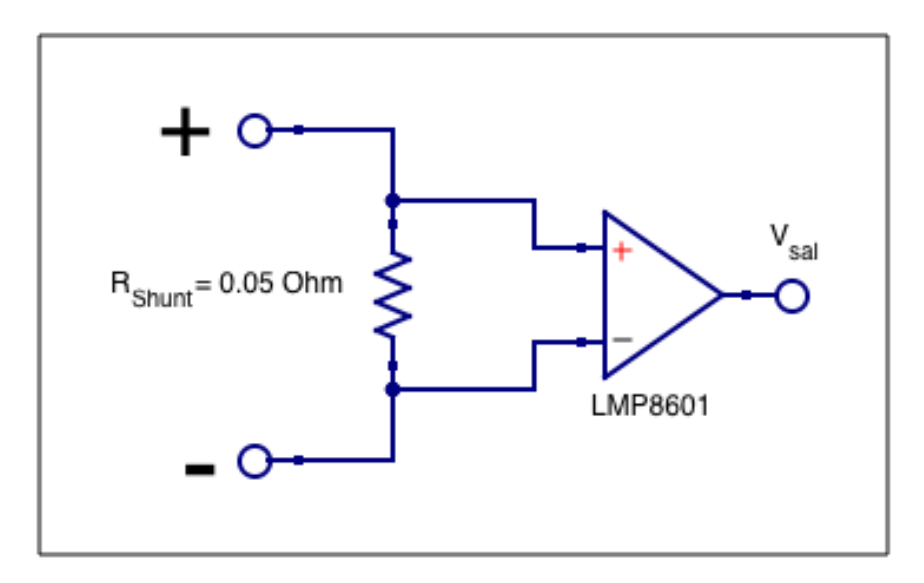

**Figura 69 Convertidor Corriente-Voltaje**

De manera que la Resistencia Shunt en conjunto con el LMP8601, hacen el modulo del amperímetro, donde se propone que la resistencia Shunt sea de  $0.05 \Omega$  ya que esto servirá para que lo que exista en la entrada sea proporcional a la salida pero en función de volts, es decir, si entran 5 mA a la salida se tendrá 5 mV, esto se mostrara con los cálculos teóricos a continuación.

#### *Cálculos teóricos*

Se tiene que para saber el voltaje de salida del módulo debe ser en un rango de 0V a 5V, para esto se sabe que:

$$
V_{Shunt} = I * R_{Shunt}
$$

$$
V_{sal} = V_{Shunt} * 20
$$

## **Donde:**

 $V_{shunt}$  = es el voltaje de la resistencia Shunt

 $I = es$  la corriente que circula atravez de la resistencia

 $R_{Shunt}$  = valor de la resistencia Shunt que ya es un valor conocido de 0.05 $\Omega$ 

 $V_{sal}$  = es el voltaje a la salida del amperimetro

 $20 = es$  la ganacia que tiene el convertidor de corriente a voltaje LMP8601

**Si se tiene:**

 $I = 1 mA$  $V_{shunt} = (1 \, mA * 0.05 \, \Omega)$  $V_{shunt} = 50 \mu A$ 

**Por lo tanto:**

$$
V_{sal} = V_{Shunt} * 20
$$
  

$$
V_{sal} = 50 \ \mu A * 20
$$
  

$$
V_{sal} = 1 \ mV
$$

Por lo que probamos que la entrada en corriente es proporcional a la salida en voltaje, ya que está entrando 1 mA y el voltaje de salida es de 1 mV.

Debido a que el circuito integrado opera en un rango de 0V a 5V a la salida, si se ingresa más corriente no sería necesario añadir un seguidor de voltaje, ya que el mismo LMP8601 no permitirá más voltaje a la salida.

#### *Material empleado para el desarrollo de este modulo*

- 1 Resistencia de 0.05 $\Omega$  de 3 o 5 Watts
- 1 Capacitor electrolítico de  $\mu F$
- 1 Convertidor de corriente a voltaje LMP8601

## **Modulo del Óhmetro**

Para este módulo se hicieron pruebas con dos diferentes diseños, los cuales presentaron diferentes tipos de error y limitaciones.

#### *Diseño basado en un divisor de voltaje*

Para el diseño del módulo de Óhmetro nos basaremos en el principio de un divisor de voltaje, con el cual estaremos midiendo un voltaje de salida. Conociendo este voltaje de salida y aplicando el despeje de la resistencia a medir en la fórmula del divisor de voltaje, podremos conocer el valor de dicha resistencia.

En la figura 70 se tiene el divisor de voltaje, el cual básicamente será nuestro circuito para medir resistencia.

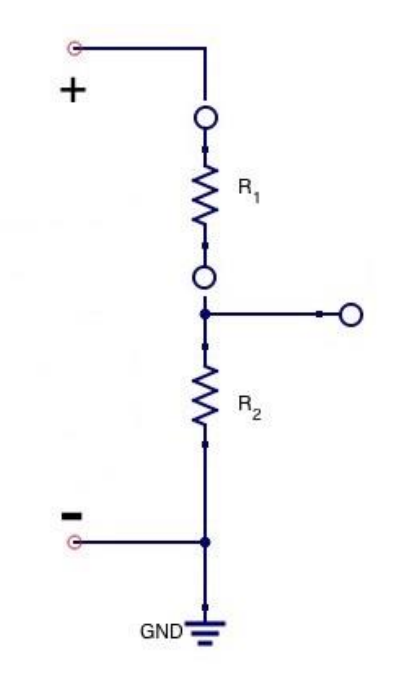

**Figura 70 Módulo del Óhmetro por Divisor de Voltaje**

*Cálculos teóricos*

**Sabemos que:**

$$
V_{out} = \frac{R_2}{R_1 + R_2} * V_{in}
$$

**Donde:**

 $V_{out}$  = Es el voltaje a la salida del divisor de votaje  $R_1 = Es$  la resistencia a medir  $R_2 = E s$  el valor de la resistencia fija de 330 $\Omega$  $V_{in}$  = Es el voltaje de entrada

**Despejando R1:**

$$
R_1 = \frac{R_2 * V_{in}}{V_{out}} - R_2
$$

Para definir el rango de valores de resistencia a medir, tomamos en cuenta que el ADC incluido en la tarjeta Galileo cuenta con 12 bits de resolución, esto quiere decir que el valor mínimo detectado es de 1.22mV y el valor máximo de 4.999V.

Haciendo los cálculos para el valor mínimo de resistencia a medir:

$$
R_1 = \frac{330 * 5}{4.999} - 330 = 0.66 \Omega
$$

Haciendo los cálculos para el valor máximo de resistencia a medir:

$$
R_1 = \frac{330 * 5}{1.22m} - 330 = 1352129 \Omega
$$

Ajustando el rango a valores comerciales de resistencia, concluimos que:

$$
R_{Xmin} = 0.66\Omega \approx 1 \Omega
$$
  

$$
R_{Xmax} = 1,352,129\Omega \approx 1.2 M\Omega
$$

*Material empleado para el desarrollo de este modulo* 

- $\bullet$  1 Resistencia de 330 $\Omega$
- 1 Regulador LM7805

#### *Diseño basado en el Amperímetro*

Basándonos en el principio del Amperímetro pero agregando una fuente fija de 12V, ya que al tener la fuente fija y el valor que se requiera encontrar, en este caso el valor de Rx que será el valor de la resistencia a medir, habrá una corriente I, que será medida por el amperímetro. Para después con el valor de ésta corriente y con el valor de la fuente obtener el valor de la resistencia, por ley de Ohm.

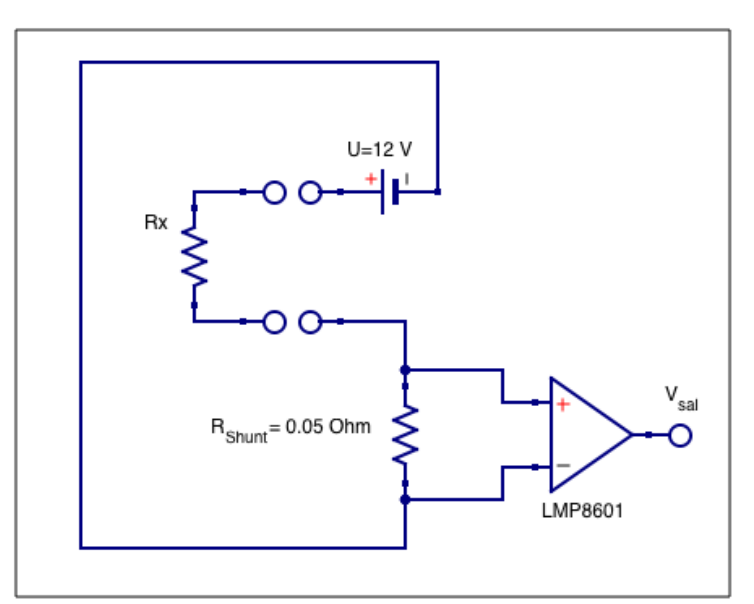

**Figura 71 Módulo de Óhmetro por principio de Amperímetro**

## *Cálculos teóricos*

**Sabemos que:**

$$
I = \frac{Ve}{R_x + R_{Shunt}}
$$

**Donde:**

 $I = E s$  la corriente que circula a través del circuito

 $R_{shunt}$  = Valor de la resistencia Shunt, que es un valor conocido de 0.05 $\Omega$ 

 $R_x =$ Valor de la resistencia que se queire medir

 $V_e = E s$  el valor del voltaje proporcionado por la fuente, en este caso 12 votls

**También sabemos que:**

$$
V_{rs} = I * R_{Shunt}
$$

$$
V_{sal} = V_{rs} * 20
$$

## **Donde:**

 $V_{rs} = E s$  el voltaje de la resistencia Shunt  $V_{sal} = E s$  el valor del voltaje de salida del LMP8601

Para definir el rango de valores de resistencia a medir, tomamos en cuenta que el ADC incluido en la tarjeta Galileo cuenta con 12 bits de resolución, esto quiere decir que el valor mínimo detectado es de 1.22mV y el valor máximo de 4.999V.

Haciendo los cálculos para el valor mínimo de resistencia a medir:

$$
I = \frac{12}{2.4 + 0.05} = 4.89795918
$$

$$
V_{rs} = 4.89795918 * 0.05 = 0.244897959
$$

$$
V_{sal} = 0.244897959 * 20 = 4.897959184
$$

Haciendo los cálculos para el valor máximo de resistencia a medir:

$$
I = \frac{12}{9800 + 0.05} = 0.00122448
$$

$$
V_{rs} = 0.00122448 * 0.05 = 6.12242E - 05
$$

$$
V_{sal} = 6.12242E - 05 * 20 = 0.001224484
$$

**Tabla 23 Valor Mínimo y Máximo de Resistencia**

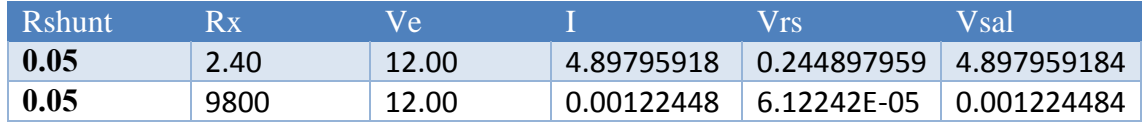

Ajustando el rango a valores comerciales de resistencia, concluimos que:

$$
R_{Xmin}=2.40~\approx2.8~\Omega
$$

$$
R_{Xmax} = 9800 \approx 8.2 K\Omega
$$

*Material empleado para el desarrollo de este modulo* 

- 1 Resistencia de 0.05 $\Omega$  de 3 o 5 Watts
- 1 Convertidor de corriente a voltaje LMP8601

## **Modulo del Sensor de Humedad HMZ-433A1**

## *Diseño*

Para el desarrollo de este módulo se empleará el sensor HMZ-433A1que podrá medir desde 20% hasta 90% de Humedad Relativa (%RH), así mismo su circuito de acondicionamiento que es un amplificador operacional en configuración no inversor que en este caso utilizaremos el LM324, esto para que el voltaje a la salida sea en un rango de operación de 0V a 5V.

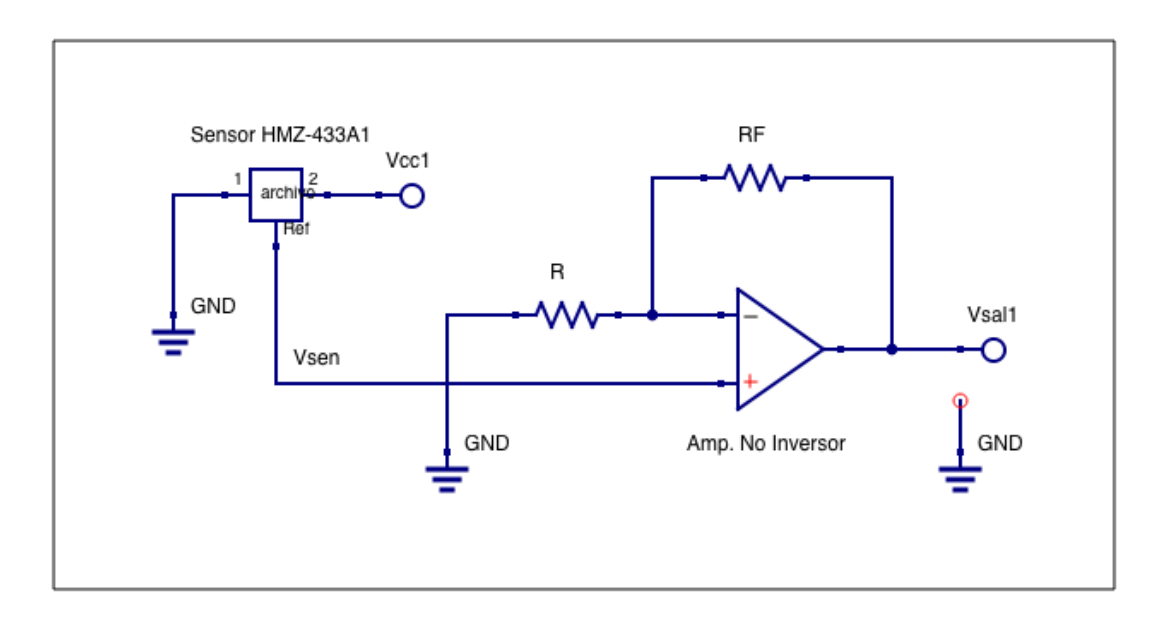

**Figura 72 Módulo del Sensor HMZ-433A1**

Como observamos en el diagrama se tiene el sensor HMZ-433A1 conectado a un amplificador en configuración de no inversor LM324 donde se tienen dos incógnitas, RF y R que son dos resistencias desconocidas y que más adelante determinaremos el valor de estas para así poder tener el circuito de acondicionamiento para este sensor.

## *Cálculos teóricos*

Se tiene que el voltaje máximo del circuito deben ser  $V_{sal} = 5V$  y el voltaje maximo del sensor de acuerdo a sus caracteristicas del fabricante es de  $V_{\text{sen}} = 3.3 \text{V}$ .

## **Por lo que se sabe que:**

$$
A_V = \frac{V_{sal}}{V_{sen}} = \frac{RF}{R} + 1
$$

**Donde:**

$$
A_V = \textit{ es la ganacia a la salida}
$$

 $V_{sal}$  = es el voltaje maximo de salida del circuito

 $V_{sen}$  = es el voltaje maximo de salida del sensor de acuerdo al fabricante

 $RF y R = son los valores que tenemos que encontrar$ 

**Para determinar el valor de RF y R se realiza lo siguiente:**

$$
A_V = \frac{V_{sal}}{V_{sen}} = \frac{5V}{3.3V} = 1.515 = \frac{RF}{R} + 1
$$

**Por lo que se tiene que cumplir que:**

$$
1.515 = \frac{RF}{R} + 1
$$

**Despejando a R:**

$$
R = \frac{RF}{A_V} + 1
$$

$$
R = \frac{RF}{A_V - 1}
$$

$$
R = \frac{RF}{0.515}
$$

Donde proponemos el valor de RF = 3.9  $k\Omega$  que es un valor comercial.

**Por lo tanto si:**

$$
R = \frac{3.9 \, k\Omega}{0.515}
$$

$$
R = 7.752 \, k\Omega
$$

Debido a que el resultado de  $R = 7.752 k\Omega$  y no es un valor comercial de resistencia se propone a utilizar una resistencia comercial que es de  $R = 8.2 \; k\Omega$  o bien utilizar un preset para poder ajustarlo y así acercarnos más aún al valor requerido.

Por lo tanto se tiene que el valor de RF y R son los siguientes:
$$
RF = 3.9 k\Omega
$$

$$
R = 7.752 k\Omega \approx 8.2 k\Omega
$$

**Finalmente observamos que se cumple:**

$$
1.515 = \frac{RF}{R} + 1
$$

$$
1.515 \approx \frac{3.9 \, k\Omega}{8.2 \, k\Omega} + 1
$$

*Material empleado para el desarrollo de este modulo*

- 1 Resistencia de 3.9  $k\Omega$
- 1 Resistencia de 8.2  $k\Omega$
- 1 Amplificador operacional LM324
- $\bullet$  1 Sensor HMZ-433A1

## **Modulo del Sensor de Temperatura LM35**

## *Diseño*

Para el desarrollo de este módulo se empleará el sensor LM35 que podrá medir desde 0 ºC hasta 150 ºC, así mismo su circuito de acondicionamiento que es un amplificador operacional en configuración No inversor que en este caso utilizaremos el LM324, esto para que el voltaje a la salida sea en un rango de operación de 0V a 5V.

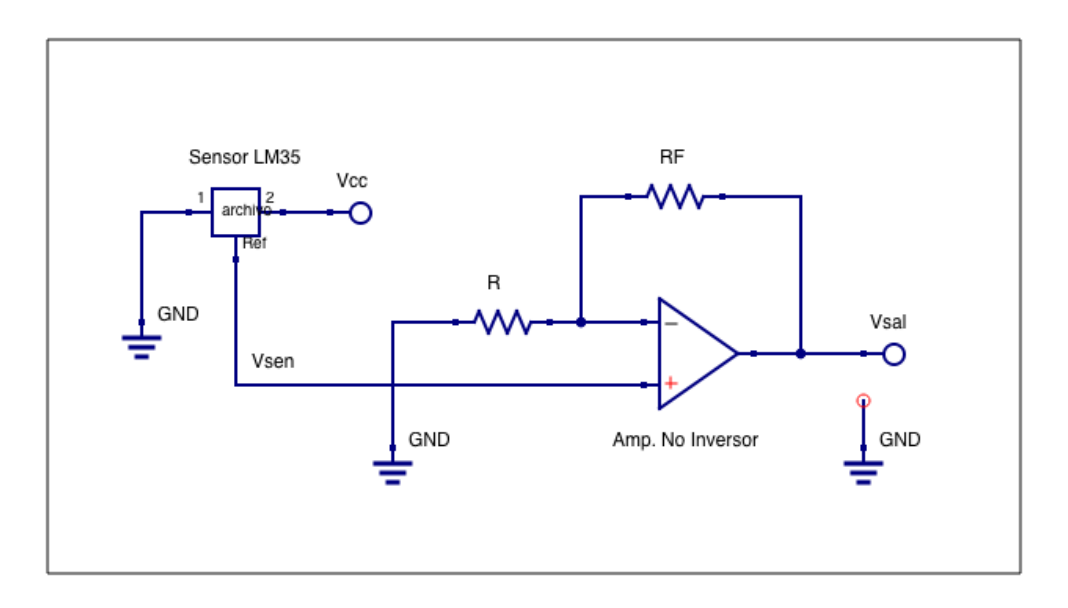

**Figura 73 Módulo del Sensor de Temperatura**

Como observamos en el diagrama se tiene el sensor LM35 conectado a un amplificador en configuración de no inversor LM324 donde se tienen dos incógnitas, RF y R que son dos resistencias desconocidas y que más adelante determinaremos el valor de estas para así poder tener el circuito de acondicionamiento para este sensor.

## *Cálculos teóricos*

Se tiene que el voltaje máximo del circuito deben ser  $V_{sal} = 5V$  y el voltaje máximo del sensor de acuerdo a sus características del fabricante es de  $V_{sen} = 1.5V$ .

**Por lo que se sabe que:**

$$
A_V = \frac{V_{sal}}{V_{sen}} = \frac{RF}{R} + 1
$$

**Donde:**

$$
A_V = es la ganacia a la salida
$$

 $V_{sal}$  = es el voltaje maximo de salida del circuito  $V_{sen}$  = es el voltaje maximo de salida del sensor de acuerdo al fabricante  $RF y R = son los valores que tenemos que encontrar$ 

**Para determinar el valor de RF y R se realiza lo siguiente:**

$$
A_V = \frac{V_{sal}}{V_{sen}} = \frac{5V}{1.5V} = 3.33V = \frac{RF}{R} + 1
$$

**Por lo que se tiene que cumplir que:**

$$
3.33 = \frac{RF}{R} + 1
$$

**Despejando a R:**

$$
R = \frac{RF}{A_V} + 1
$$

$$
R = \frac{RF}{A_V - 1}
$$

$$
R = \frac{RF}{2.33V}
$$

Donde proponemos el valor de RF = 3.9  $k\Omega$  que es un valor comercial.

**Por lo tanto si:**

$$
R = \frac{3.9 \text{ k}\Omega}{2.33}
$$

$$
R = 1.673 \text{ k}\Omega \approx 1.5 \text{ k}\Omega \text{ ó } 1.8 \text{ k}\Omega
$$

Debido a que el resultado de  $R = 1.673 k\Omega$  y no es un valor comercial de resistencia se propone a utilizar una resistencia comercial que es de  $R = 1.8 k\Omega$  ó 1.5  $k\Omega$  o por otro lado podemos utilizar un preset para poder ajustarlo y así acercarnos más aún al valor requerido. Por lo tanto se tiene que el valor de RF y R son los siguientes:

$$
RF = 3.9 k\Omega
$$

$$
R = 1.673 k\Omega \approx 1.8 k\Omega
$$

**Finalmente observamos que se cumple:**

$$
3.33 = \frac{RF}{R} + 1
$$

$$
3.33 \approx \frac{3.9 \, k\Omega}{1.8 \, k\Omega} + 1
$$

*Material empleado para el desarrollo de este modulo*

- 1 Resistencia de 3.9  $k\Omega$
- 1 Resistencia de 1.8  $k\Omega$
- 1 Amplificador operacional LM324
- $\bullet$  1 Sensor LM35

## **Módulo de Potencia**

La potencia es la velocidad con la que se consume la energía  $P = \frac{E}{t}$  $\frac{E}{t}$  = Watt, donde E es la energia expresada en Julios, t es el tiempo expresado en segundos y la unidad de la potencia es el Watt (W).

Por lo tanto se tiene que para poder medir o calcular la potencia en un circuito eléctrico, se tiene que hacer un cálculo matemático el cual es el siguiente:

$$
P = V * I = Watt (W)
$$

**Donde:**

 $P = es$  la potencia  $V = es$ el voltaie  $I = es$  la corriente  $W =$  la unidad de la potencia (Watts)

Por lo que en este módulo será un cálculo a partir del voltaje y de la corriente, es decir para poder hacer el cálculo de la potencia es de suma importancia que ya teniendo la interfaz de medición funcionando, se haga uso del módulo del Amperímetro y del Voltímetro, esto para que a partir de eso, la aplicación haga los cálculos pertinentes y nos pueda mostrar la potencia en el circuito que se mide.

## **Diseño esquemático general del Hardware**

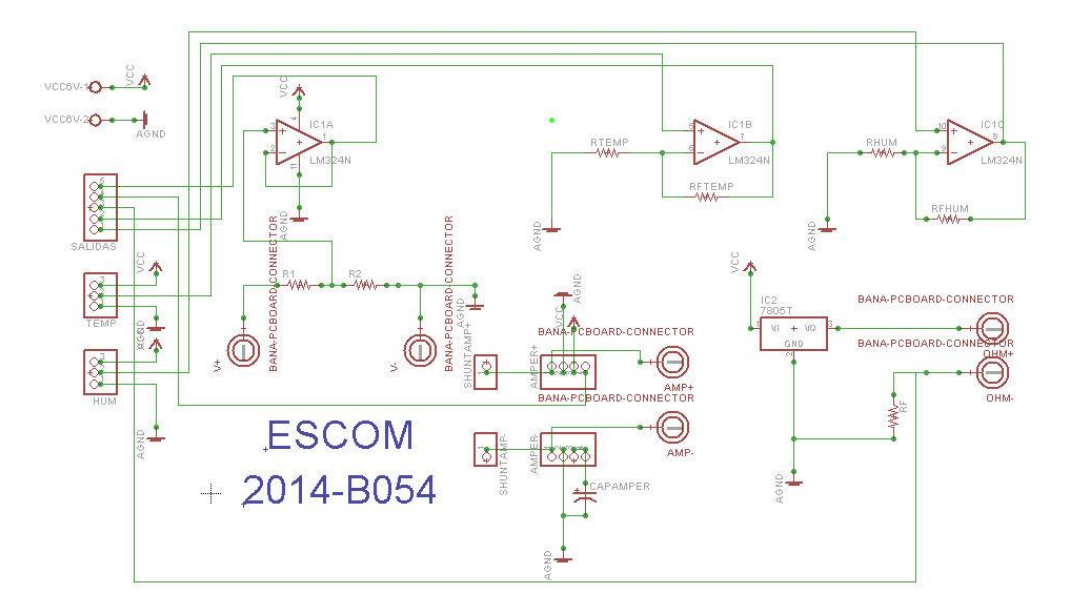

**Figura 74 Diseño General**

## **SOFTWARE**

En el diseño del software se presentarán los casos de uso, diagramas de actividades, de secuencia, de objetos y de clases, con los cuales nos servirán de gran apoyo para poder desarrollar nuestra aplicación móvil en Android. Así mismo nos servirá para documentar el sistema para que posteriormente se puedan desarrollar mejorías en la aplicación en el caso de que existan.

## **Diagrama de Casos de Uso**

Los casos de uso son la representación del comportamiento del sistema, y un conjunto de acciones que puede realizar el actor con el sistema y sus posibles variantes que ofrece. Los actores son aquellos subsistemas, usuarios o componentes que interactuaran con el sistema.

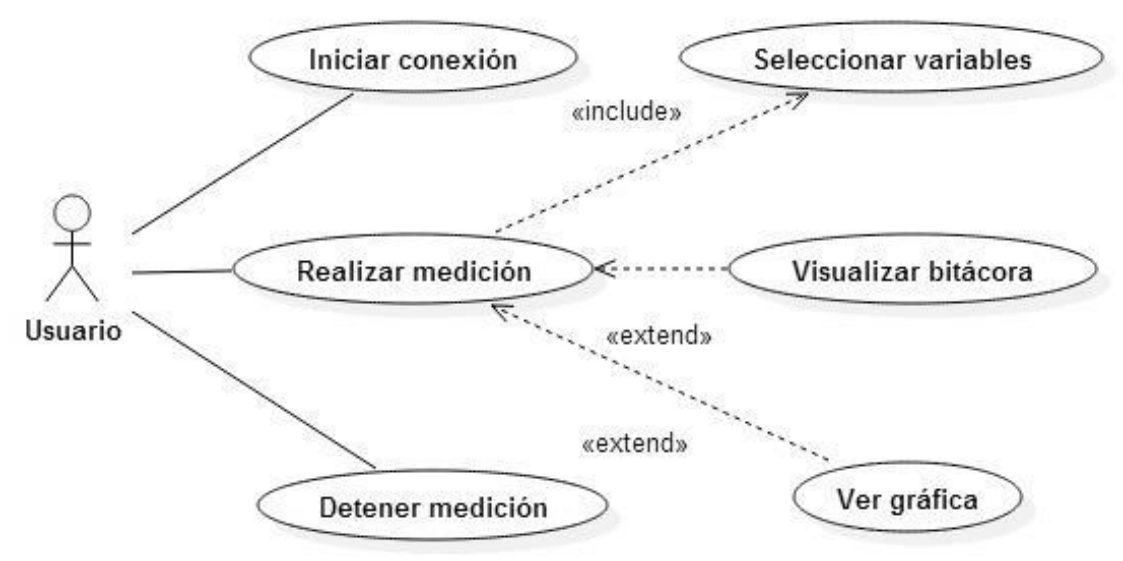

**Figura 75 Diagrama de Casos de Uso del sistema**

## **Definición de Casos de Uso**

**Tabla 24 Caso de Uso Iniciar Conexión**

### **Nombre: Realizar Medición**

**Descripción: El dispositivo realiza la medición del circuito respecto a las variables solicitadas. Actores: Usuario**

**Precondición: Se debe de haber establecido una conexión.**

**Postcondición: Las variables deben de ser medidas por el dispositivo.**

**Flujo principal:**

**La Aplicación establece la conexión la Arduino.**

**La Aplicación le muestra al usuario el menú.**

**El usuario selecciona las variables a medir.**

**El dispositivo inicia la medición de las variables a medir.**

**Flujo Alternativo**

**El Aplicación muestra un mensaje de error si no se concreta la operación.**

#### **Tabla 25 Caso de Uso Realizar Medición**

**Nombre: Realizar Medición**

**Descripción: El dispositivo realiza la medición del circuito respecto a las variables solicitadas. Actores: Usuario**

**Precondición: Se debe de haber establecido una conexión.**

**Postcondición: Las variables deben de ser medidas por el dispositivo.**

**Flujo principal:**

**La Aplicación establece la conexión la Arduino.**

**La Aplicación le muestra al usuario el menú.**

**El usuario selecciona las variables a medir.**

**El dispositivo inicia la medición de las variables a medir.**

**Flujo Alternativo**

**El Aplicación muestra un mensaje de error si no se concreta la operación.**

#### **Tabla 26 Caso de Uso Detener Medición**

#### **Nombre: Detener Medición**

**Descripción: El usuario da la instrucción a la aplicación para realizar la detención de las mediciones realizadas por el dispositivo.**

**Actores: Usuario**

**Precondición: Se debe estar realizando alguna medición.**

**Postcondición: El dispositivo debe de dejar de medir las variables.**

**Flujo principal:**

**La Aplicación establece la conexión la Arduino.**

**La Aplicación le muestra al usuario el menú.**

**El usuario selecciona las variables a medir.**

**El dispositivo inicia la medición de las variables a medir.**

**El Usuario le da la instrucción a la aplicación para detener la medición.**

**La aplicación le da la instrucción al dispositivo para detener la medición.**

**El dispositivo deja de medir las variables.**

**Flujo Alternativo**

**El Aplicación muestra un mensaje de error si no se concreta la operación.**

**Tabla 27 Caso de Uso Selección de Variables**

#### **Nombre: Selección de variables**

**Descripción: El usuario podrá seleccionar alguna de las diferentes variables físicas y eléctricas a medir de las cuales se permitirá una selección máxima de 4 variables.**

**Actores: Usuario**

**Precondición: Se debe de haber establecido una conexión**

**Postcondición: El usuario debe de seleccionar alguna de las variables (Max 4 variables) Flujo principal:**

**La Aplicación establece la conexión la Arduino.**

**La Aplicación le muestra al usuario el menú.**

**El usuario selecciona las variables a medir.**

**Flujo Alternativo**

**El Aplicación muestra un mensaje de error si no se concreta la operación.**

#### **Tabla 28 Caso de Uso Visualizar Bitácora**

**Nombre: Visualizar bitácora**

**Descripción: Permite al usuario visualizar de forma numérica todas las variables de entrada. Actores: Usuario**

**Precondición: El usuario debe de seleccionar las variable(s)**

**Postcondición: La aplicación debe de mostrar las variables de entrada de forma numérica.**

**Flujo principal:**

**La Aplicación establece la conexión la Arduino.**

**La Aplicación le muestra al usuario el menú.**

**El usuario selecciona las variables a medir.**

**El usuario solicita la bitácora de las variables de entrada.**

**La aplicación le muestra al usuario la bitácora de las variables de entrada.**

**Flujo Alternativo**

**El Aplicación muestra un mensaje de error si no se concreta la operación.**

#### **Tabla 29 Caso de Uso Ver Gráfica**

#### **Nombre: Ver gráfica**

**Descripción: La Aplicación muestra de forma gráfica las variables seleccionadas.**

**Actores: Usuario**

**Precondición:**

**Se requieren la selección de variables por parte del usuario.**

**Se requiere la interfaz numérica generada por la aplicación.**

**Postcondición: La aplicación debe de mostrar las variables de entrada de forma gráfica.**

**Flujo principal:**

**La Aplicación establece la conexión la Arduino.**

**La Aplicación le muestra al usuario el menú.**

**El usuario selecciona las variables a medir.**

**La Aplicación muestra la interfaz numérica de las variables seleccionadas.**

**La Aplicación muestra la forma en que pueden ser visualizadas las variables seleccionadas.**

**El usuario selecciona la forma gráfica de las variables seleccionadas.**

**Flujo Alternativo**

**El Aplicación muestra un mensaje de error si no se concreta la operación.**

## **Diagrama de Secuencias**

El diagrama de secuencia se utiliza para representar la interacción entre objetos, a través del tiempo de ejecución del sistema, se modela por cada caso de uso creado para el sistema. Además contiene detalles de implementación y desarrollo, incluyendo clases, métodos, mensajes e iteraciones entre objetos y sus respectivas llamadas.

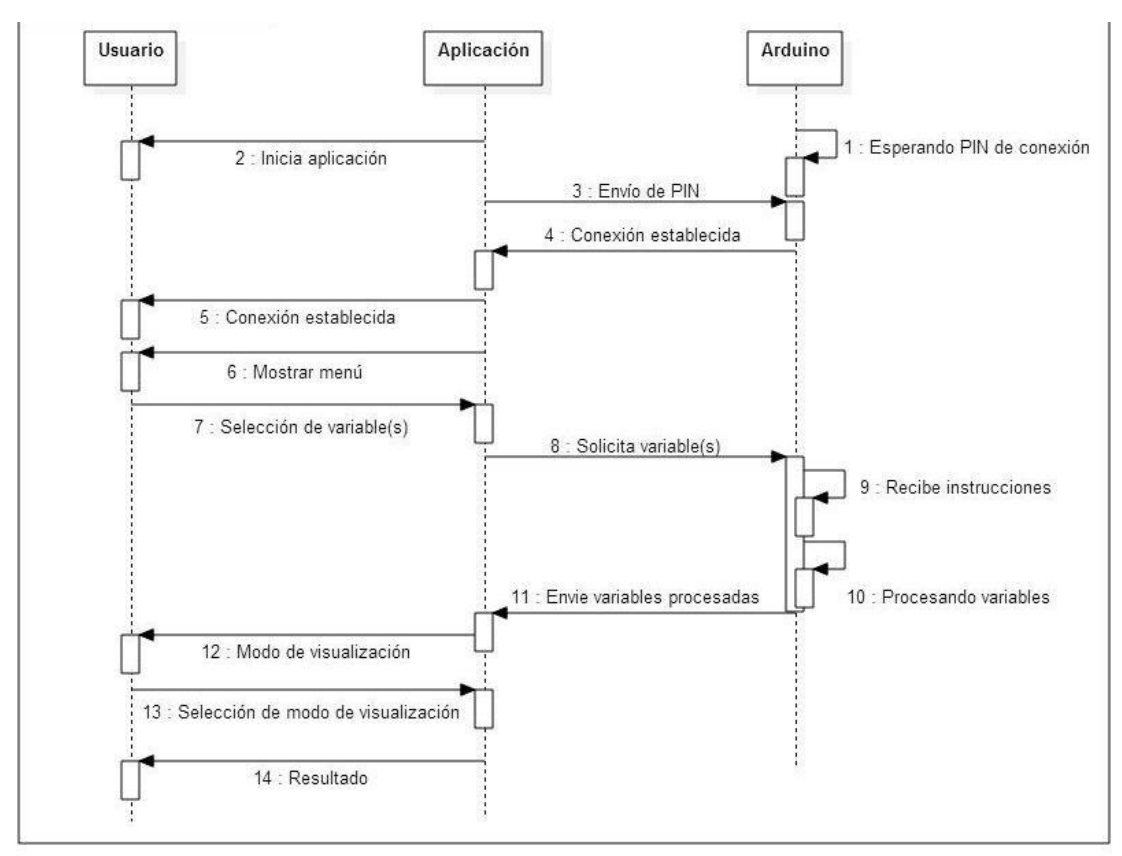

**Figura 76 Diagrama de Secuencia del Sistema**

## **Diagrama de Actividades**

Un diagrama de actividades muestra un flujo de acciones, generalmente secuenciales, además, presenta los resultados de dichas acciones. Captura las acciones internas de un proceso y especificación de un caso de uso.

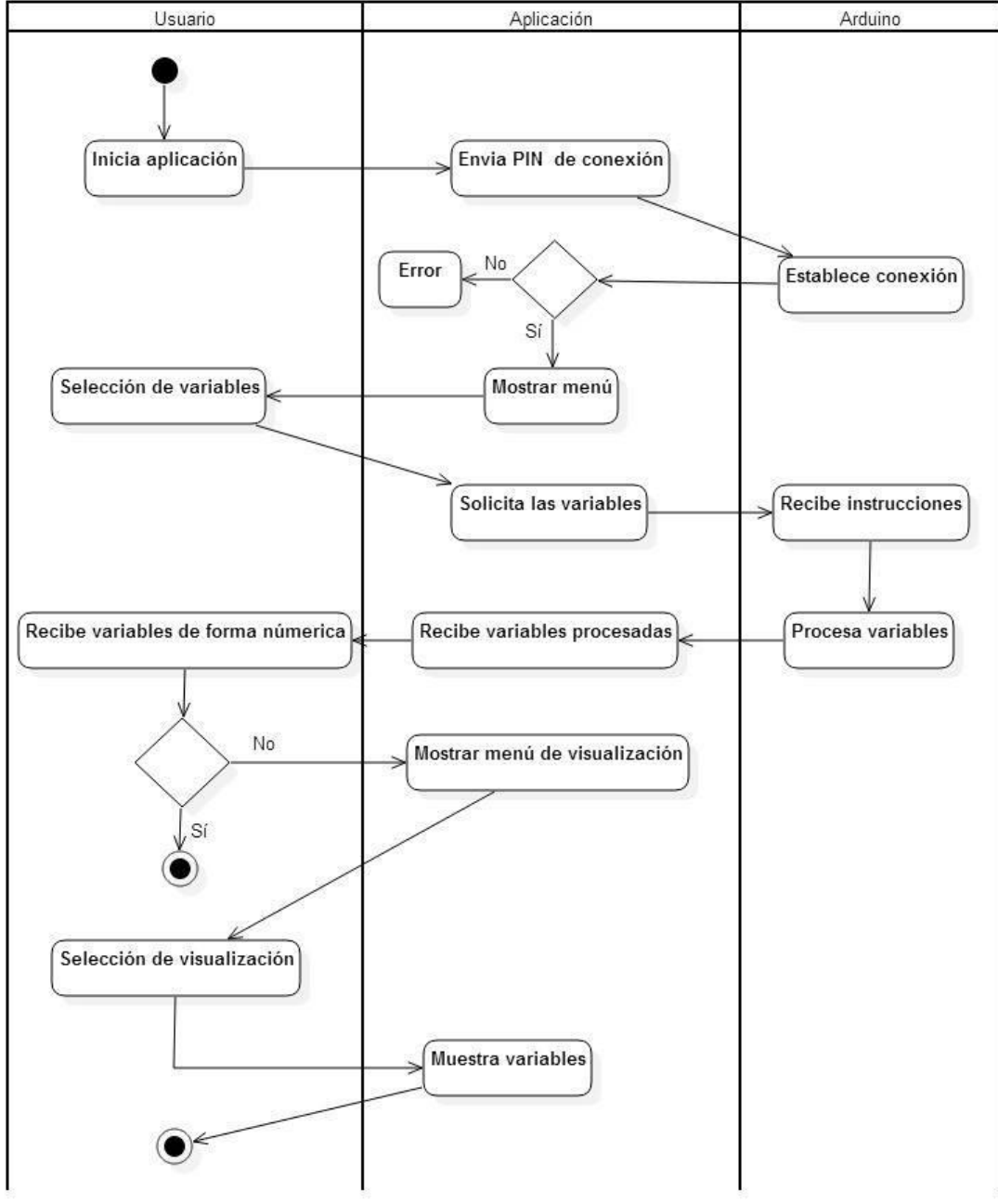

**Figura 77 Diagrama de Actividades**

## **Diagrama de Objetos**

Un diagrama de objetos es un gráfico de instancias, incluyendo objetos y datos. Es una instancia de un diagrama de clases; muestra una "foto" del estado de un sistema en un punto de tiempo determinado.

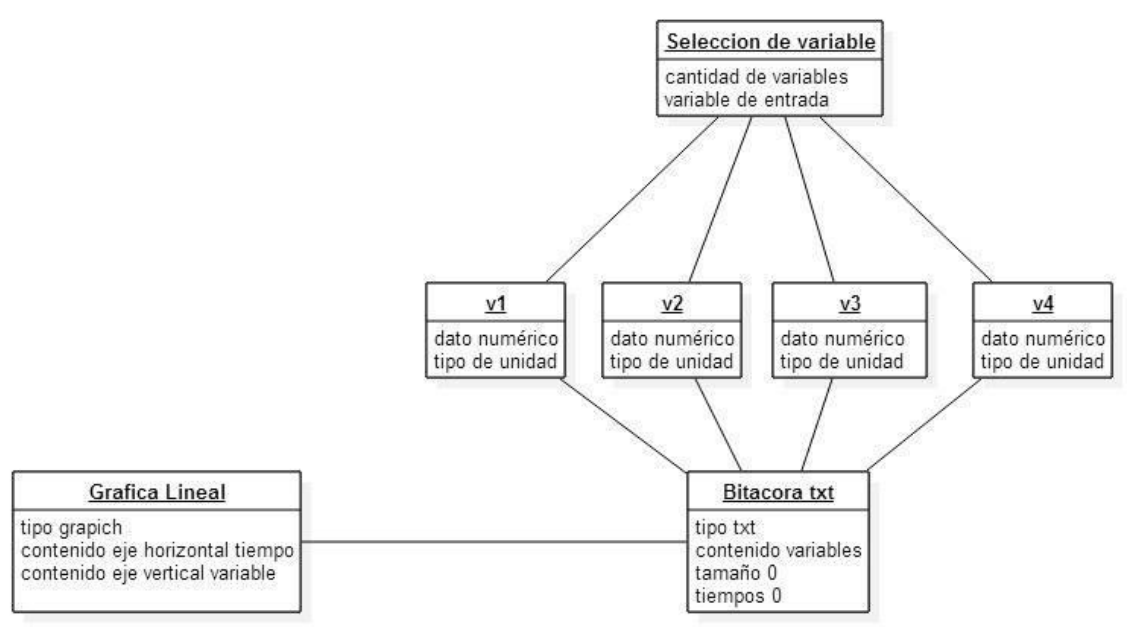

**Figura 78 Diagrama de Objetos de la Aplicación**

## **Diagrama de Clases**

Un diagrama de clases es un tipo de diagrama estático que describe la estructura de un sistema mostrando sus clases, orientados a objetos. Incluye información como la relación entre un objeto y otro, herencia, conjuntos de operaciones/propiedades.

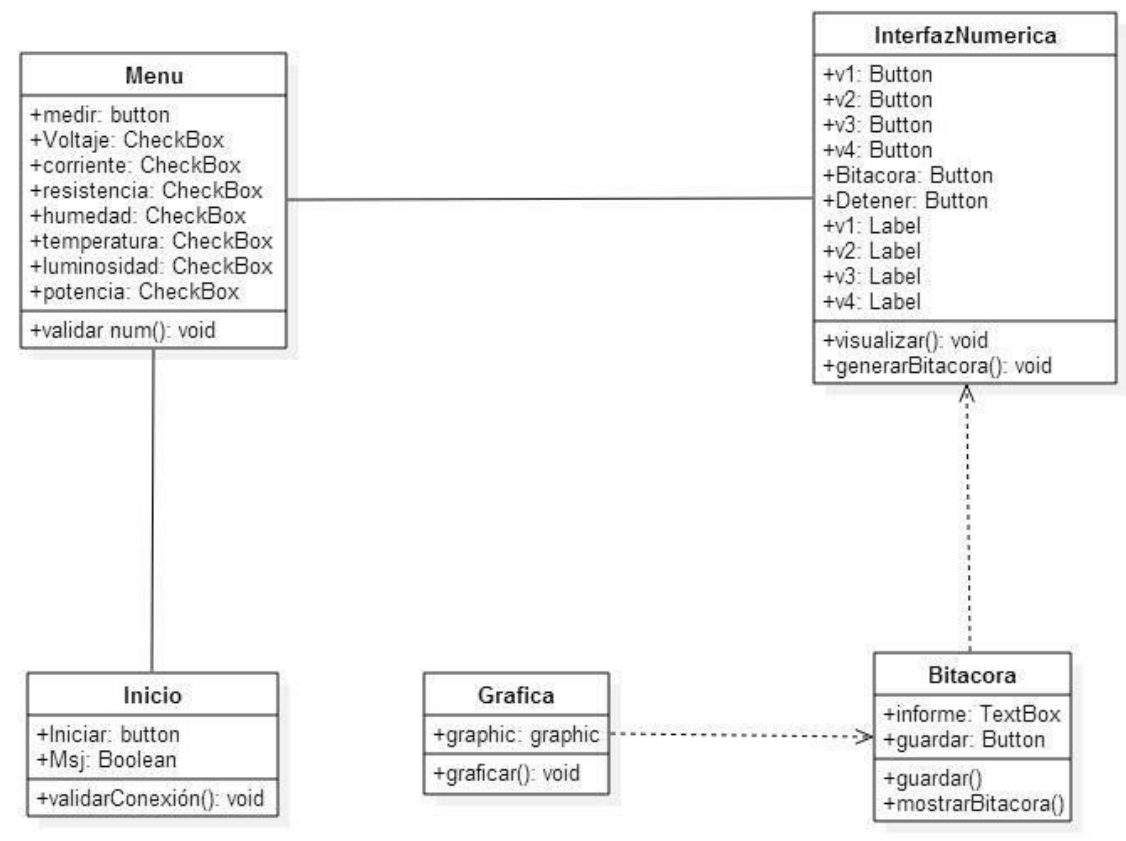

**Figura 79 Diagrama de Clases de la aplicación**

# **ARQUITECTURA GENERAL DEL SISTEMA**

A continuación se mostrará la arquitectura general del sistema, así mismo se muestra la arquitectura general en diagrama a bloques.

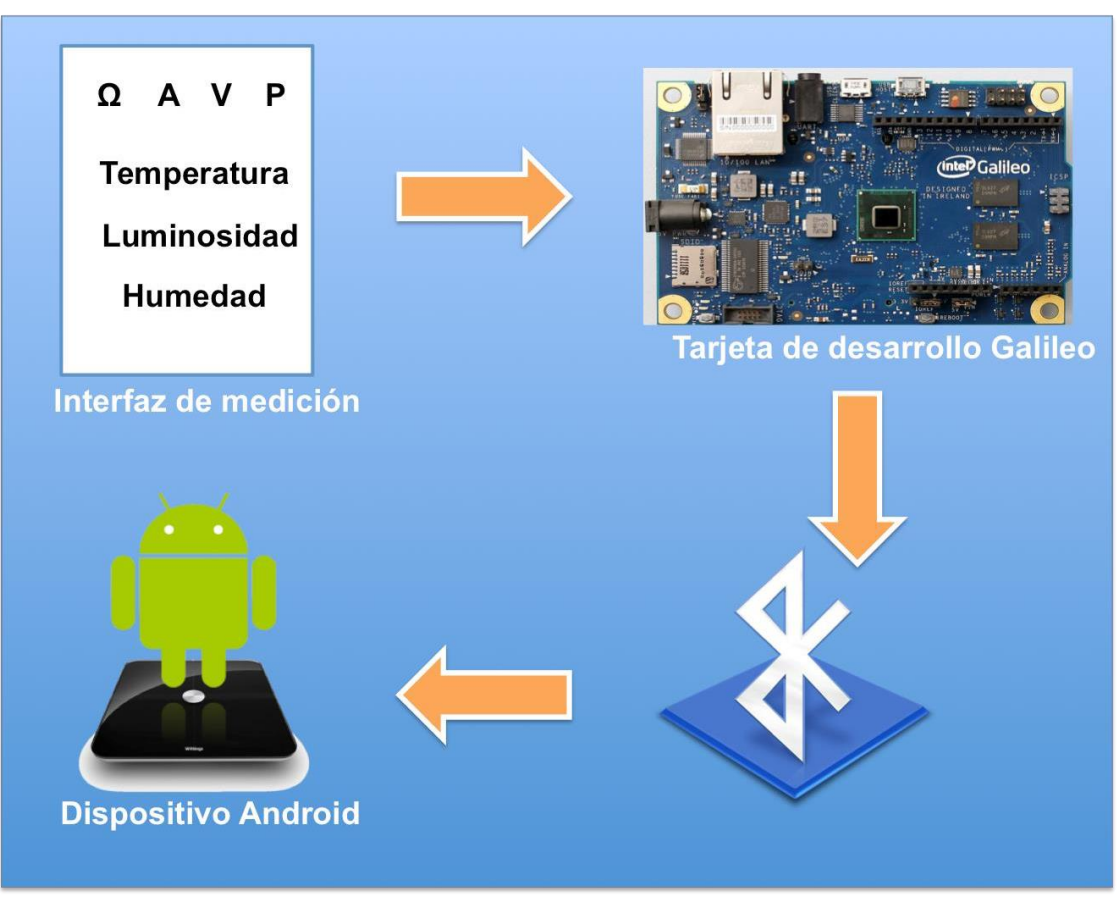

**Figura 80 Arquitectura General del Sistema**

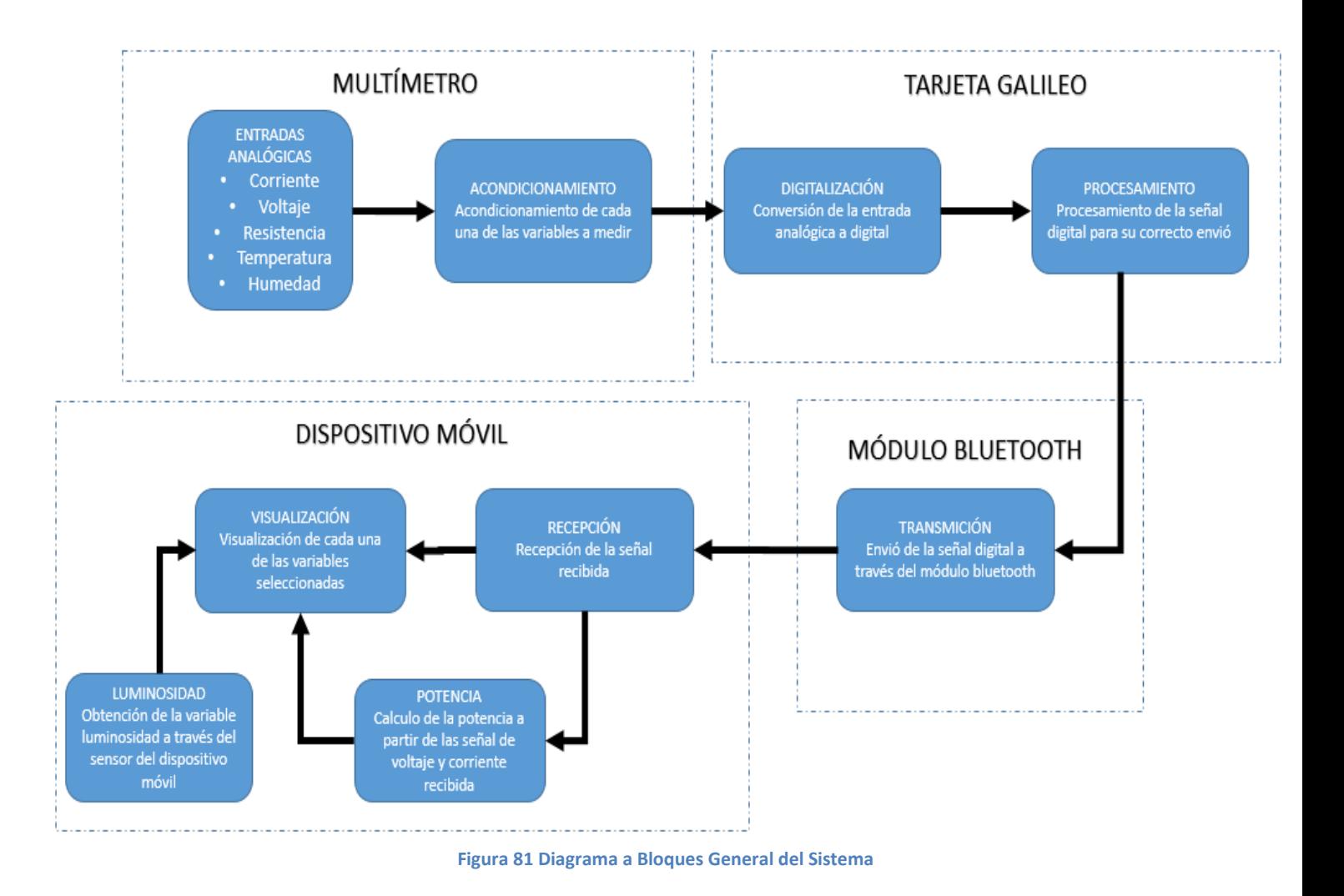

A continuación se dará una descripción más amplia de la arquitectura general del sistema y el diagrama a bloques del sistema general.

- El primer módulo son las entradas analógicas, en éste se adquieren las variables físicas o eléctricas, es decir, las variables que se están midiendo, pueden ser resistencia, corriente, voltaje, temperatura o humedad.
- Una vez obtenidas estas señales o datos, pasan por un circuito de acondicionamiento, específico para cada sensor o variable (véase apartado de Diseño).
- Ya acondicionada la señal analógica pasará al siguiente módulo que es la digitalización de la señal analógica, de lo cual se encargara la tarjeta Galileo.
- Después, la Galileo hará el procesamiento de la señal digital para así poder enviarlos vía Bluetooth, en este apartado se le incluirá una bandera de medición a cada una de las señales recibidas para que más adelante la aplicación móvil puede identificar el tipo de medición..
- El modulo Bluetooth HC-05 es el que nos brindará el apoyo para poder transmitir los datos medidos. La transmisión de los datos se hará mediante el protocolo RS232.
- El dispositivo móvil deberá conectarse al módulo bluetooth para la recepción de las variables, las cuales llevarán un identificador o bandera para su interpretación.
- En el caso de la potencia, el dispositivo móvil deberá estar recibiendo dos señales: corriente y voltaje. La aplicación móvil se encargará de hacer la operación entre los dos datos recibidos para su visualización.
- Para la medición de luminosidad se ocupará el sensor incluido en los dispositivos móviles, para hacer uso de dicho sensor se ocuparan las librerías de Android.
- Para la visualización de las mediciones es necesario que el usuario seleccione un máximo de cuatro variables, las cuáles serán identificadas al momento de la recepción de las señales. La visualización de los datos podrá realizarse de tres distintas maneras, la primera es de forma numérica dentro de un campo de texto, la siguiente, de manera gráfica, o bien, como bitácora en un archivo de texto plano.

# **CAPÍTULO V**

# **DESARROLLO DEL SISTEMA**

En esta sección se programaron y crearon los diferentes módulos del sistema, tanto hardware como software, basándonos en los diagramas diseñados en la etapa anterior. Cabe mencionar que durante el desarrollo se encontraron ciertas fallas en el diseño por lo que fueron necesarias algunas modificaciones.

A continuación se mostrará el código de los diferentes módulos del sistema y se dará una descripción general del funcionamiento de cada uno de ellos.

# **MÓDULO DE CONEXIÓN.**

Para la conexión de la aplicación con el módulo de Bluetooth HC-05 primero verificamos si el Bluetooth del dispositivo móvil está activado, si no es así manda una solicitud al usuario para activar el Bluetooth, una vez activado busca los dispositivos a su alrededor y solicita la conexión únicamente con el HC-05.

```
BluetoothAdapter mBluetoothAdapter = BluetoothAdapter.getDefaultAdapter();
```

```
 if (mBluetoothAdapter != null) {
```

```
if (mBluetoothAdapter.isEnabled()) {
```
*//Esta activado. Obtenemos la lista de dispositivos BT emparejados con nuestro dispositivo android.*

```
 tvInformacion.setText("Obteniendo datos, espere...");
```
 $Set < BluetoothDevice > paired Devices = mBluetoothAdapter.getBondedDevices();$ **if** (pairedDevices.size()  $> 0$ ) {

*/\*Recorremos los dispositivos emparejados hasta encontrar el adaptador BT del arduino, en este caso se llama HC-05\*/*

```
BluetoothDevice arduino = null:
 for (BluetoothDevice device : pairedDevices) {
   if (device.getName().equalsIgnoreCase(NOMBRE_DISPOSITIVO_BT)) {
     arduino = device; } }
if (\text{arduino} != \text{null}) {
   tareaAsincrona = new MiAsyncTask(this);
   tareaAsincrona.execute(arduino);
 } else {
  finish():
```
## } } **else** {

*// El dispositivo no soporta bluetooth. Mensaje al usuario y salimos de la app*

Toast.*makeText*(**this**, **"El dispositivo no soporta comunicación por Bluetooth"**, Toast.*LENGTH\_LONG*).show();

}

Una vez activado el bluetooth y vinculado con el HC-05 se activa el botón para pasar a la selección de variables.

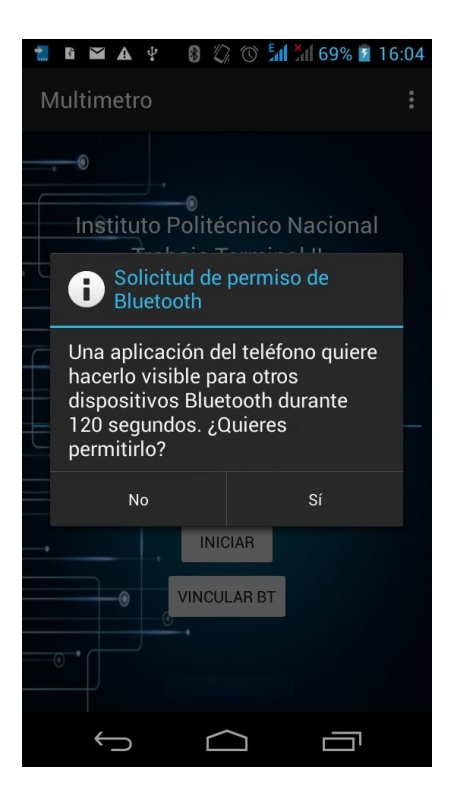

# **MÓDULO DE SELECCIÓN DE VARIABLES**

La selección de variables se realiza mediante "checkbox", los cuales son los pilares para la realización de una buena interpretación de los datos, es decir, se tienen varias restricciones con base a los requerimientos de la aplicación haciendo que funcionen de forma eficaz y apropiada:

Las restricciones son las siguientes:

- No se pueden seleccionar más de 4 variables, por lo que al momento de llegar a las 4 variables, se inhabilitaran los demás "checkbox".
- El cálculo de la potencia requiere que voltaje y corriente estén seleccionados por lo que al seleccionar potencia se seleccionan automáticamente las variables de voltaje y corriente.

```
private void verificaPotencia() {
   if (m7.isChecked()) {
      m1.setChecked(true);
      m2.setChecked(true);
   } else {
      m1.setChecked(false);
      m1.setEnabled(true);
      m2.setChecked(false);
      m2.setEnabled(true);
   }
}
```
Claro está que debemos mostrar un mensaje indicando la condición antes descrita.

## **case** R.id.*checkBox7Potencia*:

```
if (checked) {
      Toast toast = Toast.makeText(this,"El cálculo de la potencia requiere de dos 
mediciones simultaneas: corriente y voltaje", Toast.LENGTH_LONG);
      toast.show();
      cont= cont+3;
      verificaPotencia();
   }
   else{
      cont=cont-3;
      verificaPotencia();
   }
   verifica4();
   break;
```
A lo cual se realiza dicha verificación:

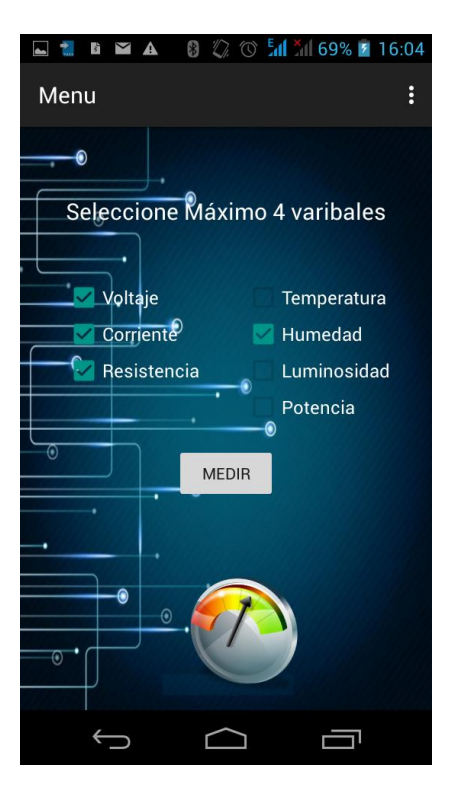

**Figura 83 Selección de variables**

# **MÓDULO DE ENVÍO DE DATOS**

Las señales analógicas entran a los pines del convertidor analógico-digital de la tarjeta Galileo, para después ser procesadas por el microcontrolador y enviadas a través del módulo bluetooth.

Para que el microcontrolador haga el procesamiento de las señales es necesario programarlo, esto se hace a través del IDE de Arduino en lenguaje C. Dicho procesamiento se muestra a continuación.

La función AnalogReadResolution() nos permite usar los 12 bits de resolución con los que cuenta el ADC de la tarjeta galileo y la función AnalogRead() nos regresa el valor de la señal digitalizada (valores entre 0 y 4095 para una resolución de 12 bits), por lo que para obtener el valor real medido es necesario multiplicarlo por la resolución .

> analogReadResolution(12); int AmpIn =  $analogRead(Al);$ **Figura 84 Recepción de dato analógico**

De acuerdo al diseño de cada uno de los módulos es necesario aplicar una fórmula determinada para obtener el valor real de la variable a medir.

```
// Conversion de la lectura analogica
float Voltaje = ((\text{VoltIn} * (5.0 / 1023.0)) * 20);float Ampere = (\text{Ampln} * (5.0 / 4095.0));int Resistencia = (1023 * RC / OhmIn) - RC;float Temperatura = ((TempIn * (5.0 / 1023.0)) * 31.12) + 0.666;float Humedad = ((\text{HumIn} * (5.0 / 4095.0)) * 20.74) + 0.039;
```
**Figura 85 Valor Real**

Una vez obtenido el valor real de la variable a medir, es necesario enviarla a través del bluetooth, para ello se ocupan las librerías incluidas en Serial1, que es la encargada de manejar los protocolos de transmisión de datos.

```
// Muestra el valor de las variables medidas
Serial1.print("V,"); Serial1.print(Voltaje, 3);//Impresion del Voltaje
Serial1.print("/A,"); Serial1.print(Ampere, 3);//Impresion de la Corriente
Serial1.print("/R,"); Serial1.print(Resistencia, 2);//Impresion de la Resistencia
Seriall.print("/C,"); Seriall.print(Temperatura, 1);//Impresion de la Temperatura
Serial1.print("/H,"); Serial1.println(Humedad, 1);//Impresion de la Humedad
```
**Figura 86 Impresión de resultados**

# **MÓDULO DE RECEPCIÓN DE DATOS.**

La recepción de los datos la hacemos en la clase Inicioactivity que mediante un callback a la clase MiAsyncTask inicia la conexión por el método de conecta y recibe y este activa la recepción de datos por medio de la creación de un socket y un BuferredReader que recibe los datos que envía el modulo bluetooth, dentro de este método se obtiene el tiempo en que se reciben los datos al igual que las mediciones las cuales se separan en las variables recibidas y se asignan a las variables a mostrar.

**private boolean** conectayRecibeBT(BluetoothDevice device) {

```
//Abrimos la conexión con el dispositivo.
```
 $$  **btAdapter** = BluetoothAdapter.*getDefaultAdapter*(); device = **btAdapter**.getRemoteDevice(*address*);

#### **try** {

```
 contadorConexiones++;
 mSocket = createBluetoothSocket(device);
 mSocket = device.createRfcommSocketToServiceRecord(getSerialPortUUID());
 mSocket.connect();
 aStream = mSocket.getInputStream();
 aReader = new InputStreamReader(aStream);
 mBufferedReader = new BufferedReader(aReader);
```
*/\*Mientras no se cancele la tarea asincrona (cuando se destruya la actividad) se interroga al canal de comunicación por la temperatura\*/*

```
while (!isCancelled()) {
   try {
     String aString = mBufferedReader.readLine();
     publishProgress(temperatura);
    if ((aString != null) \&& (aString.isEmpty()) ) temperatura.setInformacion(sdf.format(new Date()));
```
*//Recibimos la información en una cadena con los valores de las mediciones y las separamos con el método Split*

```
\mathbf{try} {
   String var[] = aString.split("/");
  // indatos.setText(s[0]+"--"+s[1] );
  String \text{dat1}[] = \text{var[0].split}(",");
   temperatura.setvalor1(dat1[1]);
   temperatura.setid1(dat1[0]);
   String dat2[] = var[1].split(",");
   temperatura.setVal2(dat2[1]);
```
**temperatura**.setid2(dat2[0]);

 String dat3[] = var[2].split(**","**); **temperatura**.setVal3(dat3[1]); **temperatura**.setid3(dat3[0]);

String  $dat4[] = var[3].split(",")$ ; **temperatura**.setVal4(dat4[1]);

## **temperatura**.setid4(dat4[0]);

Una vez asignadas las mediciones a cada variable, las mandamos a mostrar en los plaintext de la aplicación y esto se repite cada vez que se recibe un dato del arduino.

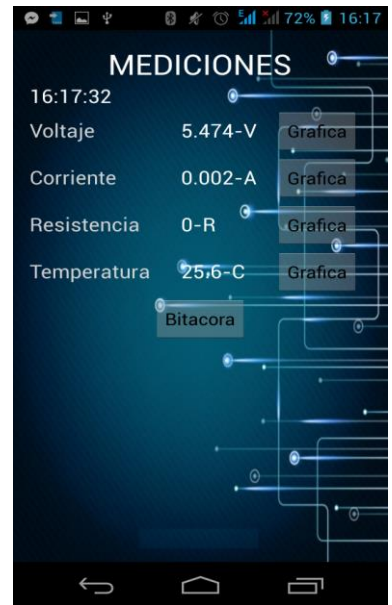

**Figura 87 Mediciones en Aplicación Android**

# **MÓDULO DE ALMACENAMIENTO DE DATOS**

El almacenamiento de datos se basa en la escritura de un archivo de texto respecto a los datos recibidos de la interfaz de medición vía Bluetooth, dicho método es:

```
public void guarda(){
```

```
String str =bitacora;
 try{
   FileOutputStream fos = openFileOutput("textFile.txt", MODE_PRIVATE);
   OutputStreamWriter osw = new OutputStreamWriter(fos);
   osw.write(str);
```

```
 osw.flush();
 osw.close();
```
Toast.makeText(getBaseContext(), "Guardado", Toast.LENGTH\_SHORT).show();

```
 }catch (IOException ex){
      ex.printStackTrace();
   }
}
```
El cual va escribiendo los datos como se vayan recibiendo, esto con base a las librerías:

**import** java.io.BufferedReader; **import** java.io.FileInputStream; **import** java.io.FileReader; **import** java.io.IOException; **import** java.io.InputStreamReader;

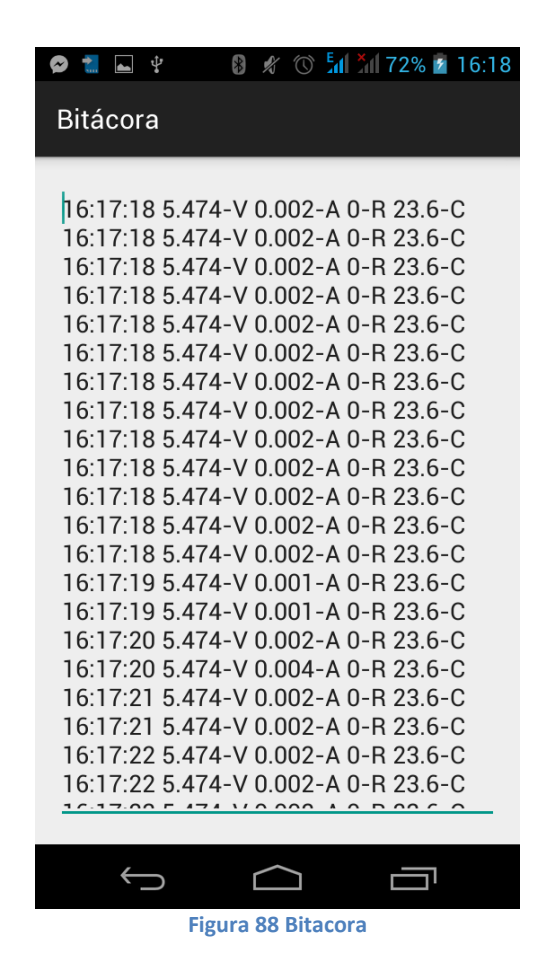

# **MÓDULO DE GRAFICACIÓN DE DATOS**

La graficación de los datos se realiza mediante la lectura de un archivo ".txt". Primero se genera una función para poder leer y separar los datos que recibimos desde la interfaz de medición, dicha función es:

```
public void leer(){
   try{
      FileInputStream fis = openFileInput("textFile.txt");
      InputStreamReader isr = new InputStreamReader(fis);
      BufferedReader br = new BufferedReader(isr);
     int error=0;
      String linea;
     while((linea = br.readLine()) != null){
        //s += linea;
        //Toast.makeText(getBaseContext(), linea, Toast.LENGTH_SHORT).show();
        if((linea.equals("nullSin datos..."))||linea.equals("Sin datos...")){
        }else{
       separar(linea); }
      }
```
Después separamos los datos línea a línea:

```
public void separar(String linea){
  String var<sub>[]</sub> = linea.split(" ");
   String dat1[] = var[posv].split("-");
   datos[contseparar]=dat1[0];
  estilografica(dat1[1]);
   contseparar++;
}
```
Luego la gráfica leerá el arreglo:

**mSeries2**.appendData(**new** DataPoint(**cont**, **valor**), **true**, 40);

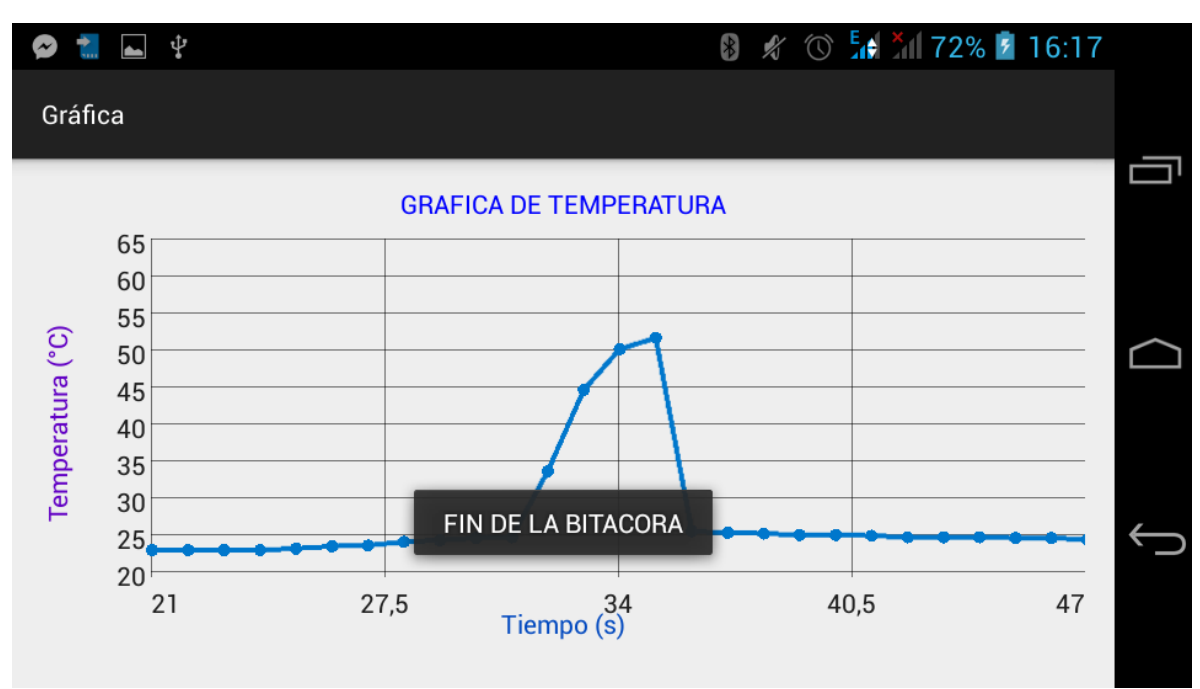

**Figura 89 Grafica**

# **MÓDULO DEL SENSOR DE LUMINOSIDAD**

Para la implementación del sensor de luminosidad perteneciente a nuestro móvil (Android) se utilizaron varias librerías, las más importantes son:

**import** android.hardware.SensorEvent; **import** android.hardware.SensorEventListener; **import** android.hardware.SensorManager;

En este caso utilizamos el sensor de luminosidad, el cual se especifica de la siguiente manera:

**if** (event.**sensor**.getType() == Sensor.*TYPE\_LIGHT*) {

Dichas librerías nos permiten inicializar, escuchar y gestionar el sensor que vayamos a ocupar, dicho proceso se realiza de la siguiente manera:

1. SensorManager mySensorManager = (SensorManager) getSystemService(*SENSOR\_SERVICE*);

## **(Activamos el sensor y le solicitamos sus servicios)**

2. **private final** SensorEventListener **LightSensorListener (nombre que le dimos al sensor)** = **new** SensorEventListener()

**(Instanciamos el sensor para que "escuche todo lo que mande el sensor")**

3. **public void** onSensorChanged(SensorEvent event){  $mLux = event.**values**[0];$ Log.*d*(**"LUXTAG"**, **"Lux value: "** + event.**values**[0]);}

**(Que cada valor que mida el sensor se guarda en "value[0]" por lo que nosotros tomamos ese valor en "mLux")**

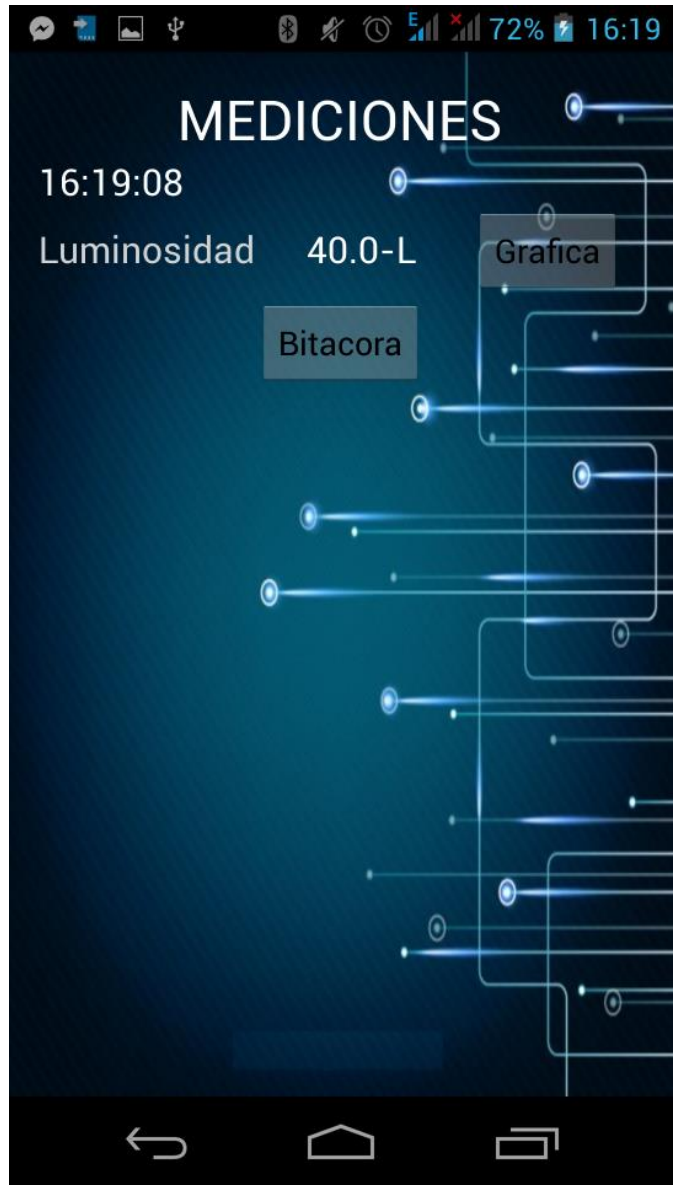

**Figura 90 Sensor de Luminosidad**

# **CAPÍTULO VI**

# **PRUEBAS DE MEDICIÓN**

Para cuantificar la exactitud de nuestro instrumento de medición es necesario obtener el error absoluto y relativo del mismo. Para ello es necesario realizar una serie de mediciones que nos permiten obtener la curva de calibración estática y después obtener los errores mediante las siguientes formulas.

$$
error absolute = valor de lectura - valor verdadero
$$

 $error$   $relativo|_{\%lectura} =$ error absoluto  $\frac{1}{\nu$ alor de lectura<sup>\*</sup> 100

Para saber la precisión de nuestro instrumento de medición fue necesario realizar cada uno de los casos de prueba repetidas veces en las mismas condiciones.

# **VOLTÍMETRO**

Para la realización de las prueba del voltímetro se utilizó una fuente variable de hasta 60V, proporcionada en los laboratorios de la ESCOM.

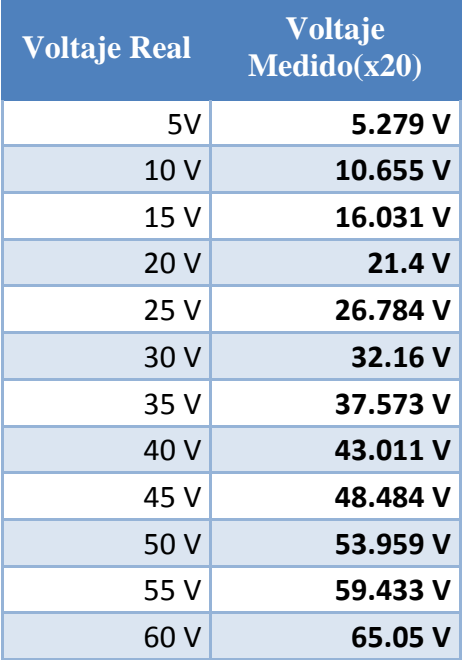

#### **Tabla 30 Valores Medidos del módulo de Voltaje**

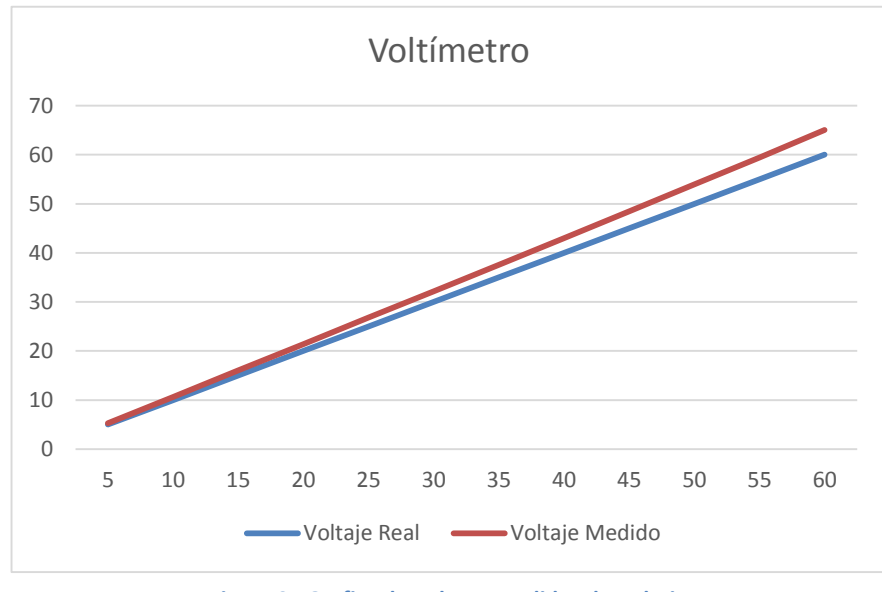

**Figura 91 Grafica de Valores Medidos de Voltaje**

## **Tabla 31Valores medidos del módulo de Voltaje menores a 1V**

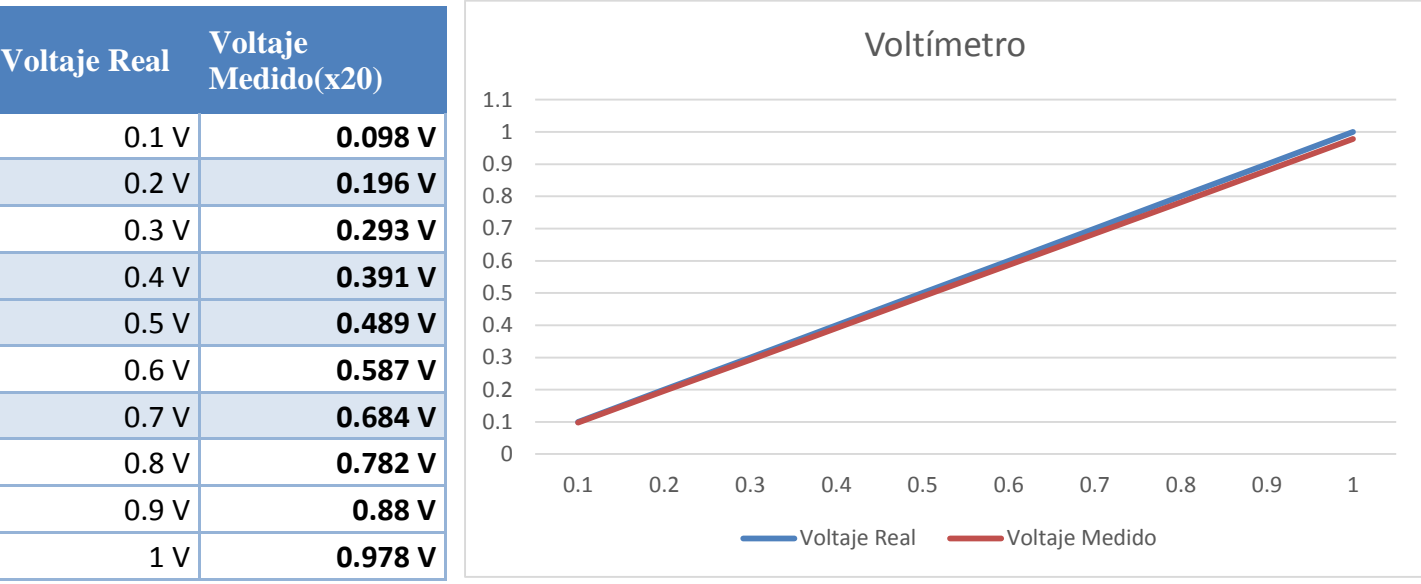

## **Tabla 32 Error Absoluto menor y mayor a 1 del módulo de Voltaje**

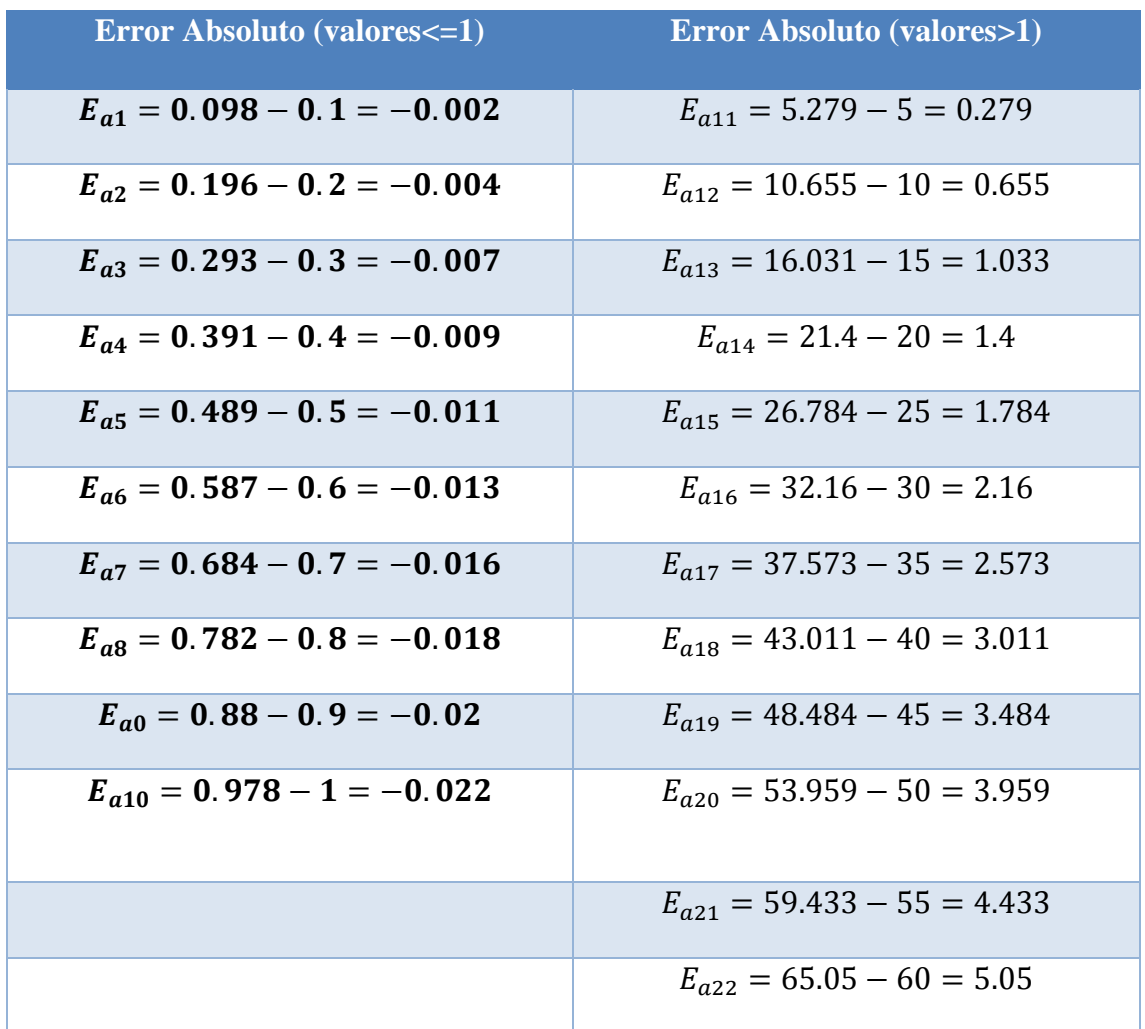

**Tabla 33 Error Relativo menos y mayor a 1 del módulo de Voltaje**

**Error Relativo (valores<=1) Error Relativo (valores>1)**

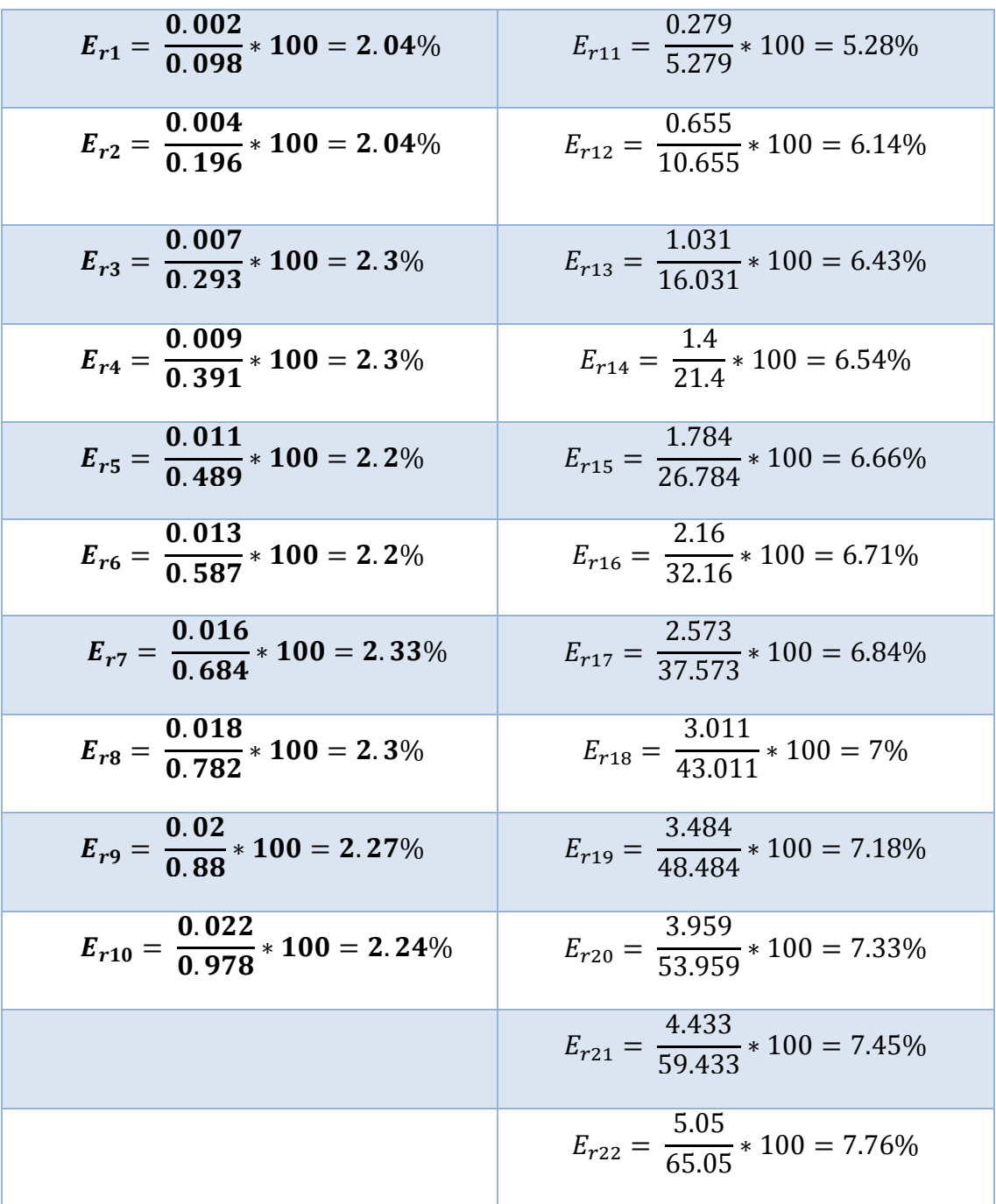

Como se puede ver en las tablas anteriores, el voltímetro muestra un margen de error exponencial, esto es debido al diseño con el que fue desarrollado el módulo, por lo que para solucionar dicho error es necesario implementar un algoritmo que nos permita detectar el incremento del valor digital de la variable y eliminar determinado porcentaje de error por bit.

# **AMPERIMETRO**

Para realizar las pruebas del amperímetro se utilizó una resistencia fija de 13Ω a 10 Watts y una fuente variable, para después utilizando la Ley de Ohm realizar el cálculo teórico de la corriente.

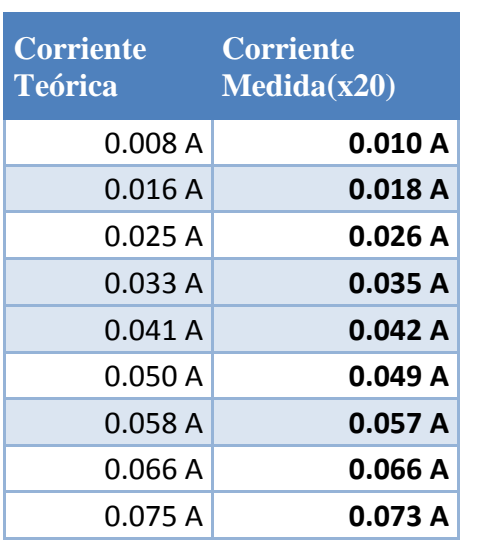

#### **Tabla 34 Valores medidos del módulo de corriente**

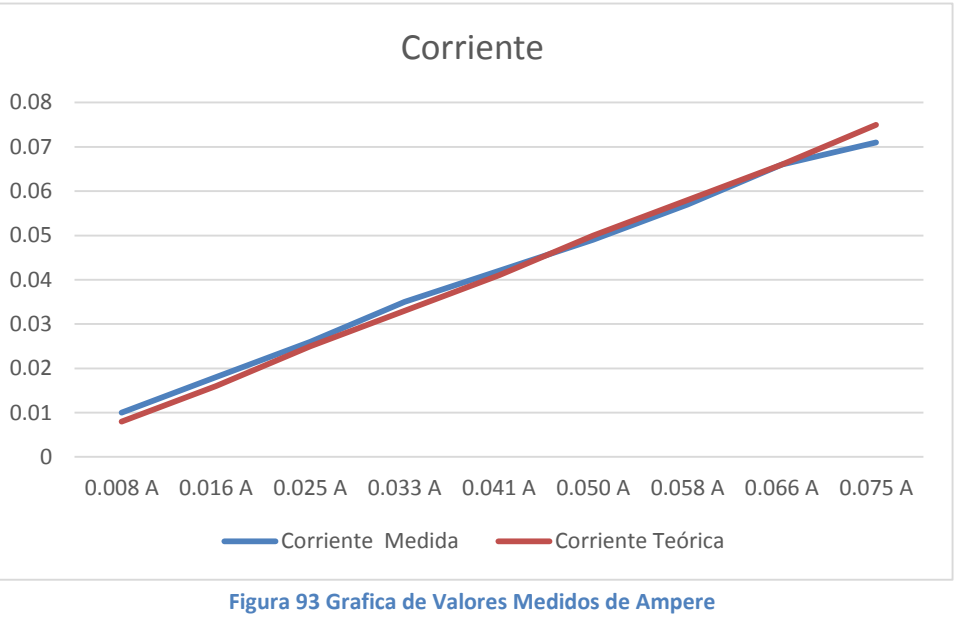

#### **Tabla 35 Valores medidos del módulo de corriente**

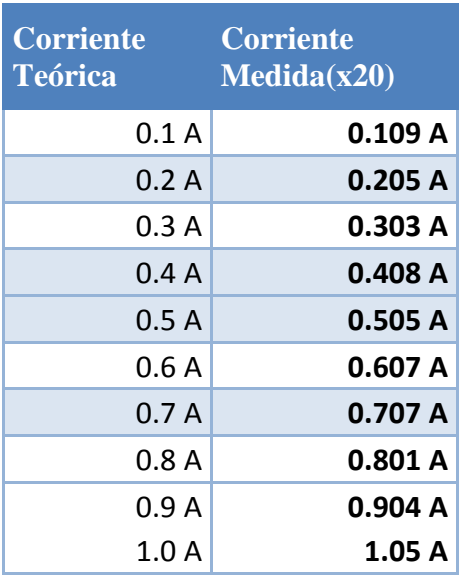

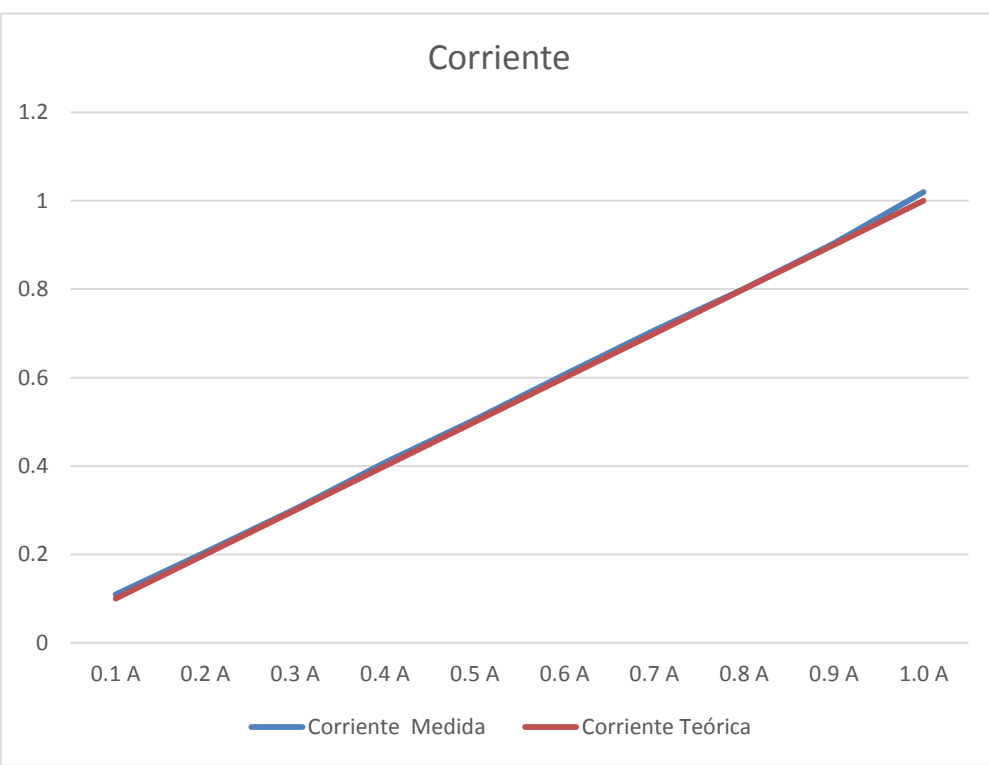

**Figura 94 Grafica de Valores Medidos de Ampere hasta 1 A**

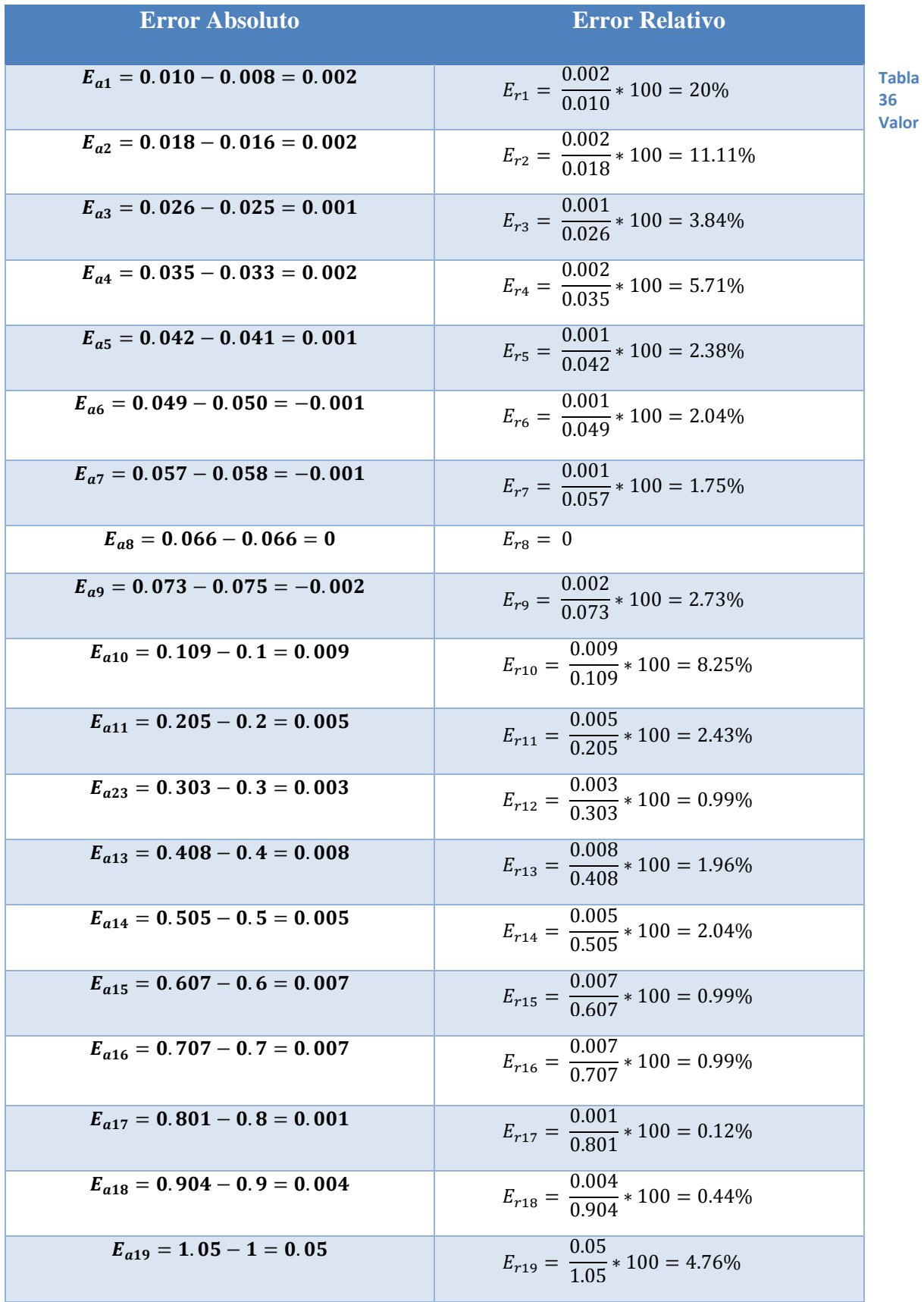

**Absoluto del Módulo de Corriente**

Como se observa en las tablas anteriores, los valores teóricos y medidos distan el uno del otro en rangos de mili amperes, por lo que en este caso calcular la exactitud a través del error relativo no es conveniente. Ya que el error aumenta conforme el valor medido disminuye.

# **OHMETRO**

### **Tabla 37 Valores medidos del módulo de Óhmetro**

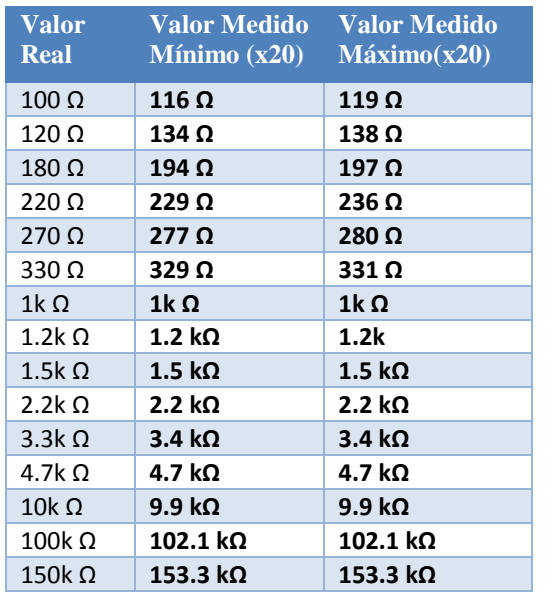

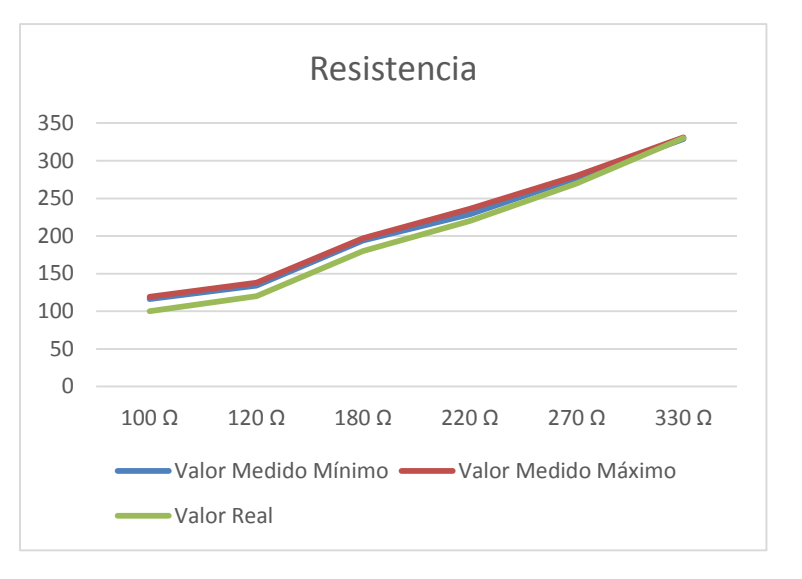

#### **Figura 95 Grafica de Valores Medidos de Resistencia**

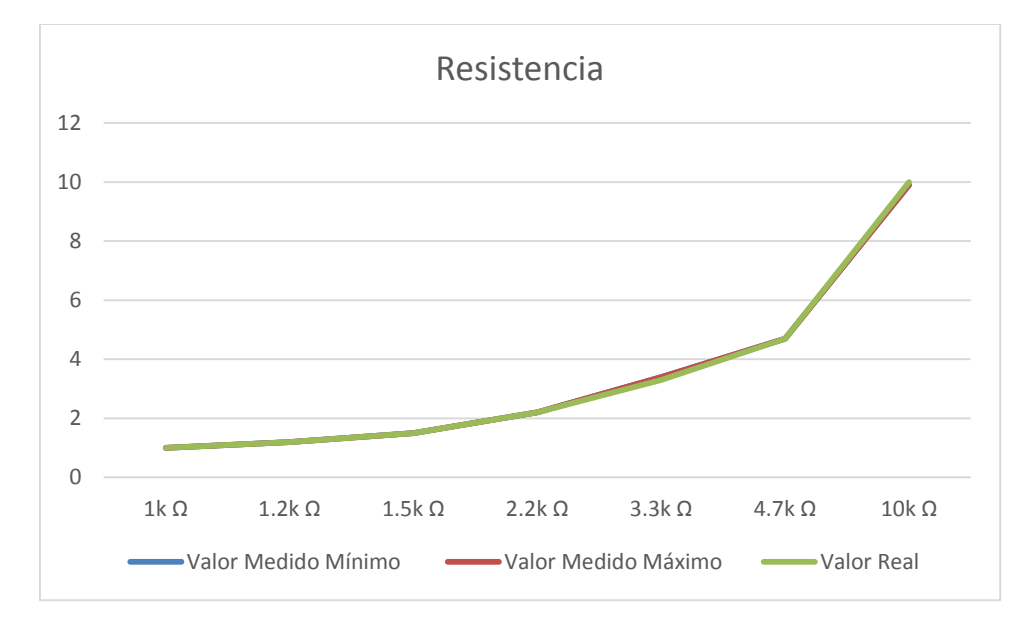

#### **Figura 96 Grafica de Valores Medidos de resistencia Máxima**

## **Tabla 38 Error Absoluto del Módulo del Óhmetro**

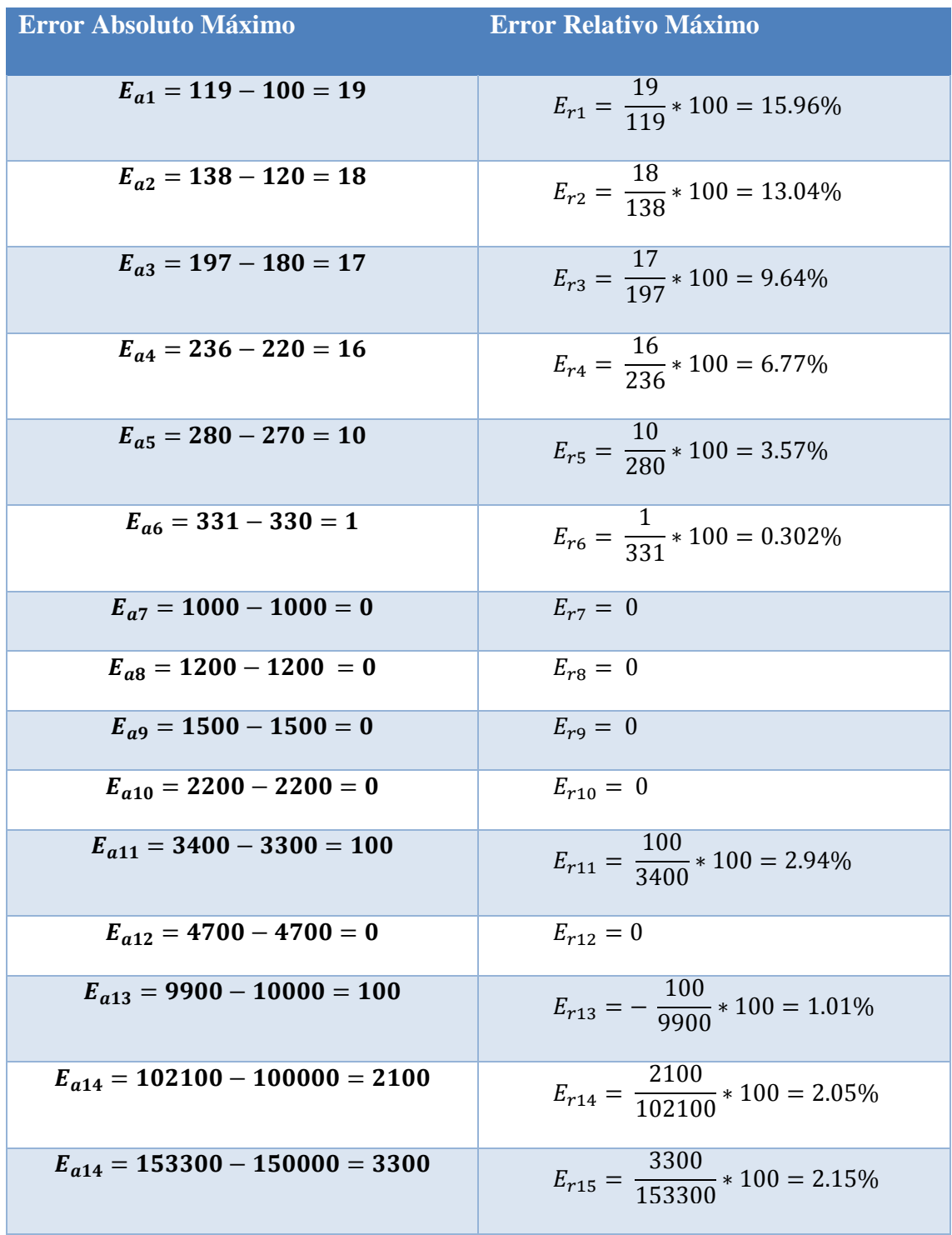

Debido a que el óhmetro se basa en el principio de un divisor de voltaje, al igual que el voltímetro, igualmente muestra un margen de error creciente. Por lo tanto sería necesario corregir dicho error aplicando el mismo algoritmo.

# **MÓDULO DE HUMEDAD**

Para hacer la prueba del módulo de humedad nos basaremos en la tabla mostrada en la Fig.52

| <b>Voltaje del Sensor</b> | <b>Humedad Aproximada</b> | Humedad Medida(x20) |
|---------------------------|---------------------------|---------------------|
| 0.75 V                    | 20% RH                    | 20.2% RH            |
| 0.89V                     | 25% RH                    | $25.2\%$ RH         |
| $1.03$ V                  | 30% RH                    | 30.1% RH            |
| 1.17 <sub>V</sub>         | 35% RH                    | 35.3% RH            |
| 1.32 V                    | 40% RH                    | 40%<br><b>RH</b>    |
| 1.48 V                    | 45% RH                    | $45.1\%$ RH         |
| 1.64 V                    | 50% RH                    | 49.8% RH            |
| 1.80 V                    | 55% RH                    | 55.2% RH            |
| 1.97V                     | 60% RH                    | 59.8% RH            |
| 2.13 V                    | 65% RH                    | $65.2\%$ RH         |
| 2.30 V                    | 70% RH                    | 70.2% RH            |
| 2.47 V                    | 75% RH                    | 75.3% RH            |
| 2.64 V                    | 80% RH                    | 80.4% RH            |
| 2.80 V                    | 85% RH                    | 85.1% RH            |
| 2.97 V                    | 90% RH                    | 90.1% RH            |

**Tabla 39 Valores medidos del Módulo de Humedad**

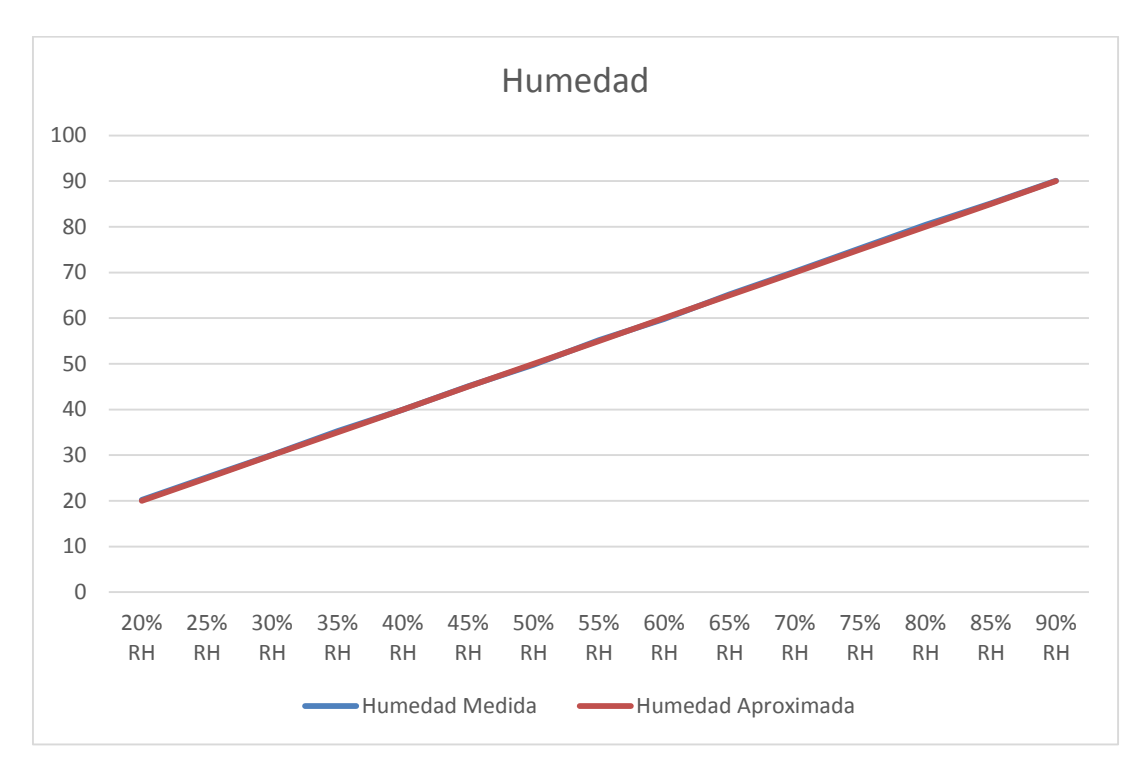

**Figura 97 Grafica de Valores Medidos de Humedad Relativa**
#### **Tabla 40 Error Absoluto del módulo de Humedad**

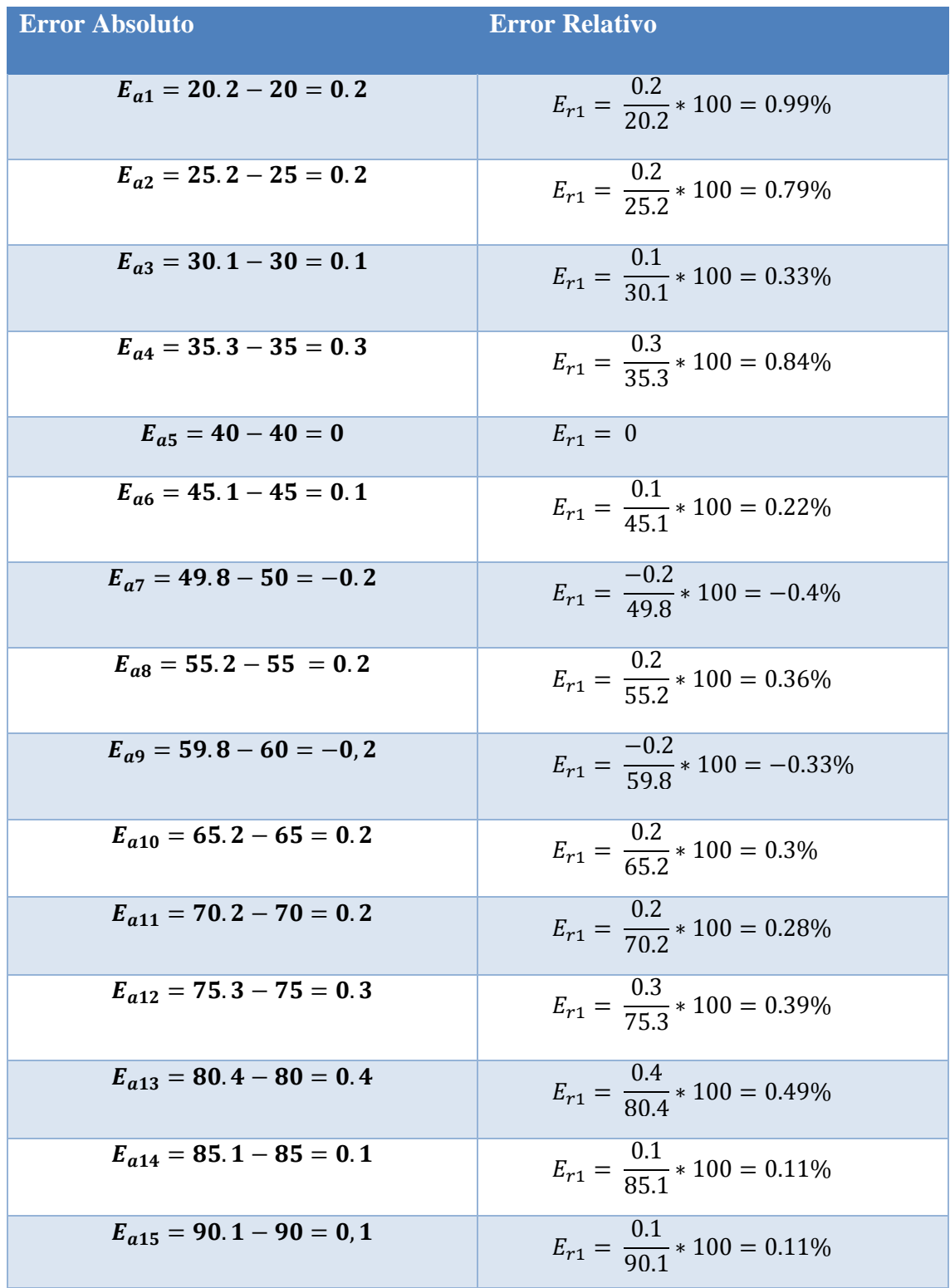

Tomando en cuenta el valor relativo más alto de las mediciones realizadas podemos definir una exactitud aproximada del 99%.

### **MÓDULO DE TEMPERATURA**

Para el sensor de temperatura LM35 sabemos, de acuerdo a las especificaciones, que por cada 10mV es 1°C.

| Voltaje del Sensor | <b>Temperatura Real</b> | <b>Temperatura</b><br>Medida(x20) |
|--------------------|-------------------------|-----------------------------------|
| 0.2V               | $20^{\circ}$ C          | $19.4$ °C                         |
| $0.25$ V           | $25^{\circ}$ C          | $24.6^{\circ}$ C                  |
| 0.30V              | $30^{\circ}$ C          | $29.5^{\circ}$ C                  |
| $0.35$ V           | $35^{\circ}$ C          | $34.2^{\circ}$ C                  |
| 0.40V              | $40^{\circ}$ C          | $39.6^{\circ}$ C                  |
| $0.45$ V           | $45^{\circ}$ C          | $44.3$ °C                         |
| 0.50V              | $50^{\circ}$ C          | 49.1°C                            |
| 0.55 V             | $55^{\circ}$ C          | 54.6°C                            |
| 0.60V              | $60^{\circ}$ C          | 59.5°C                            |
| $0.65$ V           | $65^{\circ}$ C          | $64.2^{\circ}$ C                  |
| 0.70V              | $70^{\circ}$ C          | 69.4°C                            |
| 0.75 V             | $75^{\circ}$ C          | 74.3°C                            |
| 0.80V              | $80^{\circ}$ C          | 79.6°C                            |
| $0.85$ V           | $85^{\circ}$ C          | 85.4°C                            |
| 0.90V              | $90^{\circ}$ C          | 89.2°C                            |
| 0.95V              | $95^{\circ}$ C          | 94.6°C                            |
| 1 <sub>V</sub>     | $100^{\circ}$ C         | 99.6°C                            |
| 1.05V              | $105^{\circ}$ C         | $104.6$ °C                        |
| 1.10 V             | $110^{\circ}$ C         | 109.4°C                           |
| 1.15 V             | $115^{\circ}$ C         | $114.4$ °C                        |

**Tabla 41 Valores medidos del módulo de Temperatura**

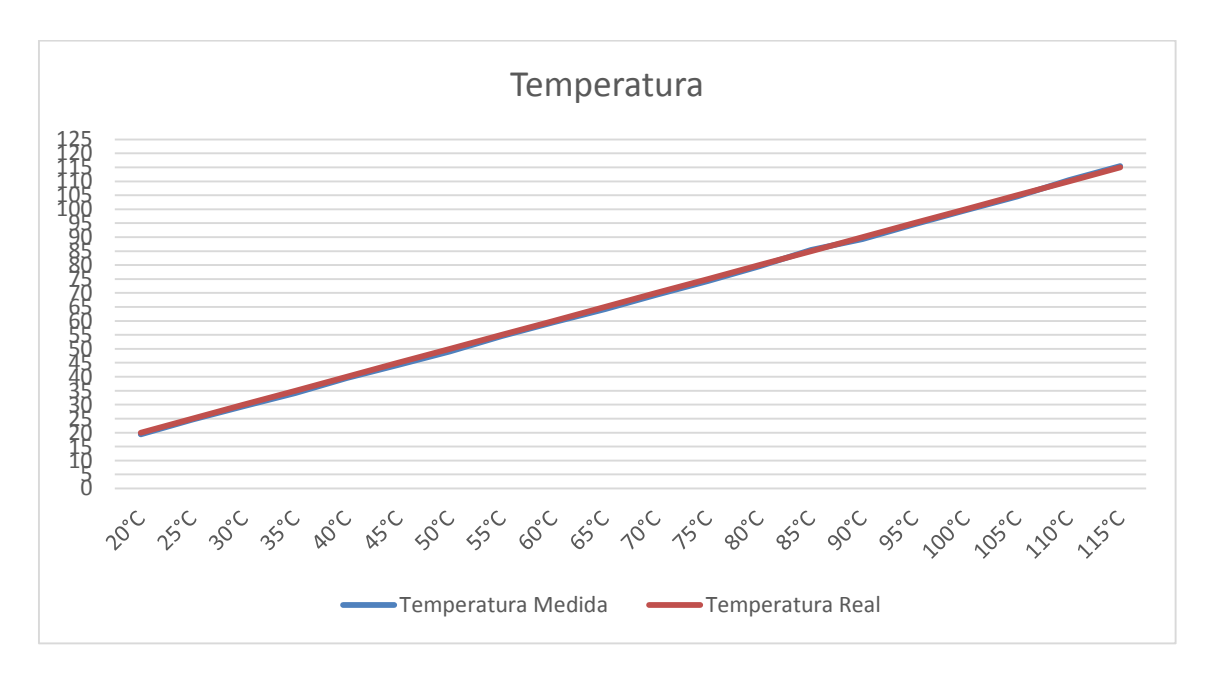

**Figura 98 Grafica de Valores Medidos de Temperatura**

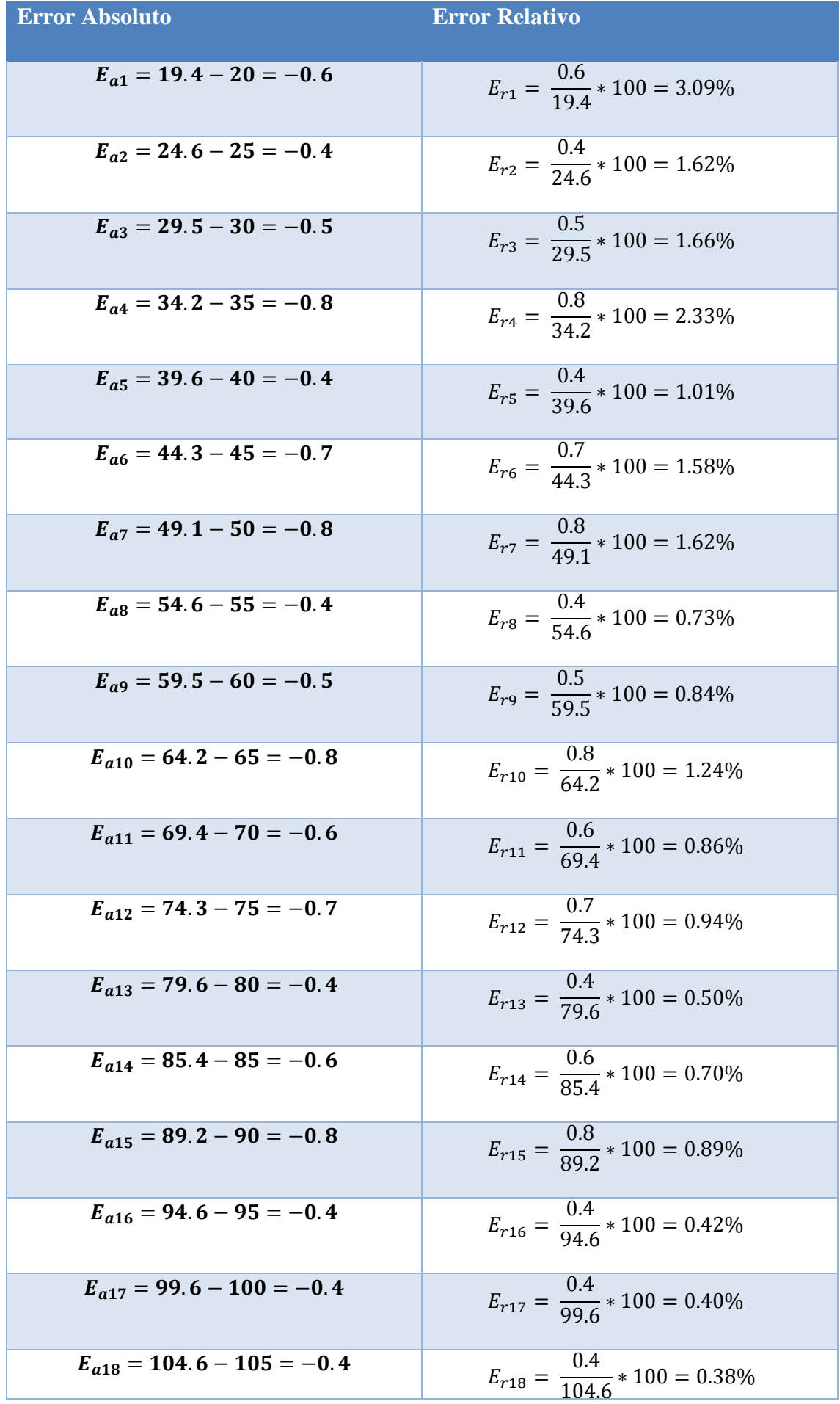

$$
E_{a19} = 109.4 - 110 = -0.6
$$
 Table 100 = 0.554% Table 100 = 0.554%

**Absoluto del módulo de Temperatura**

Tomando en cuenta el valor relativo más alto de las mediciones hechas, podemos definir una exactitud aproximada del 97%.

#### **CONCLUSIONES**

.

Se desarrolló un sistema de medición capaz de medir dos conjuntos de variables: físicas y eléctricas. Con la ayuda de una tarjeta de desarrollo se logró el procesamiento de las señales analógicas y así mismo su conversión a digital, esto para la transmisión vía Bluetooth al dispositivo móvil, también nos ayudó para él envío multiplexado de las variables, que debido a la velocidad de procesamiento aparenta ser un envío simultaneo.

Respecto al módulo del óhmetro, se tuvieron diferentes complicaciones debido al diseño inicial, entre ellas la más importante fue el rango de medición, el cual se veía muy limitado por la resolución del ADC. Para corregir dicho error fue necesario cambiar el diseño inicial del mismo, utilizando ahora, el principio del voltímetro o bien un divisor de voltaje.

Con referencia al módulo del sensor de luminosidad, se encontró más óptimo la utilización del sensor incluido en la mayoría de los dispositivos Android, el cual puede ser utilizado directamente con las librerías para el manejo de sensores proporcionadas por la API de Android.

Finalmente, se integraron de manera exitosa los diferentes módulos de medición, logrando de esta manera nuestro principal objetivo que es desarrollar un instrumento capaz de medir tanto variables físicas como eléctricas con una interfaz fácil de usar y apoyando con ello el posible auto-equipamiento de la ESCOM y dando una opción alumnos para que de forma sencilla y económica cuenten con un instrumento de medición de manera personal.

### **TRABAJO A FUTURO**

Como trabajo a futuro hemos observado que se podría hacer uso de todos los sensores con los que cuentan los dispositivos móviles y de esta manera explotaríamos el hardware del propio dispositivo e incrementaríamos las variables a medir por nuestro dispositivo pero sin aumentar los costos del mismo, ya que haríamos uso de las librerías con las que ya cuenta la API de Android.

A sí mismo se podría generar una aplicación que funcione de forma óptima y eficaz con dispositivos IOS, esto para abrir el panorama a usuarios de otros sistemas móviles y que puedan acceder a los beneficios de nuestra aplicación.

También se pretende agregar la opción para que el usuario pueda compartir la bitácora por diferentes medios (Bluetooth, e-mail o algún servidor en la nube) esto para que se tenga una mejor gestión de los datos obtenidos.

Una de las cuestiones más importantes a realizar como trabajo a futuro es la aplicación de un algoritmo dentro del programa que ejecuta el microcontrolador, que nos ayude a corregir el error presente en nuestros módulos de medición de voltaje y resistencia.

#### **REFERENCIAS BIBLIOGRÁFICAS**

Benchimol, D. (2001). *Electrónica Práctica.* Buenos Aires: MMXI.

Bolton, W. (1995). *Mediciones y Pruebas Eléctricas y Electrónicas .* España: Marcombo.

Cirovic M. M. (2003). *Basic Electronics: Devices, Circuits and Systems.* España: Reverté.

Components, R. (1997). *Light dependent resistors-Data Sheet.* Northampton: RS Components.

Corona, L. G., Abarca, G. S., & Jesús, M. (2014). *Sensores y Actiadores: Aplicaciones con Arduino.*  México: Patria.

Corporation, A. (2009). *8-bit Microcontroller.* Estados Unidos: Atmel Corporation.

Electronis Ltd. (s.f.). *Fenghua, Electronis Ltd.* Obtenido de Product Specifications: HMZ-433A1 Humidity module specifications: [http://www.fenghua.com/pdf/humidsensor/HMZ-](http://www.fenghua.com/pdf/humidsensor/HMZ-%20433A1.pdf) 433A1.pdf

Intel Galileo. (2013). *Datasheet Galileo.* 

Gironés, J. T. (2013). *El Gran Libro de Android.* España: Marcombo.

Ing. Horacio Mendieta, I. L. (01 de Abril de 2015). *Sistemas Embebidos.* From Conversor analógicodigital: [www.ib.cnea.gov.ar](http://www.ib.cnea.gov.ar/)

José Miguel Molina Martínez, M. J. (2010). *Programación Gráfica para Ingenieros.* Barcelona: Marcombo.

Laudon, K. C., & Laudon, J. P. (2004). *Sistemas de Información Gerencial: Administración de la empresa digital.* México : Prentice Hall.

LLC, A. (01 de 04 de 2015). *Arduino*. From ArduinoBoardUno: http://www.arduino.cc/en/Main/ArduinoBoardUno

Mandado, E., Mariño, P., & Lago, A. (1995). *Instrumentacón Electrinica.* Colombia: Marcombo.

Martínez, J. M. (2010). *Automatización y telecontrol de sistemas de riego.* Barcelona: Marcombo.

Montero, A. C. (2009). *Electrónica.* Barcelona: EDITEX.

Norte, E. 6. (1 de Abril de 2015). *Electrónica 60 Norte.* From Datasheet Bluetooth to serial port: http://www.electronica60norte.com/

Orsini, L. (7 de Mayo de 2014). *readwrite*. From Arduino Vs. Raspberry Pi: http://readwrite.com

Pallás, R. (1993). *Adquisicón y Distribución de Señales.* España: Marcombo.

Pérez, M. A., Álvarez, J. C., Ferrero, F. J., & Grillo, G. J. (2006). *Instrumentación Electronica.* España: Thompson.

Prabhu, C., & Prathap, A. (2004). *Bluetooth Technology: And its applicactions with java and J2ME.* New Delhi: Prentice All of India.

Pressman, R. S. (2005). *Ingeniería de Software: Un enfoque práctico.* México: Mc Graw Hill.

Romero, M. d., & al, e. (2014). *Redes Locales.* España : Paraninfo.

Serna, A., Ros, F. A., & Rico, J. C. (2010). *Guía Práctica de Sensores.* España : Creaciones Copyright.

Texas Instruments. (Noviembre de 1995). *Ligth to Voltage Optical Sensors.* Obtenido de http://www.ti.com/lit/ds/symlink/tsl250.pdf

Texas Instruments. (Enero de 2015). *LM35 Precision Centigrade Temperature Sensors.* Obtenido de Texas Instruments: http://www.ti.com/lit/ds/symlink/lm35.pdf

#### **GLOSARIO**

**ADC:** Convertidor analógica-digital (CAD) consiste en la transcripción de señales analógicas en señales digitales.

**Ambiente:** Condiciones o circunstancias físicas, sociales, económicas, etc., de un lugar, de una reunión, de una colectividad o de una época.

**Amplificador de Transimpedancia:** Conversor de corriente a voltaje.

**Amplificador operacional:** Dispositivo electrónico (normalmente se presenta como circuito integrado) que tiene dos entradas y una salida. La salida es la diferencia de las dos entradas multiplicada por un factor (G) (ganancia).

**Apk:** (Application Package File) es un paquete para el sistema operativo Android. Este formato es una variante del formato JAR de Java y se usa para distribuir e instalar componentes empaquetados para la plataforma Android para Smartphone y tabletas.

**Bluetooth:** m. Tecnología inalámbrica de alcance muy limitado, normalmente no superior a 10 metros, que permite conectar dos dispositivos a una velocidad muy aceptable. Fue creado por un consorcio de empresas de primera línea, como IBM, Intel, Toshiba, Ericsson y Nokia.

**CD:** Corriente directa

**Controladores:** Software que permite que el equipo se comunique con hardware o con dispositivos.

**Corriente alterna:** Corriente eléctrica variable en la que las cargas eléctricas cambian el sentido del movimiento de manera periódica.

**Dispositivo:** m. Mecanismo o artificio dispuesto para producir una acción prevista.

**Entorno:** Ambiente, lo que rodea a alguien o a algo.

**Exactitud:** f. Puntualidad y fidelidad en la ejecución de algo.

**Generador de funciones:** Es un dispositivo electrónico de laboratorio que genera patrones de señales periódicas o no periódicas tanto analógicas como digitales.

**Hardware:** Conjunto de los componentes que conforman la parte material (física) de una computadora.

**Hibrido:** Que está basado en un sistema con hardware y software.

**Higrómetro:** Instrumento que se utiliza para medir el grado de humedad del aire o de otros gases.

**Humedad:** Que forma parte de la naturaleza del agua o que demuestra estar impregnado de ella u otro líquido). El agua que se ha pegado a un objeto o que está vaporizada y combinada con el aire.

**Impedancia:** f. Electr. Relación entre el voltaje alterno aplicado a un circuito y la intensidad de la corriente producida. Se mide en ohmios.

**Inalámbrico:** adj. Dicho de un sistema de comunicación eléctrica: Sin alambres conductores.  $U_{\cdot}$  t. c. s.

**Infrarrojo (IR):** m Rango de frecuencias superiores a 300 GHz del espectro electromagnético, utilizadas en comunicaciones punto a punto de corto recorrido; son muy direccionales y no pueden atravesar obstáculos.

**Instrumentos:** Conjunto de diversas piezas combinadas adecuadamente para que sirva con determinado objeto en el ejercicio de las artes y oficios.

**Intensidad:** Es el nivel de fuerza con que se expresa una magnitud, una propiedad, un fenómeno, etc.

**Interfaz:** Conexión entre dos máquinas de cualquier tipo, a las cuales les brinda un soporte para la comunicación a diferentes estratos. Es posible entender la interfaz como un espacio (el lugar donde se desarrolla la interacción y el intercambio), instrumento (a modo de exvoltaje del cuerpo humano

**Interfaz:** Se utiliza para nombrar a la conexión física y funcional entre dos sistemas desde cualquier tipo dando una comunicación entre distintos niveles.

**IrDa:** f Asociación de 160 compañías que se centran en elaborar estándares para comunicaciones inalámbricas por infrarrojos (IR).

**KLDC:** Número estimado de Líneas de Código distribuidas para el proyecto

**Librería:** Es un conjunto de implementaciones funcionales, codificadas en un lenguaje de programación, que ofrece una interfaz bien definida para la funcionalidad que se invoca.

**Luminosidad:** Número de partículas por unidad de superficie y por unidad de tiempo en un haz.

**Microondas (MW):** f pl. Parte del espectro electromagnético de frecuencias superiores a 1 GHz e inferiores a 300 GHz, donde se encuentran muchas comunicaciones inalámbricas, entre otras las WLAN y las comunicaciones por satélite.

**Microprocesador:** La parte de un CPU que se clasifica como un componente electrónico compuesto por cientos de miles de transistores integrados en una placa de silicio.

**Multímetro:** Instrumento eléctrico portátil para medir directamente magnitudes eléctricas activas como corrientes y potenciales (tensiones) o pasivas como resistencias, capacidades y otras.

**Osciloscopio:** Instrumento de visualización electrónico para la representación gráfica de señales eléctricas que pueden variar en el tiempo.

**Potencia:** Cantidad de energía eléctrica o trabajo que se transporta o que se consume en una determinada unidad de tiempo.

**Precisión:** f. Determinación, exactitud, puntualidad, concisión.

**Protocolo:** Conjunto de normas, reglas y pautas que sirven para guiar una conducta o acción. Red, por su parte, es una clase de estructura o sistema que cuenta con un patrón determinado.

**Prototipo:** Ejemplar original o primer molde en que se fabrica una figura o cosa. Radiofrecuencia (RF): f Parte del espectro electromagnético entre las frecuencias de 10 MHz y 300 MHz, donde se encuentran, entre otras, las señales de radio y televisión.

**Resistencia Shunt:** Carga resistiva a través de la cual se deriva una corriente eléctrica. Generalmente la resistencia de un Shunt es conocida con precisión y es utilizada para determinar la intensidad de corriente eléctrica que fluye a través de esta carga, mediante la medición de la diferencia de voltaje o voltaje a través de ella, valiéndose de ello de la ley de Ohm  $(I = V/R)$ .

**Resistencia:** Oposición que presenta un material al ser atravesado por una corriente eléctrica.

**Salida lineal:** Que presenta una salida de corriente continua. Sensor: Es un dispositivo capaz de detectar magnitudes físicas o químicas, llamadas variables de instrumentación, y transformarlas en variables eléctricas.

**Señal analógica:** Aquella en la que los valores de la voltaje o voltaje varían constantemente en forma de corriente alterna, incrementando su valor con signo eléctrico positivo (+) durante medio ciclo y disminuyéndolo a continuación con signo eléctrico negativo (–) en el medio ciclo siguiente.

**Señal Digital:** Tipo de señal generada por algún tipo de fenómeno electromagnético en que cada signo que codifica el contenido de la misma puede ser analizado en término de algunas magnitudes que representan valores discretos, en lugar de valores dentro de un cierto rango.

**Servidor:** Computadora que forma parte de una red y que provee servicios a otros ordenadores, que reciben el nombre de clientes.

**Sistema operativo:** Conjunto de programas informáticos que permite la administración eficaz de los recursos de una computadora.

**Software:** Conjunto de programas, instrucciones y reglas informáticas que permiten ejecutar distintas tareas en una computadora.

**Tarjeta de desarrollo:** Sencilla placa con entradas y salidas, analógicas y digitales, en un entorno de desarrollo que está basado en el lenguaje de programación.

**Temperatura:** Magnitud física que refleja la cantidad de calor, ya sea de un cuerpo, de un objeto o del ambiente.

**Transceptor:** Es un dispositivo que cuenta con un transmisor y un receptor que comparten parte de la circuitería o se encuentran dentro de la misma caja. Cuando el transmisor y el receptor no tienen en común partes del circuito electrónico se conoce como transmisor-receptor.

**Zigbee:** Tecnología que permite habilitar redes inalámbricas con capacidades de control y monitorización que sean seguras, de bajo consumo energético y de bajo coste de procesador, de manera bidireccional.

# ÍNDICE DE FIGURAS

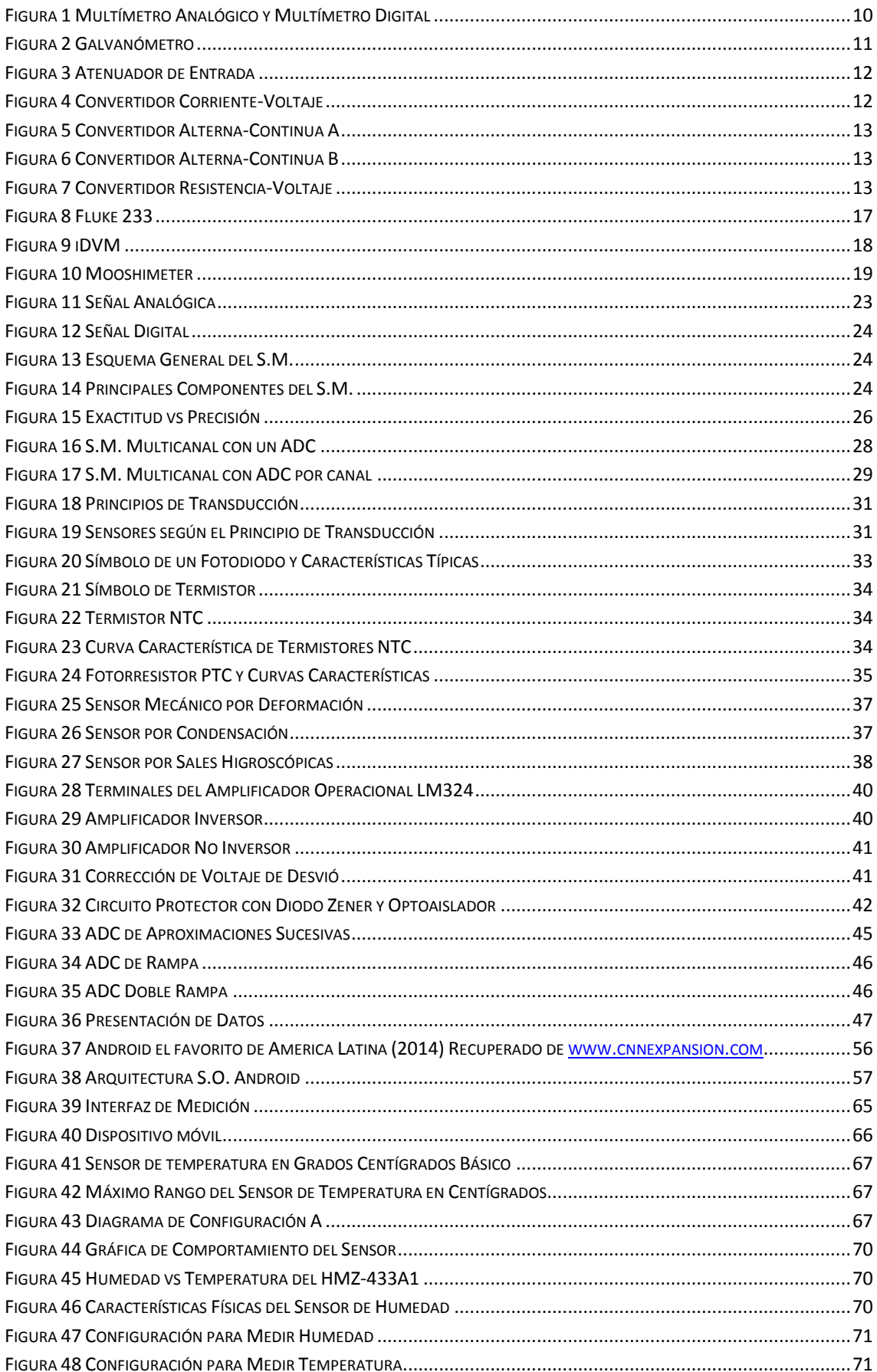

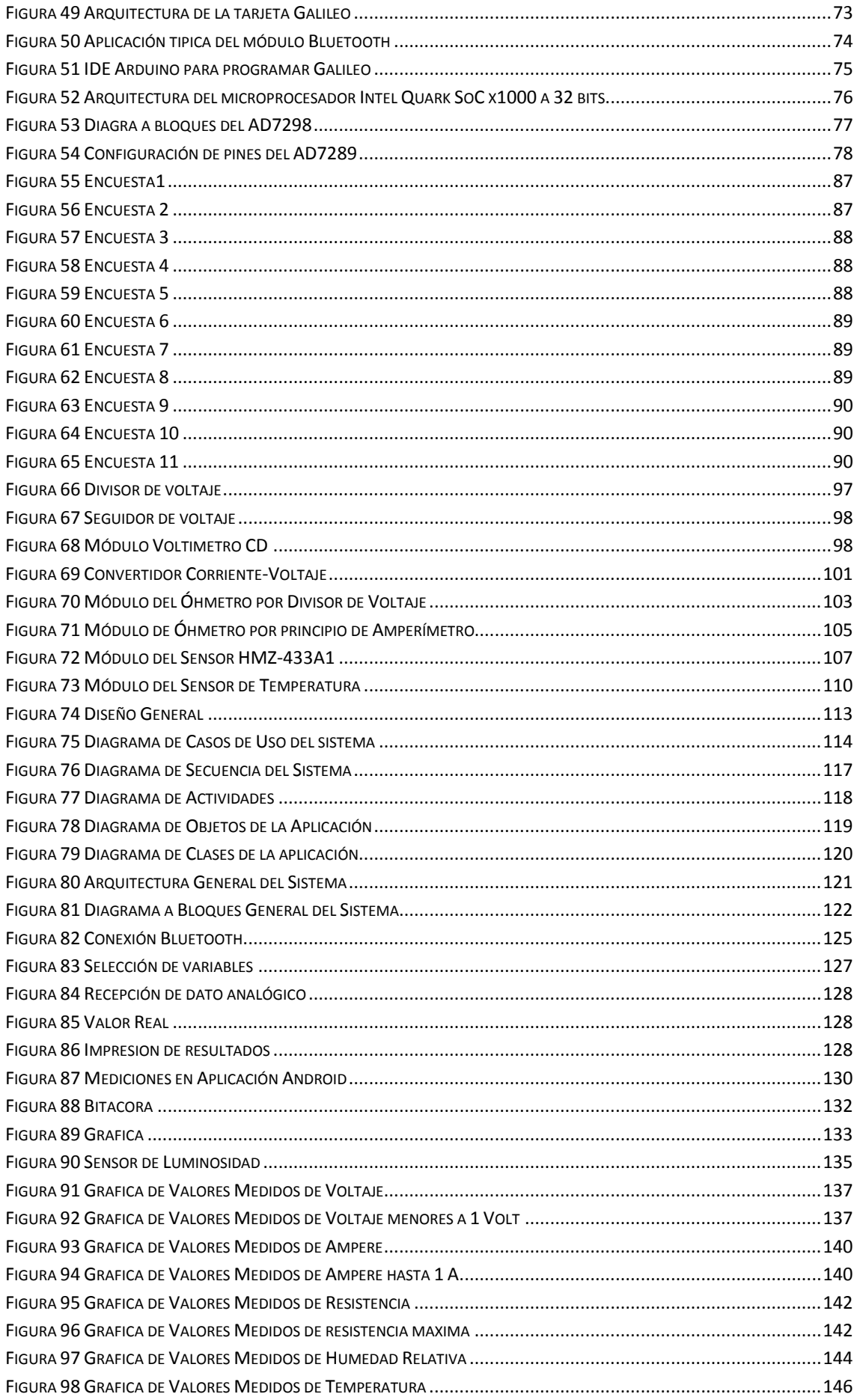

# ÍNDICE DE TABLAS

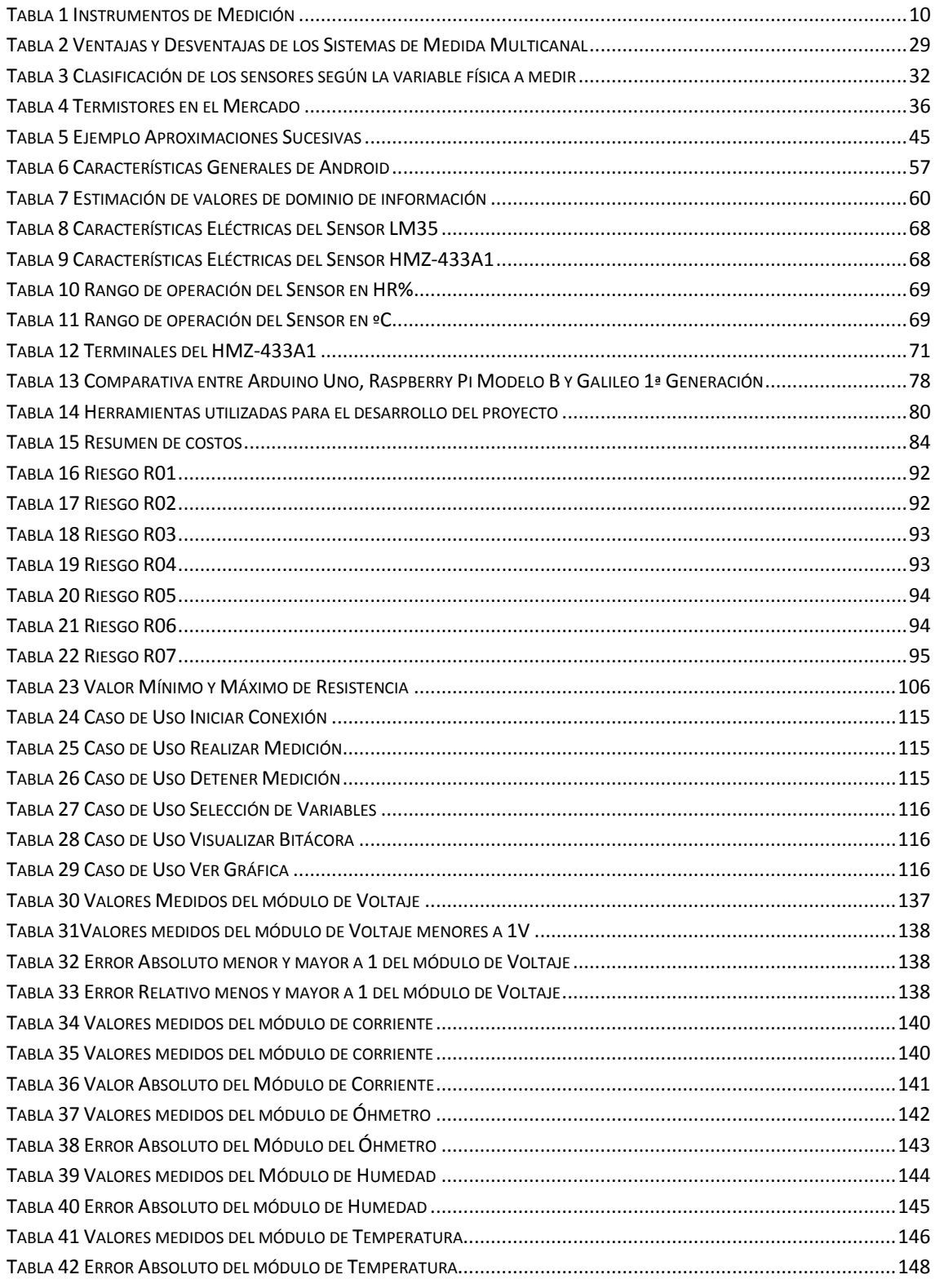